# **Leakage Current Tester**

GLC-10000

**USER MANUAL** 

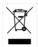

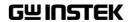

This manual contains proprietary information, which is protected by copyright. All rights are reserved. No part of this manual may be photocopied, reproduced or translated to another language without prior written consent of Good Will company. The information in this manual was correct at the time of printing. However, Good Will continues to improve products and reserves the rights to change specification, equipment, and maintenance procedures at any time without notice. Good Will Instrument Co., Ltd.

No. 7-1, Jhongsing Rd., Tucheng Dist., New Taipei City 236, Taiwan.

# **Table of Contents**

| SAFETY INST | RUCTIONS                                    | 6      |
|-------------|---------------------------------------------|--------|
| OVERVIEW    |                                             | 11     |
|             | Introduction                                | 11     |
|             | Key Features                                |        |
|             | Basic Theory                                |        |
|             | Leakage Current Modes                       |        |
|             | Leakage Current Modes                       |        |
|             | Measurement Flow Chart                      |        |
|             | Front Panel                                 |        |
|             | Rear Panel                                  |        |
|             | Touch Screen Basics                         |        |
| GETTING STA | ARTED                                       | 39     |
|             | Preparation                                 | 39     |
|             | Power and Probe Connection                  | 40     |
|             | Tilt the Stand and Hand Carry               | 44     |
|             | Power Up                                    |        |
|             | Shut Down                                   | 46     |
| OPERATION   |                                             | 47     |
|             | Measurement Terminals                       | 47     |
|             | Earth Leakage Current                       | 50     |
|             | (Touch) Enclosure - Earth Leakage Curi      | rent51 |
|             | (Touch) Enclosure - Enclosure Leakage Curre | ent53  |
|             | (Touch) Enclosure - Line Leakage Curre      | ent.55 |
|             | Patient Auxiliary Current                   | 57     |
|             | Patient Connection - Earth Leakage Cu       |        |
|             | (Patient Leakage Current I)                 |        |
|             | Enternal Voltage on a SIP/SOP Leakage       |        |
|             | Current (Patient Leakage Current II)        | 60     |

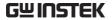

|              | External Voltage on a Specific F-type Applied Part Leakage Current (Patient Leakage Current III) External Voltage on Metal Accesible Part not Protectively Earthed Leakage Current Total Patient Leakage Current (Patient Connection Earth) | 63<br>1 – |
|--------------|----------------------------------------------------------------------------------------------------|-----------|
|              | Free Current (Enclosure – Enclosure)                                                                                                    |           |
| MEASUREMEN   | т                                                                                                    | 68        |
|              | Interface of Home Screen                                                                                                    | 68        |
|              | Selecting a Measuring Network<br>Selecting the Safety Class/ Grounding                                                                                                    |           |
|              | Class                                                                                                    |           |
|              | Selecting a Leakage Measurement Mode.                                                                                                    |           |
|              | Selecting Measurement Parameters                                                                                                    |           |
|              | Saving Measurement Results                                                                                                    | 87        |
| SAVE/RECALL  | FEATURES                                                                                                    | 89        |
|              | Save Panel Settings                                                                                                    | 89        |
|              | Recall Panel Settings or Test Data                                                                                                    | 92        |
| USB Storage  |                                                                                                    | 96        |
| J            | Connection and Navigation                                                                                                    |           |
|              | Download and Upload Files                                                                                                    |           |
|              | Firmware Update                                                                                                    |           |
|              | Save a Screen Image                                                                                                    | 99        |
| SYSTEM SETTI | NGS                                                                                                    | 100       |
|              | Meter Measurement                                                                                                    | 101       |
|              | EUT Voltage and Current Check                                                                                                    |           |
|              | Initialize Menu                                                                                                    |           |
|              | System Self Test                                                                                                    | 107       |
|              | Beep Settings                                                                                                    |           |
|              | Display Settings                                                                                                    |           |
|              | Interface Settings                                                                                                    | 110       |

## **GWINSTEK**

|             | Clock Settings                 | 112 |
|-------------|--------------------------------|-----|
|             | Calibration                    | 113 |
|             | Information                    | 114 |
|             | Measure Settings               | 115 |
| REMOTE CO   | NTROL                          | 117 |
|             | Remote Interface Configuration |     |
| COMMAND     | OVERVIEW                       | 122 |
|             | Command Syntax                 | 122 |
|             | Command List                   |     |
|             | Appendix for Commands          | 185 |
| EXTERNAL I/ | O                              | 200 |
| •           | Features                       | 200 |
|             | Cautions                       | 200 |
|             | I/O Definition                 | 201 |
|             | Connection                     | 203 |
|             | Electrical Characteristics     | 204 |
|             | Internal Circuit Configuration | 205 |
| FAQ         |                                | 206 |
| APPENDIX    |                                | 207 |
|             | Measurement Functions          | 207 |
|             | Specifications                 | 209 |
|             | Accessories                    | 211 |
|             | Measurement Network (MD)       | 211 |
|             | Fuse Replacement               | 217 |
|             | Dimensions                     | 218 |
|             | Declaration of Conformity      | 219 |
| INDEX       |                                | 220 |

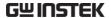

# SAFETY INSTRUCTIONS

This chapter contains important safety instructions that you must follow during operation and storage. Read the following before any operation to ensure your safety and to keep the instrument in the best possible condition.

#### Safety Symbols

These safety symbols may appear in this manual or on the instrument.

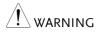

Warning: Identifies conditions or practices that could result in injury or loss of life.

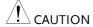

Caution: Identifies conditions or practices that could result in damage to the GLC-10000 or to other properties.

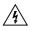

DANGER High Voltage

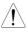

Attention Refer to the Manual

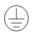

Protective Conductor Terminal

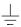

Earth (ground) Terminal

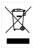

Do not dispose electronic equipment as unsorted municipal waste. Please use a separate collection facility or contact the supplier from which this instrument was purchased.

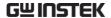

#### Safety Guidelines

#### General Guideline •

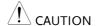

- Do not place any heavy object on the instrument.
- Avoid severe impact or rough handling that leads to damaging the instrument.
- Do not discharge static electricity to the instrument.
- Do not block or obstruct the cooling fan vent opening.
- Do not perform measurement at circuits directly connected to Mains (Note below).
- Do not disassemble the instrument unless you are qualified as service personnel.

(Measurement categories) EN 61010-1:2001 specifies the measurement categories and their requirements as follows. the GLC-10000 falls under category II

- Measurement category IV is for measurement performed at the source of low-voltage installation.
- Measurement category III is for measurement performed in the building installation.
- Measurement category II is for measurement performed on the circuits directly connected to the low voltage installation.
- Measurement category I is for measurements performed on circuits not directly connected to Mains.

#### **Power Supply**

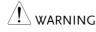

#### AC $100V \sim 240V \pm 10\%$ , 50/60Hz

Connect the protective grounding conductor of the AC power cord to an earth ground, to avoid electrical shock.

#### Fuse

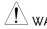

WARNING

Fuse type: T0.63A/250V

Make sure the correct type of fuse is installed before power up.

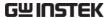

- To ensure fire protection, replace the fuse only with the specified type and rating.
- Disconnect the power cord before fuse replacement.
- Make sure the cause of fuse blowout is fixed before fuse replacement.

# Cleaning the GLC-10000

- Disconnect the power cord before cleaning.
- Use a soft cloth dampened in a solution of mild detergent and water. Do not spray any liquid.
- Do not use chemical or cleaner containing harsh material such as benzene, toluene, xylene, and acetone.

#### Operation Environment

- Location: Indoor, no direct sunlight, dust free, almost non-conductive pollution (Note below)
- Relative Humidity: < 80%</li>
- Altitude: < 2000m
- Temperature: 0°C to 40°C

(Pollution Degree) EN 61010-1:2001 specifies the pollution degrees and their requirements as follows. The GLC-10000 falls under degree 2.

Pollution refers to "addition of foreign matter, solid, liquid, or gaseous (ionized gases), that may produce a reduction of dielectric strength or surface resistivity".

- Pollution degree 1: No pollution or only dry, non-conductive pollution occurs. The pollution has no influence.
- Pollution degree 2: Normally only non-conductive pollution occurs. Occasionally, however, a temporary conductivity caused by condensation must be expected.
- Pollution degree 3: Conductive pollution occurs, or dry, nonconductive pollution occurs which becomes conductive due to condensation which is expected. In such conditions, equipment is normally protected against exposure to direct sunlight, precipitation, and full wind pressure, but neither temperature nor humidity is controlled.

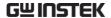

# Storage environment

- Location: Indoor
- Relative Humidity: < 80%
- Temperature: -10°C to 50°C
- Mains supply voltage fluctuations: +/-10 %
- If the equipment is used in a manner not specified by the manufacturer, the protection provided by the equipment may be impaired.
- LAN, RS232, USB, Signal I/O and GPIB ports are only to be connected to the circuits which are separated from mains supply by double / reinforce insulation.

#### Disposal

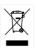

Do not dispose this instrument as unsorted municipal waste. Please use a separate collection facility or contact the supplier from which this instrument was purchased. Please make sure discarded electrical waste is properly recycled to reduce environmental impact.

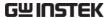

#### Power Cord

- Do NOT replace the detachable MAINS supply cord by inadequately RATED cords.
- Suitable supply cord set shall use with the equipment:
  - Mains plug: Shall be national approval;
  - Mains connector: C13 type;
- Cable:
  - 1) Length of power supply cord: less than 3 m;
  - 2) Cross-section of conductors: at least 0.75 mm2;
- Cord type:
  - Shall meet the requirements of IEC 60227 or IEC 60245 (e.g.: H05VV-F, H05RN-F) or national approval.
- The power switch that is included in the instrument is not considered a disconnecting device. The mains plug is used as the disconnecting device. Do NOT position the equipment so that it is difficult to disconnect the appliance inlet or power plug.

# **O**VERVIEW

This chapter describes the GLC-10000 in a nutshell, including the main features, front and rear panel description, and the power up sequence.

#### Introduction

#### Overview

Many electrical products must undergo electrical safety testing to ensure their safety. These tests include insulation resistance, withstand voltage, ground continuity and leakage current tests. These tests are complex and critical for safety standards compliance.

To comply with international standards and to ensure operator safety, leakage current tests are also performed under normal and faulty operating conditions.

Leakage current tests can be separated into 3 basic types:

- Earth Leakage current
- Enclosure Leakage current
- Patient Leakage current

The GLC-10000 complies with IEC, UL and other international electrical safety standards requiring leakage current measurement.

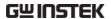

## Leakage Current Modes

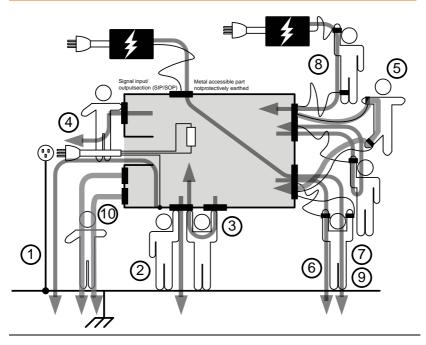

| Earth Leakage<br>Current                | Refers to the current that flows through a protective grounding wire to earth #1. (General Electrical, Medical Equipment)                                                                                                    |  |
|-----------------------------------------|----------------------------------------------------------------------------------------------------|--|
| (Touch)<br>Enclosure<br>Leakage Current | Refers to the current that flows through a human body in contact with a device enclosure including three scenarios: Enclosure – Earth #2, Enclosure – Enclosure #3 and Enclosure – Line #4. (General Electrical, Medical Equipment) |  |
| Patient Auxiliary<br>Current            | Refers to the current that flows through an applied part to human body to applied part #5. (Medical Equipment)                                                                                                    |  |

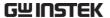

Patient Refers to the current that flows through an applied

connection - part to human body to earth #6. (Medical

Earth Leakage Equipment)

Current It also refers to the Patient Leakage Current I

(Patient Leakage associated with MD-F 1995.

Current I)

Enternal Voltage Refers to the current that flows through an applied

on a SIP/SOP part to human body to earth #7. (Medical

Leakage Current Equipment)

(Patient Leakage It also refers to the Patient Leakage Current II

Current II) associated with MD-F 1995.

External Voltage Refers to the current that flows through an applied on a Specific F- part of malfunctioning medical equipment to human

type Applied body to F-type applied part #8. (Medical

Part Leakage Equipment)

Current
It also refers to the Patient Leakage Current III

(Patient Leakage associated with MD-F 1995.

Current III)

External Voltage Refers to the current that flows through a metal on Metal accessible part not protectively earthed to applied

Accesible Part part to human body to earth #9. (Medical

not Protectively Equipment)

Earthed Leakage

Current

Total Patient Refers to the current which is the total sum of all Leakage Current leakage current to/from patient connection of the multiple applied parts of identical type #10 (e.g., Patient - Farth) (Medical Equipment)

Patient - Earth). (Medical Equipment)

Free Current Refer to the current which flows between enclosure Leakage and enclosure from 2 ungrounded points on the

Measurement enclosures.

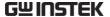

#### Measurement Principles

#### Background

Leakage current can be categorized into 3 types: Electric current that flows through the body of someone who touches the equipment, the current that flows through a protective grounding wire to earth and the current that flows through a human body connected to an applied part. When testing the leakage current of an EUT (equipment under test), testing must be performed under normal and single fault conditions.

As shown below, a number of relays are used to simulate different fault conditions. Power to the EUT is normally open and thus turning off the power disconnects one wire on the power line.

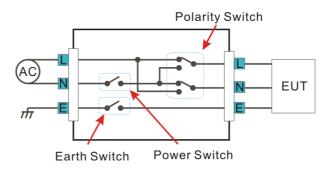

Single Fault conditions include the following:

- 1. Earth disconnected (excluding earth leakage current tests).
- 2. Disconnected neutral power line.
- 3. External equipment failure. (Patient leakage current II, Patient Leakage Current III).

Polarity of the power supply can also be switched to measure the leakage current under test. Thus the polarity of the power supply should also be taken into account.

#### Measurement Methods

The diagram below shows how the probes, MD's and power supply are connected for different leakage current tests.

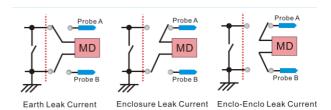

#### Measuring Devices

#### Background

Leakage current (touch current) tests that measure electrical equipment require a circuit network that can simulate the impedance of a human body. The impedance of a human body varies with the contact points, area and the path of conduction. Thus the circuit network used to simulate the impedance of a human body varies with the type of test performed. As such, the safety standards used to measure leakage current also varies greatly. The circuit networks used are known as measuring devices, or MD for short. MD circuits are resistor-capacitor (RC) circuits. The GLC-10000 supports 12 different measuring devices.

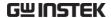

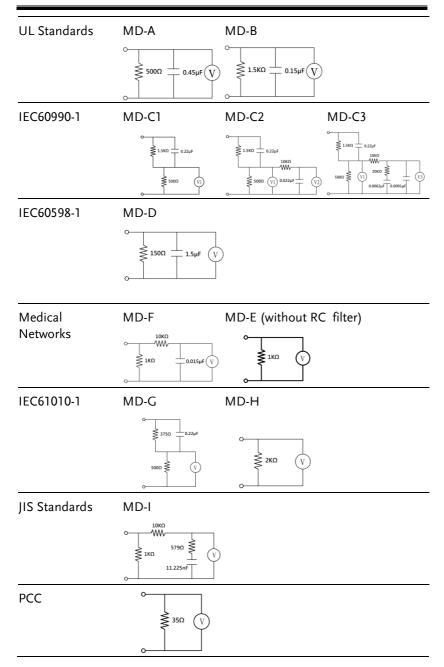

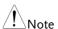

When conducting leakage current tests, please note the following:

- Under normal operating conditions, leakage current is measured when an electrical device under test is properly insulated with earth. If the device is not properly insulated, the leakage current that is conducted through the measurement network may be invalid.
- Leakage current tests involve high voltages.
   When working with high voltages, testing
   personnel should use proper safety
   precautions. All test labs should establish
   safety rules to cut-off power to an EUT should
   conditions become unsafe. Contacting any
   electrical appliance under test is extremely
   hazardous and should not be attempted.
- The surrounding environment has an effect upon leakage current tests. Avoid high temperatures, high humidity and surface pollutants on the enclosure surface as they can all have an influence on the resulting data.

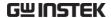

### **Key Features**

#### International Standards and Regulations

The GLC-10000 has 12 measurement networks (Measuring Devices: MD) supporting GB/12113, IEC/UL and other international standards for electrical products:

- 1. MD-A: UL
- 2. MD-B: UL
- 3. MD-C1: IEC60990
- 4. MD-C2: IEC60990
- 5. MD-C3: IEC60990
- 6. MD-D: IEC60598
- 7. MD-E:  $(1k\Omega)$ :-general application
- 8. MD-F: IEC60601
- 9. MD-G: IEC61010-1
- 10. MD-H:  $(2k\Omega)$ -general application
- 11. MD-I: JIS
- 12. PCC: (35Ω)

#### Measurement Modes

There are a number of leakage current measurement tests covering general electrical equipment and medical electrical equipment.

- (1) Earth leakage current
- (2) Touch current (Enclosure Earth)
- (3) Touch current (Enclosure Enclosure)
- (4) Touch current (Enclosure Line)
- (5) Patient auxiliary current
- (6) Patient leakage current (Patient connection -Earth)
- (7) Patient leakage current (external voltage on a SIP/SOP)
- (8) Patient leakage current (external voltage on a specific F-type applied part)
- (9) Patient leakage current (external voltage on metal accessible part not protectively earthed)
- (10) Total patient leakage current (Patient connection Earth)
- (11) Total patient leakage current (external voltage on a SIP/SOP)
- (12) Total patient leakage current (external voltage on a specific F-type applied part)
- (13) Total patient leakage current (external voltage on metal accessible part not protectively earthed)
- (14) Free current (Enclosure Enclosure)
- (15) Enclosure Earth leakage current
- (16) Enclosure Enclosure leakage current
- (17) Enclosure Line leakage current
- (18) Patient leakage current I
- (19) Patient leakage current II
- (20) Patient leakage current III

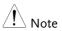

- The tests applicable to medical MD-F 2020:6, 7, 8, 9, 10, 11, 12, 13.
- The tests applicable to medical MD-F 1995: 5, 18, 19, 20.

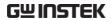

| Leakage Current<br>Types | Leakage current measurement modes : DC, AC, AC+DC, AC Peak.                                                              |  |  |
|--------------------------|----------------------------------------------------------------------------------------------------|--|--|
| Measurement<br>Range     | Automatic/Manual ranges: DC/AC/AC+DC: 50uA/500uA/5mA/50mA (Range: 4uA~50mA) AC Peak: 750uA/7.5mA/75mA (Range: 40uA~75mA) |  |  |
| Operation                | Auto/Manual/Programmable     Single fault conditions and power supply polarity switch                                    |  |  |
|                          | <ul> <li>Measurement/Delay time settings</li> </ul>                                                                      |  |  |
|                          | Maximum / minimum hold                                                                                                   |  |  |
|                          | • PASS/FAIL(Upper, Lower) Judgement (limits)                                                                             |  |  |
|                          | • Save and recall setup and measurement results                                                                          |  |  |
|                          | System clock settings                                                                                                    |  |  |
|                          | Multilanguage support                                                                                                    |  |  |
|                          | System Self test                                                                                                    |  |  |
|                          | EUT voltage/current/power consumption                                                                                    |  |  |
|                          | High output alarm and led indicators.                                                                                    |  |  |
|                          | Remote control interface options                                                                                         |  |  |
| Interface                | With the exception of the Start, Reset and power switches, the user-interface is entirely controlled via a touch screen. |  |  |
| LCD                      | The simple, user-friendly interface is extremely intuitive with a large 7.0" color TFT screen.                           |  |  |
| EUT Test Status          | The voltage, current and power consumption of the EUT can be measured.                                                   |  |  |

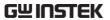

| Memory           | <ul> <li>30 sets of memory for user defined test conditions</li> <li>1000 sets of measurements can be saved/recalled</li> </ul>    |  |
|------------------|----------------------------------------------------------------------------------------------------|--|
| Remote Interface | There are a variety of remote control interfaces including: RS-232, USB (Host/Device), LAN, EXT I/O connector and GPIB (optional). |  |
| Protection       | The LED warning indicator will illuminate and emit a tone by default for:  • High Voltages output from the testing terminals.      |  |

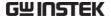

### **Basic Theory**

#### Overview

- GLC-10000 consists of the following blocks as illustrated in the figure below.
- Tester and EUT power supply
- MD (Measuring Device) circuit network
- Current detection
- Signal Process
- CPU/Digital control
- User I/O
- · Remote control interfaces

#### **Block Diagram**

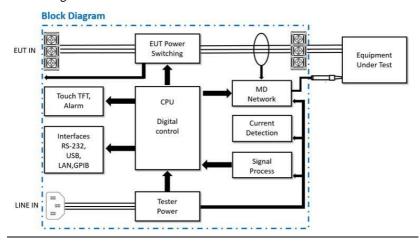

#### Power

Tester Power: Provides the power for tester circuits.

EUT Power: Provides an isolated power source to EUT.

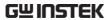

| EUT Power<br>Switching              | This switching matrix controls relays to alter the EUT power to simulate a number of different test conditions, such as earth open or reverse polarity, etc. |
|-------------------------------------|----------------------------------------------------------------------------------------------------|
| MD Network                          | Different MD networks represent different equivalent circuits of a human body. They are chosen according to different regulations.                           |
| Probe                               | Probes are used to simulate a human-touch-point on the EUT. The leakage current flows through the probe and is measured.                                     |
| Current detection & signal process. | Detects and measures the different leakage current types (AC,DC,)                                                                                            |
| CPU and digital control             | CPU, digital circuits and memory.                                                                                                    |
| LCD/<br>Alarm/Button                | The touch-screen LCD, buttons and alarm are controlled by the CPU for user input and display.                                                                |
| Interfaces                          | Interfaces allow remote control via RS232, USB, LAN and GPIB (optional).                                                                                     |

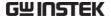

### Leakage Current Modes

#### Definition

As illustrated below, the leakage current generated with a high voltage in an electrical appliance requires measurement under normal EUT (Equipment Under Test) conditions and under single fault conditions. Leakage current can be categorized into 3 types: Electric current that flows through the body of someone who touches the equipment, the current that flows through a protective grounding wire to earth and the current that flows through a human body connected to an applied part.

Leakage current can be composed of either conduction current that flows through insulation resistance, or displacement current that flows thru distributed capacitance.

#### Earth Leakage Current

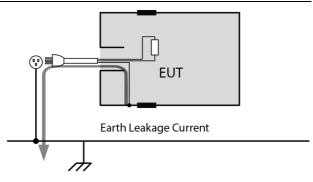

#### Description

Earth Leakage Current Tests measure the current that flows through a protective grounding wire to earth.

Class I equipment requires the protective grounding wire to be disconnected under single fault conditions.

Leakage current can be dangerous and produce shocks over a certain limit.

(Touch)
Enclosure and
Earth Leakage
Current

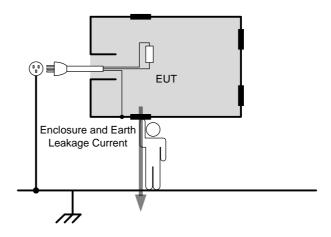

#### Description

During normal conditions, an operator or a patient is expected to touch the enclosure of an instrument (except for applied parts). The enclosure and earth leakage current test measures the leakage current that flows through a human body to earth when in contact with the instrument enclosure.

For class II equipment, enclosures are ungrounded, and must be tested for leakage current that flows through a human body impedance network to earth. This test also applies to Class I equipment where the enclosure is not grounded.

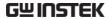

(Touch) Enclosure and Enclosure Leakage Current

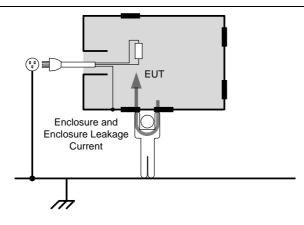

Description

Under normal or single fault conditions, the leakage current that flows through a human body (operator or patient) from any 2 isolated parts of the enclosure.

(Touch) Enclosure and Line Leakage Current

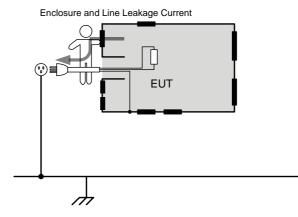

Description

Under normal or single fault conditions, the leakage current that flows through a human body (operator or patient) to Line when in contact with the instrument enclosure.

# Patient Auxiliary Current

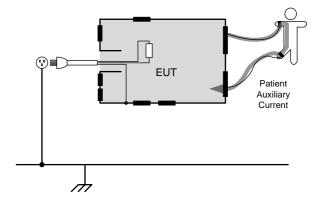

#### Description

Patient Auxiliary Current is the leakage current that flows through an applied part to human body to applied part. It has nothing to do with type of applied parts or medical equipment class. This measurement is implemented for all medical equipment with multiple applied parts.

Patient connection -Earth Leakage Current

(Patient Leakage Current I)

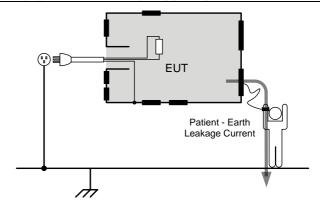

#### Description

Patient connection - Earth Leakage Current is the leakage current that flows through a person connected to an applied part to earth. It measures medical intruments with applied parts (non F-type) and a signal input/output section.

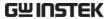

Enternal Voltage on a SIP/SOP Leakage Current

(Patient Leakage Current II)

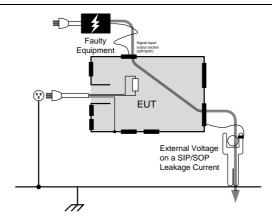

Description

Enternal Voltage on a SIP/SOP Leakage Current refers to the current that flows from an applied part through a human body to earth. It is assumed that an external I/O device that is connected to the signal input of the EUT malfunctions with an output of 110% of the rated voltage.

External Voltage on a Specific Ftype Applied Part Leakage Current

(Patient Leakage Current III)

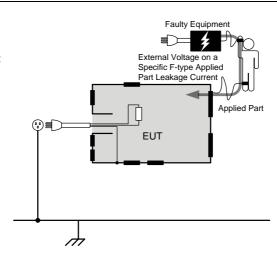

Description

External Voltage on a Specific F-type Applied Part Leakage Current is the leakage current that flows from a malfunctioning applied part, through a person, and through only a F-type applied part. External Voltage on Metal Accessible Part not Protectively Earthed Leakage Current

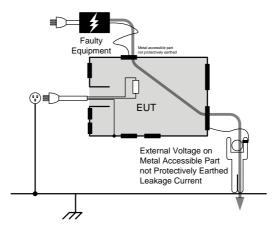

Description

External Voltage on a Specific F-type Applied Part Leakage Current is the leakage current that flows from a malfunctioning applied part, through a person, and through only a F-type applied part.

Total Patient Leakage Current

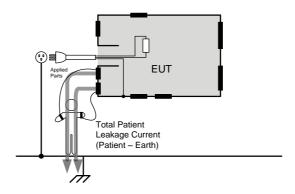

Description

Total Patient Leakage Current is the total sum of all leakage current to/from patient connection of the all applied parts of identical type. It is suggested to measure all leakage current components including Patient connection – Earth, Enternal Voltage on a SIP/SOP, External Voltage on a F-type Applied Part and External Voltage on Metal Accesible Part not Protectively Earthed.

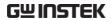

# Leakage Current Modes

| Type                                                    | Normal<br>Condition | Single<br>Fault | Fault Description                                                                                 | Notes                                                                                                    |
|---------------------------------------------------------|---------------------|-----------------|---------------------------------------------------------------------------------------------------|----------------------------------------------------------------------------------------------------|
|                                                         |                     |                 |                                                                                                   | 1.Functional<br>grounding wire is<br>disconnected (Class I<br>only)                                                                                           |
| Earth Leakage<br>Current                                | Yes                 | Yes             | 1. Power line disconnected.                                                                       | 2.Grounding wire for patient connection and power supply circuit for measurement are disconnected (Class I only)                                              |
| (Touch) Enclosure to Earth Leakage Current              | Yes                 | Yes             |                                                                                                   | Situation other than touch current (Enclosure - Line) is applicable                                                                                           |
|                                                         |                     |                 | _                                                                                                 | Functional grounding wire is disconnected                                                                                                    |
| (Touch)<br>Enclosure to<br>Enclosure<br>Leakage Current | Yes                 | Yes             | <ol> <li>Power line disconnected.</li> <li>protective earth conductor is disconnected*</li> </ol> | 2. Grounding wire for patient connection and power supply circuit for measurement are disconnected                                                            |
| (Touch)<br>Enclosure to<br>Line Leakage<br>Current      | Yes                 | Yes             | _                                                                                                 | 3. A voltage that is<br>110% of the rated<br>voltage is applied<br>between an isolated<br>signal input/output<br>section and earth (Not<br>medical equipment) |
| Patient                                                 |                     | Yes             | 1. Power Line disconnected.                                                                       | 1.Functional                                                                                                    |
| Auxiliary<br>Current                                    | Yes                 |                 | 2. The protective earth conductor is disconnected.                                                | grounding wire is disconnected                                                                                                    |

| Patient Leakage<br>Current (Patient<br>Connection -<br>Earth)/<br>(Patient Leakage<br>Current I)               | Yes | Yes | <ol> <li>Power Line disconnected.</li> <li>The protective earth conductor is disconnected.</li> </ol> | 1 Functional grounding wire is disconnected 2. Grounding wire for patient connection and power supply circuit for measurement are disconnected                                                               |
|----------------------------------------------------------------------------------------------------|-----|-----|----------------------------------------------------------------------------------------------------|----------------------------------------------------------------------------------------------------|
| Patient Leakage<br>Current<br>(External<br>Voltage on a<br>SIP/SOP)/                                           | Yes | Yes | 1. Power Line disconnected. 2. The protective earth conductor is disconnected.                        | 1. Functional grounding wire is disconnected 2. Metal accessible part not protectively earthed and grounding wire is disconnected 3. A voltage that is                                                       |
| (Patient Leakage<br>Current II)                                                                                |     |     | nected.                                                                                               | 110% of the rated<br>voltage is applied<br>between an isolated<br>signal input/output<br>section and earth                                                                                                   |
| Patient Leakage<br>Current<br>(External<br>Voltage on a                                                        | No  | No  |                                                                                                    | 1. A voltage that is<br>110% of the rated<br>voltage is applied<br>between an F-applied<br>part and earth. (Does<br>not qualify as a single<br>fault condition un- der<br>IEC 60601-1: 2005 3rd<br>Edition.) |
| Specific F-Type<br>Applied Part)/<br>(Patient Leakage<br>Current III)                                          |     |     |                                                                                                    | 2. Metal accessible<br>part not protectively<br>earthed and<br>grounding wire is<br>disconnected                                                                                                    |
|                                                                                                    |     |     |                                                                                                    | 3. Functional grounding wire is disconnected                                                                                                    |
| Patient Leakage<br>Current<br>(External<br>Voltage on Metal<br>Accessible Part<br>not Protectively<br>Earthed) | No  | No  | 1.The protective earth conductor is disconnected.                                                     | 1. Applied to metal accessible part not protectively earthed 2. Functional grounding wire is disconnected                                                                                                    |

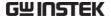

### Measurement Flow Chart

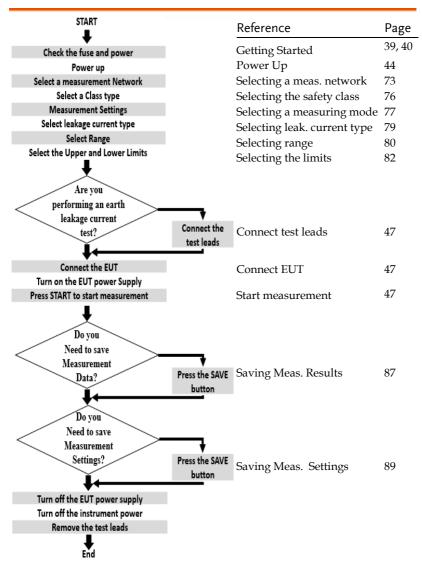

### Front Panel

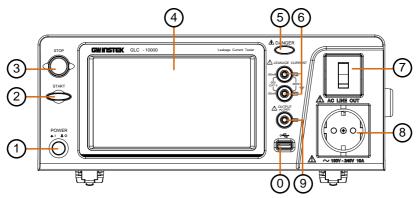

| Iten | n<br>POWER           | POWER    | Description  The power switch turns the power on or off.  ON                                                                                        |
|------|----------------------|----------|----------------------------------------------------------------------------------------------------|
| 2.   | START                | START    | The green START button starts measurements.                                                                                                    |
| 3.   | STOP                 | STOP     | The red STOP button stops measurements.                                                                                                    |
| 4.   | Display              |          | 7" inch touch screen LCD display.<br>The touch screen display is the<br>primary user interface.                                                     |
|      | Warning<br>Indicator | ⚠ DANGER | The warning indicator lights up when high voltages are produced from terminals P1, P2 or P3. The warning indicator will flash when in standby mode. |

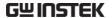

6. Measuring Terminals

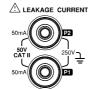

Measuring Terminals P1 and P2 are used to measure leakage current. Terminal P2 has a replaceable fuse (250V, 50mA).

7. Circuit Breaker

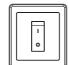

The circuit breaker has over-current protection for the EUT rated at 20A. When testing, the warning indicator will illuminate.

I: ON, normal operation

O: OFF, inactive or during overcurrent protection.

8. EUT AC
Power
Output
Socket
(European)

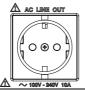

Supplies AC power for the EUT. Includes automatic shut-down (circuit breaker) with over-current protection. Maximum current output 10A, maximum power output, 1500VA.

EUT AC Power Output Socket (General)

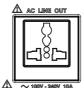

! Note

For the EUT AC Terminal Block, the Live (L) and Neutral (N) line inputs are user-defined. Press *System>EUT Outlet* to configure the Live and Neutral line inputs.

9. P3 110% Voltage Application

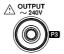

An isolated voltage (1:1) is output to P3 from the EUT AC IN voltage by an isolation transformer. This terminal is limited to medical networks (MD:F)

10. USB Host

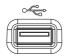

USB host terminal connects with USB flash drive for data storage or screenshot hardcopy.

### Rear Panel

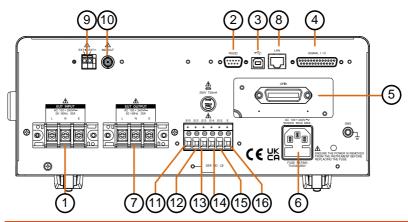

|    | ITEM                        |                               | Description                                                                       |
|----|-----------------------------|-------------------------------|-----------------------------------------------------------------------------------|
| 1. | EUT AC<br>Input<br>Terminal | SO 1001 200V<br>SO 1001 200 W | EUT AC inlet. AC voltage range: $100V \sim 240V \pm 10\%$ , $50/60Hz$ , $20A$ Max |
| 2. | RS-232<br>Port              | RS232                         | RS-232 interface for remote control.                                              |
| 3. | USB<br>Port                 | •                             | USB terminal for remote control.                                                  |
| 4. | SIGNAL I/O<br>Connector     | SIGNAL 1/O                    | External input/output remote control connector.                                   |
| 5. | GPIB<br>Connector           | GPIB GPIB                     | GPIB interface for remote control.                                                |

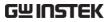

| 6. | Power<br>Socket/<br>Fuse socket     | AC 100 - 240V~<br>50/60Hz 50VA MAX.              | The power socket accepts AC mains power for the GLC-10000.  Power: AC 100V~240V ±10%, 50/60Hz  Fuse: T0.63A/250V                                                             |
|----|-------------------------------------|--------------------------------------------------|----------------------------------------------------------------------------------------------------|
|    |                                     | FUSE RATING<br>T0.63A 250V                       | ruse. 10.03A/230V                                                                                                    |
| 7. | EUT AC<br>Output                    | EUT OUTPUT  AC 100 = 240V~  50 / 60Hz 20A  L N E | Supplies AC power for the EUT.                                                                                                    |
|    | Terminal                            |                                                  | AC voltage range: 100V ~ 240V AC, 50/60Hz, 20A<br>Max                                                                                                    |
| 8. | LAN<br>Port                         | LAN                                              | The Ethernet LAN port for remote control.                                                                                                    |
| 9. | External MD<br>Module<br>Connector  | EXT+ EXT-                                        | It is able to connect with an external MD module, which can be configured to a measuring device of two-pole or a measuring device of resistive, to expand more applications. |
| 10 | . External<br>BNC MD<br>Output Port | MD OUT                                           | Through BNC port, GLC-<br>10000 outputs signal on<br>display of connected<br>oscilloscope or voltage meter<br>for MD circuit verification.                                   |

It connects with earth 11. S10 terminal to earthed point of Terminal mesuring supply system. It connects with patient 12. S12 connection to earthed point Terminal of mesuring supply circuit. It connects with earth 13. S13 connection for metal Terminal accesible part not S10 S12 S13 S14 S15 protectively earthed.  $\Theta \Theta \Theta \Theta \Theta$ It acts a switch to connect or 14. S14 disconnect with patient Terminal connection to/from earth. It provides connection to 15. S15 earth a metal plate of a non-Terminal conductive enclosure. It connects with earth of 16. E Terminal Line In. It is Not allowed to change due to permanent connection property

Only when MD F network is choosen, the setting can

therefore be enabled.

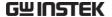

## **Touch Screen Basics**

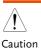

Do not use any sharp objects or excessive pressure on the touch screen display, doing so may damage the display.

#### Description

The LCD touch panel is used to configure system and measurement settings. Touching an on-screen icon mimics the action of pressing a button on traditional machines. Touching an on-screen icon is referred to as pressing a key in this manual.

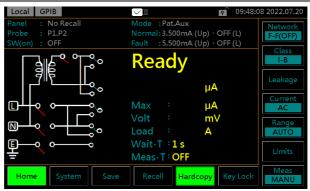

Any keys or icons that are dimmed indicate currently unavailable menus, icons or areas. This is shown in the screen capture below.

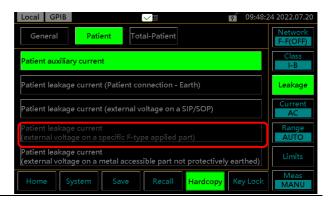

# GETTING STARTED

This chapter describes the GLC-10000 in a nutshell, including the main features, front and rear panel descriptions, and the power up sequence.

## Preparation

Fuse Ensure the correct fuse is used

before power up. (Fuse:

T0.63A/250V)

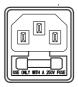

EUT AC Line In Before connecting power to the

EUT AC Line In, confirm the EUT input power and test requirements do not exceed the EUT AC Line In requirements.

Voltage Range: AC  $100V \sim 240V \pm 10\%$ , 50/60Hz

Caution \* EUT : 20A(max), at maximum load 15min

\_!\Warning

Note the position of the live and neutral line inputs for the EUT AC Input terminal, EUT

**EUT Power wiring** 

AC Power Output socket and EUT AC Output terminal. Failing to connect EUT power input properly will affect the measurement accuracy.

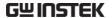

As the EUT AC Power Output Socket is designed for multiple regions, it has user-defined live and neutral inputs. To configure the L & N input to your region, see the *System>EUT Outlet* menu.

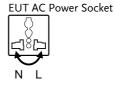

## Power and Probe Connection

### Mains Power Socket

- 1. Ensure the power is switched off from the front panel.
- 2. Insert the AC mains power into the power socket on the right side of rear panel.

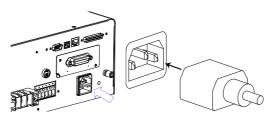

The arrow above shows the location of the AC main power socket.

#### EUT AC Input Terminal

- 1. Ensure the power switch is off on the front panel.
- 2. Connect the AC power wires to the EUT AC Input terminal on the left side of rear panel.

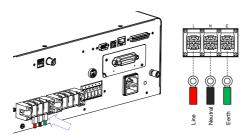

The arrow above shows the EUT AC Input terminal located on the left side of rear panel.

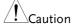

If network B (MD B) is selected an isolation transformer that outputs 110% of the rated voltage specified for the EUT is required. The neutral line must be grounded (from the secondary side of the transformer).

Measurement networks (MD)A, B, C all require an isolation transformer.

## **EUT AC Power Output Socket**

- 1. Ensure the power switch is off on the front panel.
- 2. Insert power plug from EUT into the EUT AC Power Output socket in the front panel

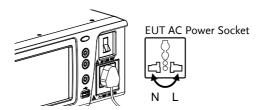

As the EUT AC Power Output Socket is designed for multiple regions, it has user-defined live and neutral inputs. To configure the L & N input to your region, see page 104.

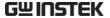

#### EUT AC Output Terminal

- 1. Ensure the power switch is off on the front panel.
- 2. Connect the AC power wires from EUT to the EUT AC Output terminal on the left side of rear panel.

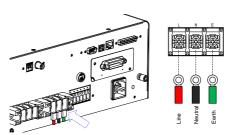

The arrow above shows the EUT AC Output terminal located in the midst of rear panel.

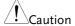

If network B (MD B) is selected an isolation transformer that outputs 110% of the rated voltage specified for the EUT is required. The neutral line must be grounded (from the secondary side of the transformer).

Measurement networks (MD)A, B, C all require an isolation transformer.

### P1/P2/P3 Terminals

- 1. Insert the test leads to one of the terminals
- 2. The measuring mode determines which terminal will be used.

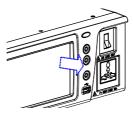

Terminals P1, P2 and P3 are shown above.

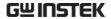

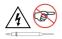

To avoid the risk of electric shock, do not touch the tips of the test leads when operating.

#### Foil Probe

- 1. The foil probe is used to measure the surface leakage current (touch current) of the EUT. Attach the probe metal-foil-side down onto the enclosure of the EUT.
- 2. Attach the test leads to the foil probe using alligator clips to the area on the right, as shown in the diagram

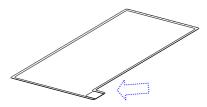

The arrow above shows the contact point for the test lead.

## **Alligator Clips**

- 1. Plug a test lead into the rear panel.
- 2. Use an alligator clip to clip to the metal foil or to other points under test.

The arrow mark indicates the location that the test lead and alligator clips are clipped together.

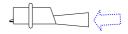

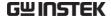

## Tilt the Stand and Hand Carry

Horizontal position

Place the unit on a flat surface horizontally.

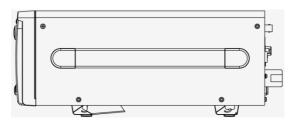

Tilt stand position

Gently pull the 2 stands out from the bottom and the unit will be placed in the tilt stand position.

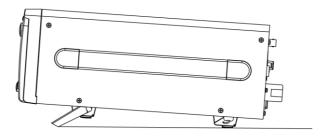

Hand Carry

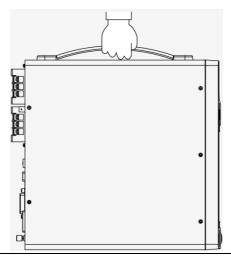

## Power Up

#### Power Up

Press the power switch to turn on the power. The system will enter the measurement interface after a quick initialization.

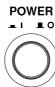

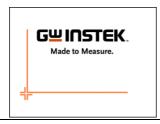

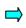

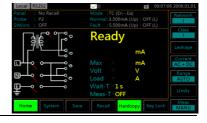

### Steps

- 1. Turn on the power switch. Ensure the EUT power switch is off.
- 2. The GLC-10000 will load the last panel setting before the last shut down.
- 3. Wait for the machine to warm up for 30 minutes before operating.

## Shut Down

Before shutdown, ensure the EUT is shut down properly. As illustrated below, power off the circuit breaker before turning off the equipment.

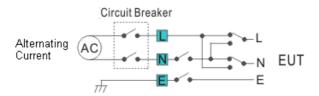

EUT Power Down Ensure the circuit breaker is turned off.

I:ON

O:OFF

Power Down Turn off the power switch.

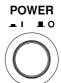

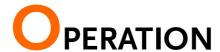

## Measurement Terminals

When a measurement network is selected, different measuring terminals are required for each test and equipment class. The following tables list which terminals are used for with which network/test.

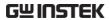

## Non-medical Network (General Electrical Appliance) MD-A, B, E, H, I

|                                                                   | CLASS I | CLASS II | Internal Power Supply |
|-------------------------------------------------------------------|---------|----------|-----------------------|
| Earth Leakage Current                                             | -       | _        | _                     |
| Enclosure and Earth Leakage<br>Current                            | P2      | P2       | P2                    |
| Enclosure and Enclosure<br>Leakage Current                        | P1, P2  | P1, P2   | P1, P2                |
| Enclosure and Line Leakage<br>Current (Selected line<br>Internal) | P2      | P2       | _                     |
| Enclosure and Line Leakage<br>Current (Selected line<br>External) | P1, P2  | P1, P2   | _                     |
| Free Current                                                      | P1, P2  | P1, P2   | P1, P2                |

## MD-C1, C2, C3, D, G

|                                                                         | CLASS I | CLASS II | Internal Power Supply |
|-------------------------------------------------------------------------|---------|----------|-----------------------|
| Earth Leakage Current                                                   | _       | _        | _                     |
| Touch Enclosure and Earth<br>Leakage Current                            | P2      | P2       | P2                    |
| Touch Enclosure and Enclosure Leakage Current                           | P1, P2  | P1, P2   | P1, P2                |
| Touch Enclosure and Line<br>Leakage Current (Selected<br>line Internal) | P2      | P2       | -                     |
| Touch Enclosure and Line<br>Leakage Current (Selected<br>line External) | P1, P2  | P1, P2   | _                     |

## Medical Equipment

## MD-F

|                                                                               |                                          |            | CLASS I    |            |            | CLASS II   |            | Ir              | nternal Powe    | er              |
|-------------------------------------------------------------------------------|------------------------------------------|------------|------------|------------|------------|------------|------------|-----------------|-----------------|-----------------|
|                                                                               |                                          | Туре В     | Type BF    | Type CF    | Туре В     | Type BF    | Type CF    | Туре В          | Type BF         | Type CF         |
| Earth Lea<br>Current                                                          | kage                                     |            |            |            |            |            |            |                 |                 |                 |
| (Touch)<br>Enclosure                                                          |                                          | P2         | P2         | P2         | P2         | P2         | P2         | P2              | P2              | P2              |
| and Earth<br>Leakage<br>Current                                               | Fault                                    | P2, P3     | P2, P3     | P2, P3     | P2, P3     | P2, P3     | P2, P3     | P2, P3          | P2, P3          | P2, P3          |
| (Touch)<br>Enclosure                                                          | Normal                                   | P1, P2     | P1, P2     | P1, P2     | P1, P2     | P1, P2     | P1, P2     | P1, P2          | P1, P2          | P1, P2          |
| and<br>Enclosure<br>Leakage<br>Current                                        | Fault                                    | P1, P2, P3 | P1, P2, P3 | P1, P2, P3 | P1, P2, P3 | P1, P2, P3 | P1, P2, P3 | P1, P2, P3      | P1, P2, P3      | P1, P2, P3      |
| Patient A<br>Current                                                          | uxiliary                                 | P1, P2     | P1, P2     | P1, P2     | P1, P2     | P1, P2     | P1, P2     | P1, P2          | P1, P2          | P1, P2          |
|                                                                               | Patient<br>on - Earth)                   | P2         | P2         | P2         | P2         | P2         | P2         | P1, P2 or<br>P2 | P1, P2 or<br>P2 | P1, P2 or<br>P2 |
| Patient Lo<br>Current (<br>Voltage of<br>SIP/SOP                              | External<br>n a                          | P2, P3     | P2, P3     | P2, P3     | P2, P3     | P2, P3     | P2, P3     | P2, P3          | P2, P3          | P2, P3          |
| Patient Lo<br>Current (<br>Voltage of<br>Specific F<br>Applied F              | External<br>n a<br>-Type                 | -          | P2         | P2         | -          | P2         | P2         | ı               | P2              | P2              |
| Patient Lo<br>Current (<br>Voltage of<br>Accessible<br>Protective<br>Earthed) | External<br>n Metal<br>e Part not        | P2, P3     | P2, P3     | -          | P2, P3     | P2, P3     | -          | P2, P3          | P2, P3          | -               |
| Total Pat<br>Leakage (<br>(Patient (<br>- Earth)                              |                                          | P2         | P2         | P2         | P2         | P2         | P2         | P1, P2          | P1, P2          | P1, P2          |
| Total Pat<br>Leakage (<br>(External<br>a SIP/SO                               | Current<br>Voltage on                    | P2, P3     | P2, P3     | P2, P3     | P2, P3     | P2, P3     | P2, P3     | P2, P3          | P2, P3          | P2, P3          |
| a Specific<br>Applied F                                                       | Current<br>Voltage on<br>F-Type<br>'art) | _          | P2         | P2         |            | P2         | P2         |                 | P2              | P2              |
| Metal Ac                                                                      |                                          | P2, P3     | P2, P3     | -          | P2, P3     | P2, P3     | -          | P2, P3          | P2, P3          | -               |
| Free                                                                          | Normal                                   | P1, P2     | P1, P2     | P1, P2     | P1, P2     | P1, P2     | P1, P2     | P1, P2          | P1, P2          | P1, P2          |
| Current                                                                       | Fault                                    | P1, P2, P3 | P1, P2, P3 | P1, P2, P3 | P1, P2, P3 | P1, P2, P3 | P1, P2, P3 | P1, P2, P3      | P1, P2, P3      | P1, P2, P3      |

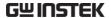

## Earth Leakage Current

### Network Non medical network / Medical network

#### Connection

1. Connect the EUT power cord to the GLC-10000 as shown in the diagram below.

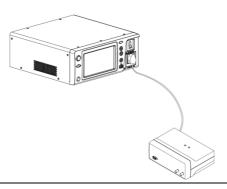

### Measurement Setup

Confirm all settings including MD, leakage current mode, measurement time, upper and lower limits, and other parameters.

## Panel Operation

Turn on the circuit breaker. Connect the EUT power terminal.

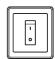

3. Press the START button to start measurements.

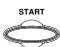

4. Press the STOP button to stop measurement.

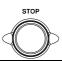

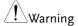

Turn the circuit breaker off before removing the EUT. Ensure the power consumption of the EUT doesn't exceed the rated power limits.

## (Touch) Enclosure - Earth Leakage Current

| Network                | Non medical network / Medical network                                               |
|------------------------|-------------------------------------------------------------------------------------|
| Connection             | As illustrated, ensure that the power source and test leads are properly connected. |
| Non-Medical<br>Network | 1. Connect the test lead to terminal P2.                                            |
|                        | 2. Position the test lead on an ungrounded section of the enclosure                 |

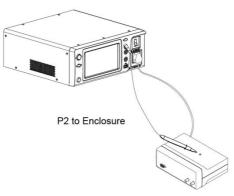

Non-medical type (General electrical equipment)

- Medical Network 1. Connect a test lead to the P2 terminal and position the test lead on an ungrounded section of the enclosure.
  - 2. Connect a test lead to the P3 terminal and position the test lead on an ungrounded section of signal I/O on the EUT.

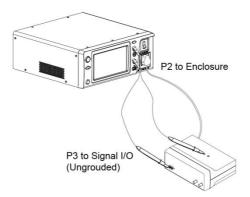

Medical type (MD-F) Requires 110% power supply voltage output.

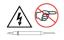

The P3 terminal is high voltage. Avoid contact with the terminal. The P3 terminal should not be connected with an earth conductor.

## Measurement Setup

Confirm all settings including MD, leakage current mode, measurement time, upper and lower limits, and other parameters.

## Panel Operation

3. Turn on the circuit breaker. Connect the EUT to the power socket.

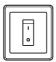

4. Press the START button to start measurements.

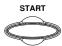

5. Press the reset button to stop measurement.

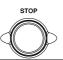

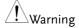

Turn the circuit breaker off before removing the EUT. Ensure the power consumption of the EUT doesn't exceed the rated power limits.

## (Touch) Enclosure - Enclosure Leakage Current

| Network                | Non medical network / Medical network                                               |
|------------------------|-------------------------------------------------------------------------------------|
| Connection             | As illustrated, ensure that the power source and test leads are properly connected. |
| Non-Medical<br>network | 1. Connect the tests lead to terminals P1& P2.                                      |
|                        | 2. Position the test leads on un-grounded sections of the enclosure.                |
|                        |                                                                                     |

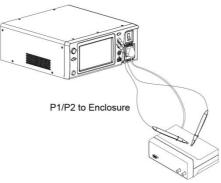

Non-medical type (General electrical equipment)

- Medical Network 1. Connect the test leads to the P1 & P2 terminals and position the test leads on ungrounded sections of the enclosure.
  - 2. Connect a test lead to the P3 terminal and position the test lead on an ungrounded section of signal I/O on the EUT.

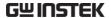

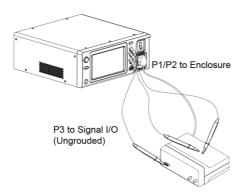

Medical type (MD-F) Requires 110% power supply voltage output.

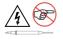

The P3 terminal is high voltage. Avoid contact with the terminal. The P3 terminal should not be connected with an earth conductor.

### Measurement Setup

Confirm all settings including MD, leakage current mode, measurement time, upper and lower limits, and other parameters.

## Panel Operation

Turn on the circuit breaker. Connect the EUT to the power socket.

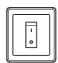

4. Press the START button to start measurements.

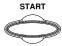

5. Press the reset button to stop measurement.

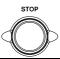

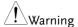

Turn the circuit breaker off before removing the EUT.

Ensure the power consumption of the EUT doesn't exceed the rated power limits.

## (Touch) Enclosure - Line Leakage Current

| Network                    | Non medical network / Medical network                                                                                              |
|----------------------------|----------------------------------------------------------------------------------------------------|
| Connection                 | As illustrated below, ensure that the power source and test leads are properly connected.                                          |
| Non Medical<br>Network     | 1. Connect the test lead to P2 terminal. Position the test lead on an ungrounded section of the enclosure.                         |
|                            | P2 to Enclosure                                                                                                    |
| <b>1 1 1 1 1 1 1 1 1 1</b> | The P2 terminal is high voltage. Avoid contact with the terminal. The P2 terminal should not be connected with an earth conductor. |
| Measurement<br>Setup       | Confirm all settings including MD, leakage current mode, measurement time, upper and lower limits, and other parameters.           |
| Panel Operation            | 2. Turn on the circuit breaker.  Connect the EUT power terminal.                                                                   |

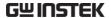

3. Press the START button to start measurements.

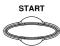

4. Press the reset button to stop measurement.

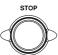

**!**Warning

Turn the circuit breaker off before removing the EUT. Ensure the power consumption of the EUT doesn't exceed the rated power limits.

Note

This test is equipped with ground (earth) fault detection. (A ground fault check is performed prior to measurement. Measurement is aborted if a ground fault is detected.)

## Patient Auxiliary Current

| Network              | Medical network                                                                                                    |
|----------------------|----------------------------------------------------------------------------------------------------|
| Connection           | As illustrated below, ensure that the power source and test leads are properly connected.                                |
| Medical Network      | 1. Connect the test leads to the P1 and P2 terminals.                                                                    |
|                      | 2. Position the test leads to the applied part of the EUT.                                                               |
|                      | P1/P2 to Applied Part                                                                                                    |
| Measurement<br>Setup | Confirm all settings including MD, leakage current mode, measurement time, upper and lower limits, and other parameters. |
| Panel Operation      | 3. Turn on the circuit breaker. Connect the EUT power terminal.                                                          |
|                      | 4. Press the START button to                                                                                             |

start measurements.

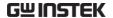

5. Press the reset button to stop measurement.

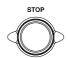

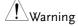

Turn the circuit breaker off before removing the EUT.

Ensure the power consumption of the EUT doesn't exceed the rated power limits.

## Patient Connection - Earth Leakage Current (Patient Leakage Current I)

| Network                  | Medical network, (MD-F) for the applied part.<br>Applicable for internal power supply and Class I<br>and Class II types. |  |
|--------------------------|----------------------------------------------------------------------------------------------------|--|
| Connection               | As illustrated, ensure that the power source and test leads are properly connected.                                      |  |
| Internal Power<br>Supply | 1. Connect the test leads to the P1 and P2 terminals.                                                                    |  |
|                          | 2. Position the P1 test lead to an ungrounded section of the enclosure.                                                  |  |
|                          | 3. Position the P2 test lead to the applied part of the EUT.                                                             |  |

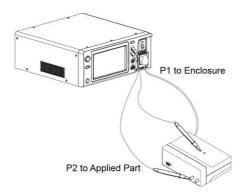

Medical network (Internal power supply)

#### Class I/Class II

1. Position the P2 test lead to the applied part of the EUT.

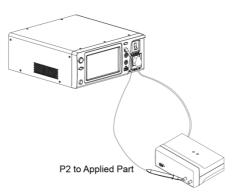

Medical network (Class I and Class II)

## Measurement Setup

Confirm all settings including MD, leakage current mode, measurement time, upper and lower limits, and other parameters.

## Panel Operation

2. Turn on the circuit breaker. Connect the EUT to the power socket.

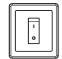

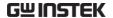

3. Press the START button to start measurements.

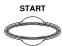

4. Press the reset button to stop measurement.

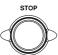

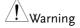

Turn the circuit breaker off before removing the EUT. Ensure the power consumption of the EUT doesn't exceed the rated power limits.

## Enternal Voltage on a SIP/SOP Leakage Current (Patient Leakage Current II)

| Network                   | For medical network circuits only (MD-F), type B only.                                                           |
|---------------------------|----------------------------------------------------------------------------------------------------|
| Connection                | As illustrated, ensure that the power source and test leads are properly connected.                              |
| Type B Medical<br>Network | 1. Connect the test leads to the P2 & P3 terminals and position the P2 test lead to the applied part of the EUT. |
|                           | 2. Position the P3 test lead on an ungrounded section of the signal I/O on the EUT.                              |

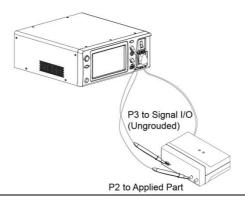

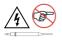

The P3 terminal is high voltage. Avoid contact with the terminal. The P3 terminal should not be connected with an earth conductor.

## Measurement Setup

Confirm all settings including MD, leakage current mode, measurement time, upper and lower limits, and other parameters.

## Panel Operation

3. Turn on the circuit breaker. Connect the EUT to the power socket.

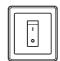

4. Press the START button to start measurements.

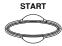

5. Press the reset button to stop measurement.

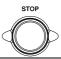

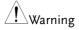

Turn the circuit breaker off before removing the EUT. Ensure the power consumption of the EUT doesn't exceed the rated power limits.

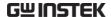

## External Voltage on a Specific F-type Applied Part Leakage Current (Patient Leakage Current III)

| Network                   | For medical network circuits only (MD-F), type F only.                                            |
|---------------------------|---------------------------------------------------------------------------------------------------|
| Connection                | As illustrated, ensure that the power source and test leads are properly connected.               |
| Type F Medical<br>Network | 1. Connect the test lead to the P2 terminal and position the test lead to the applied part of the |

EUT.

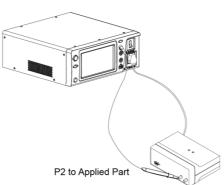

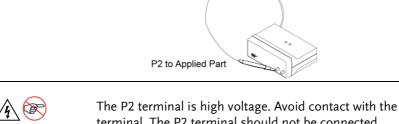

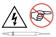

terminal. The P2 terminal should not be connected with an earth conductor.

## Measurement Setup

Confirm all settings including MD, leakage current mode, measurement time, upper and lower limits, and other parameters.

## Panel Operation

2. Turn on the circuit breaker. Connect the EUT to the power socket.

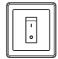

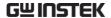

3. Press the START button to start measurements.

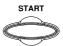

4. Press the reset button to stop measurement.

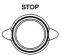

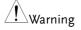

Turn the circuit breaker off before removing the EUT.

Ensure the power consumption of the EUT doesn't exceed the rated power limits.

## External Voltage on Metal Accesible Part not Protectively Earthed Leakage Current

| Network                   | For medical network circuits only (MD-F), type B only.                                                           |  |
|---------------------------|----------------------------------------------------------------------------------------------------|--|
| Connection                | As illustrated, ensure that the power source and test leads are properly connected.                              |  |
| Type B Medical<br>Network | 1. Connect the test leads to the P2 & P3 terminals and position the P2 test lead to the applied part of the EUT. |  |
|                           | 2. Position the P3 test lead on an ungrounded section of the signal I/O on the EUT.                              |  |

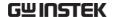

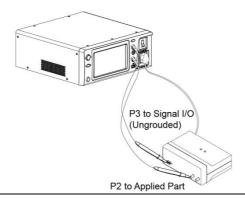

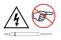

The P3 terminal is high voltage. Avoid contact with the terminal. The P3 terminal should not be connected with an earth conductor.

## Measurement Setup

Confirm all settings including MD, leakage current mode, measurement time, upper and lower limits, and other parameters.

## Panel Operation

Turn on the circuit breaker. Connect the EUT to the power socket.

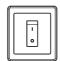

4. Press the START button to start measurements.

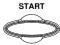

5. Press the reset button to stop measurement.

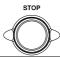

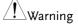

Turn the circuit breaker off before removing the EUT.

Ensure the power consumption of the EUT doesn't exceed the rated power limits.

# Total Patient Leakage Current (Patient Connection – Earth)

| Network              | Medical network, (MD-F) for the applied part. Applicable for Class I and Class II types.                                 |
|----------------------|----------------------------------------------------------------------------------------------------|
| Connection           | As illustrated, ensure that the power source and test leads are properly connected.                                      |
| Class I/Class II     | 1. Connect the test lead to the P2 terminal and position the test lead to the jig for measuring leakage current.         |
|                      | 2. Put the applied parts of all the EUTs in contact with each other.                                                     |
|                      | 3. Position the test lead on the applied parts of EUT.                                                                   |
| Measurement<br>Setup | Confirm all settings including MD, leakage current mode, measurement time, upper and lower limits, and other parameters. |
| Panel Operation      | 4. Turn on the circuit breaker. Connect the EUT to the power socket.                                                     |
|                      | 5. Press the START button to start measurements.                                                                         |
|                      | 6. Press the reset button to stop measurement.                                                                           |
|                      | 7. Note that any result of measurement within the permissible value is passable.                                         |

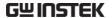

## <u>!</u>Warning

Turn the circuit breaker off before removing the EUT.

Ensure the power consumption of the EUT doesn't exceed the rated power limits.

It is required to prepare a jig specific for the applied parts of EUT since GLC-10000 is Not able to measure leakage current for all applied parts.

## Free Current (Enclosure – Enclosure)

| Network                | Non medical network                                                                                                    |
|------------------------|----------------------------------------------------------------------------------------------------|
| Connection             | As illustrated, ensure that the power source and test leads are properly connected.                                                            |
| Non-Medical<br>network | <ol> <li>Connect the tests lead to terminals P1&amp; P2.</li> <li>Position the test leads on un-grounded sections of the enclosure.</li> </ol> |
|                        | P1/P2 to Enclosure                                                                                                    |
|                        | Non-medical type (General electrical equipment)                                                                                                |
| Measurement<br>Setup   | Confirm all settings including MD, leakage current mode, measurement time, upper and lower limits, and other parameters.                       |

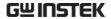

## Panel Operation

3. Turn on the circuit breaker. Connect the EUT to the power socket.

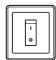

4. Press the START button to start measurements.

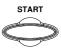

5. Press the reset button to stop measurement.

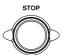

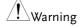

Turn the circuit breaker off before removing the EUT.

Ensure the power consumption of the EUT doesn't exceed the rated power limits.

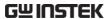

## **M** EASUREMENT

## Interface of Home Screen

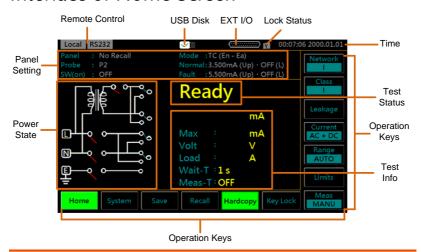

| Main Displ       | ay     |                                                                                                    |
|------------------|--------|----------------------------------------------------------------------------------------------------|
| Panel<br>Setting | Panel  | Shows the currently loaded panel setting. It appears "No Recall" when none of panel settings is selected. See page 92 for details of Recall setting.                             |
|                  | Probe  | Shows the probe terminal used for the current measuring network. See page 47 for details.                                                                                        |
|                  | SW(on) | It indicates if the function(s) of SW terminals is activated, which is specifically associated with medical measurements. Refer to page 37 for the descriptions of SW terminals. |

Mode It shows the selected Leakage mode as follows:

- Earth Leak: Earth leakage current
- TC (En Ea): Touch current (Enclosure Earth)
- En Ea Leak: Enclosure Earth leakage current
- TC (En En): Touch current (Enclosure Enclosure)
- En En Leak: Enclosure Enclosure leakage current
- TC (En Li): Touch current (Enclosure Line)
- En Li Leak: Enclosure Line leakage current
- Pat. Aux: Patient auxiliary current
- **PL** (**Pa Ea**): Patient leakage current (Patient connection Earth)
- Pat. Leak I: Patient leakage current I
- **PL** (**SIP/SOP**): Patient leakage current (external voltage on a SIP/SOP)
- Pat. Leak II: Patient leakage current II
- **PL (F):** Patient leakage current (external voltage on a specific F-type applied part)
- Pat. Leak III: Patient leakage current III
- PL (MP): Patient leakage current (external voltage on a metal accessible part not protectively earthed)
- **TPL** (**Pa Ea**): Total Patient leakage current (Patient connection Earth)
- **TPL (SIP/SIP):** Total Patient leakage current (external voltage on a SIP/SOP)
- TPL (F): Total Patient leakage current (external voltage on a specific F-type applied part)
- **TPL (MP):** Total Patient leakage current (external voltage on a metal accessible part not protectively earthed)
- Free: Free current

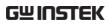

|                | Normal                                                                                         | Displays the Normal upper and lower test limits respectively.                                                                      |  |  |
|----------------|------------------------------------------------------------------------------------------------|----------------------------------------------------------------------------------------------------|--|--|
|                | Fault                                                                                          | Displays the Fault upper and lower test limits respectively.                                                                       |  |  |
| Power<br>State | Display                                                                                        | Displays the current power state settings.                                                                                         |  |  |
| Test<br>Status | Display                                                                                        | ays the status of the test. See the following for details.                                                                         |  |  |
|                | Wait                                                                                           | Occurs for specific time in accordance with the set Wait Time. See page 83 for details.                                            |  |  |
|                | Ready                                                                                          | Occurs when the GLC-10000 is powered up or when the measurement network, class or leakage current mode is chosen.                  |  |  |
|                | Test                                                                                           | Press the Start button while in Ready status to enter Test mode.                                                                   |  |  |
|                | Pass                                                                                           | Occurs when test is judged Pass, which means the measured value is within the range of set upper and lower limits.                 |  |  |
|                | Fail                                                                                           | Occurs when test is judged Fail, which means the measured value is either beyond or below the range of set upper and lower limits. |  |  |
| Test<br>Info   | Displays the measured values and relevant settings of the test. See the following for details. |                                                                                                    |  |  |
|                | Max                                                                                            | Indicates the measured maximum value.                                                                                              |  |  |
|                | Volt                                                                                           | Indicates the measured volt value.                                                                                                 |  |  |
|                | Load                                                                                           | Indicates the measured load value.                                                                                                 |  |  |
|                | Wait-T                                                                                         | Displays the wait time before a test commences.                                                                                    |  |  |
|                | Meas-T                                                                                         | Displays the Measurement time.                                                                                                    |  |  |

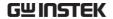

Lock Status

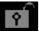

Indicates that the touch panel is currently unlocked. Press the Key Lock key to lock the front panel.

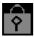

Indicates the front panel is locked. To unlock press and hold the Unlock key for 3 seconds. Note: The front panel will also become locked when Start is pressed or the remote control function is used.

Remote There are some remote control interfaces with status Control display on the upper-left corner.

RS232

GPIB

The Remote Interface is set RS232.

The Remote Interface is set GPIB.

USB

LAN

The Remote Interface is set USB.

The Remote Interface is set LAN.

Error

RMT

An error occurs from remote control. Remote control mode is underway.

EXT I/O It indicates the EXT input/output is connected.

Time Displays the current system date and time.

USB Disk

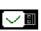

Indicates that a USB disk is properly connected with the GLC-10000.

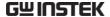

### Operation Keys

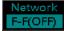

Measuring Network type. The selected Network appears on the button.

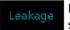

Leakage current mode selection.

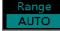

Leakage current range selection.

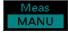

Sets the measurement mode.

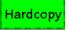

Save a screen image (BMP).

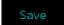

Save settings. Manual measurements can be saved in real-time.

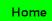

Return to the Home screen.

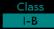

Equipment Class type. The selected Class appears on the button.

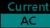

Leakage current type selection.

Limits

Set leakage current limits.

Key Lock

Press to lock/unlock the touch panel.

Recall

Recall settings.

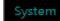

Access the system parameters.

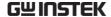

# Selecting a Measuring Network

## Operation

1. Press the *Network* button. The twelve network choices will appear accordingly.

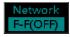

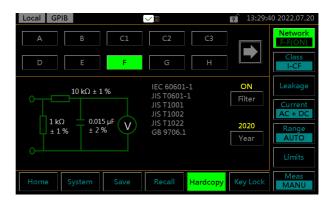

2. Press the *Right & Left* arrow keys to flip through pages of networks choices.

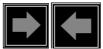

3. To choose a measuring network, press one of the network keys.

#### Range

Network A, B, C1, C2, C3, D, E, F, G, H, I, EXT

## Network C2, C3

If Network C2 or C3 is selected, a V1/V2/V3 keys of Meas V can be toggled for varied appliacations.

| C2 | V1, V2 |  |
|----|--------|--|
| C3 | V1, V3 |  |

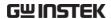

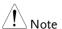

The V1/V2/V3 selections are reflected on the Network as shown below in figure A and figure B.

Figure A.

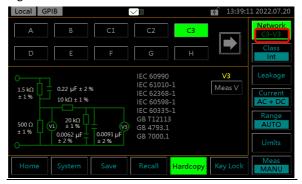

Figure B.

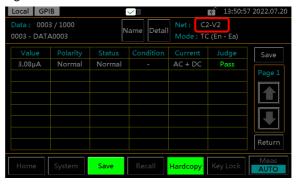

#### Network F

If Network F is selected, a Filter key can be toggled ON or OFF for varied appliacations.

Also, a year key can be toggled between 1995 and 2020 for different years of corresponding certificates. See page 19 and 13 for more details.

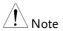

When the Filter for Network F is turned On of Off, the ON or OFF is reflected on the Network as shown below in figure A and figure B.

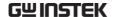

Figure A.

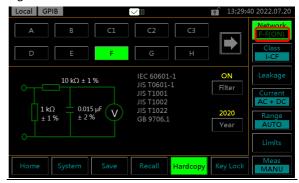

Figure B.

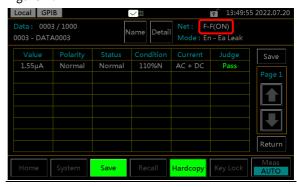

## Network EXT

If Network EXT is selected, the Resistance value is configurable by pressing + or - keys

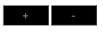

Range  $50\Omega \sim 5000\Omega$ 

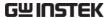

# Selecting the Safety Class/ Grounding Class

## Operation

1. Press the *Class* button. The main three options of Earth Class will appear accordingly.

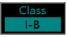

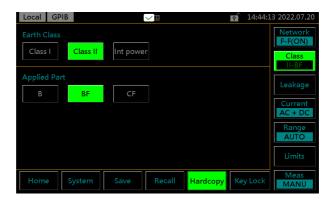

2. To select a class, press one of the class keys.

Non Medical

Earth Class I, Class II, Int power

## Network F

When Network F is selected, there are 3 more medical options for applied parts can be selected.

Medical MD-F

Earth Class I, Class II, Int power

Applied Part Type B, Type BF, Type CF

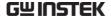

# Selecting a Leakage Measurement Mode

## Operation

1. Press the *Leakage* button to enter the leakage section.

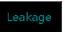

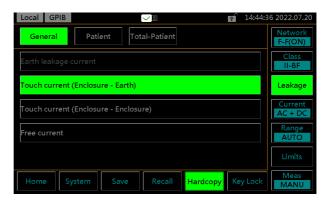

2. To choose a measurement mode, press one of the Leakage mode keys.

#### Non Medical

#### General

- Earth leakage current
- Touch current (Enclosure Earth)
- Touch current (Enclosure Enclosure)
- Touch current (Enclosure Line)
- Free current
- Enclosure Earth leakage current
- Enclosure Enclosure leakage current
- Enclosure Line leakage current

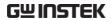

| Medical MD-F    |                                                                                                    |
|-----------------|----------------------------------------------------------------------------------------------------|
| General         | <ul> <li>Earth leakage current</li> <li>Touch current (Enclosure – Earth)</li> <li>Touch current (Enclosure – Enclosure)</li> <li>Touch current (Enclosure – Line)</li> <li>Free current</li> <li>Enclosure – Earth leakage current</li> <li>Enclosure – Enclosure leakage current</li> <li>Enclosure – Line leakage current</li> </ul>                         |
| Patient<br>2020 | <ul> <li>Patient auxiliary current</li> <li>Patient leakage current (Patient connection – Earth)</li> </ul>                                                                                                    |
| 2020            | <ul> <li>Patient leakage current (external<br/>voltage on a SIP/SOP)</li> </ul>                                                                                                    |
| 2020            | <ul> <li>Patient leakage current (external<br/>voltage on a specific F-type<br/>applied part)</li> </ul>                                                                                                    |
| 2020            | <ul> <li>Patient leakage current (external<br/>voltage on a metal accessible part<br/>not protectively earthed)</li> </ul>                                                                                                    |
| 1995            | <ul> <li>Patient leakage current I</li> </ul>                                                                                                    |
| 1995            | <ul><li>Patient leakage current II</li></ul>                                                                                                    |
| 1995            | <ul> <li>Patient leakage current III</li> </ul>                                                                                                    |
| Total-Patient   | <ul> <li>Total Patient leakage current (Patient connection – Earth)</li> <li>Total Patient leakage current (external voltage on a SIP/SOP)</li> <li>Total Patient leakage current (external voltage on a specific F-type applied part)</li> <li>Total Patient leakage current (external voltage on a metal accessible part not protectively earthed)</li> </ul> |

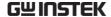

# Selecting Measurement Parameters

Before measurement parameters can be set, the network model, grounding class and measurement mode need to be configured.

## Setting Leakage Current Type

## Operation

1. To set the leakage current type, press the *Current* button.

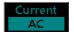

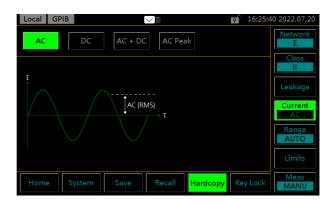

2. To choose a current type, press one of the current keys.

Current keys AC, DC, AC+DC, ACpeak

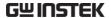

## Setting the Range

## Operation

1. To set the range, press the *Range* button.

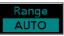

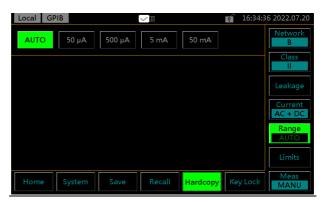

2. To set the range to automatic, press *Auto* key.

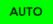

3. To set a specified range, press one of the range keys.

| Range   |                         |  |
|---------|-------------------------|--|
| DC, AC, | 50.00 mA, 5.00 mA,      |  |
| AC+DC   | 500.0 μΑ, 50.00 μΑ      |  |
| ACpeak  | 75.0 mA, 7.5 mA, 750 μA |  |

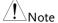

The leakage current range depends on the measuring network used. The table below shows the maximum and minimum values of each range for each network type.

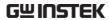

| MD A,C1,C2,C3,D,E,F,G,I |                             |                                                 |                                                     |                                                    |                    |
|-------------------------|-----------------------------|-------------------------------------------------|-----------------------------------------------------|----------------------------------------------------|--------------------|
| AC, DC,<br>AC+DC        | Range                       | 50.00mA                                         | 5.000mA                                             | 500.0uA                                            | 50.00uA            |
|                         | Maximum                     | 50.00mA                                         | 5.000mA                                             | 500.0uA                                            | 50.00uA            |
|                         | Minimum                     | 4.00mA                                          | 0.400mA                                             | 40.00uA                                            | 4.00uA             |
| AC Peak                 | Range                       | 75.0mA                                          | 7.500mA                                             | 750.0uA                                            |                    |
|                         | Maximum                     | 75.0mA                                          | 7.500mA                                             | 750.0uA                                            |                    |
|                         | Minimum                     | 5.0mA                                           | 0.500mA                                             | 50.0uA                                             |                    |
| MD B                    |                             |                                                 |                                                     |                                                    |                    |
| AC, DC,                 | Range                       | 50.00mA                                         | 5.000mA                                             | 500.0uA                                            | 50.00uA            |
| AC+DC                   | Maximum                     | 33.33mA                                         | 3.333mA                                             | 333.3uA                                            | 33.33uA            |
|                         | Minimum                     | 2.66mA                                          | 0.266mA                                             | 26.66uA                                            | 4.00uA             |
| AC Peak                 | Range                       | 75.0mA                                          | 7.500mA                                             | 750.0uA                                            |                    |
|                         |                             | 500 A                                           | F 000 A                                             | F00 0 A                                            |                    |
|                         | Maximum                     | 50.0mA                                          | 5.000mA                                             | 500.0uA                                            |                    |
|                         | Maximum<br>Minimum          | 3.3mA                                           | 0.333mA                                             | 33.3uA                                             |                    |
| MD H                    |                             |                                                 |                                                     |                                                    |                    |
| AC, DC,                 |                             |                                                 |                                                     |                                                    | 50.00uA            |
|                         | Minimum                     | 3.3mA                                           | 0.333mA                                             | 33.3uA                                             | 50.00uA<br>25.00uA |
| AC, DC,                 | Minimum                     | 3.3mA<br>25.00mA                                | 0.333mA<br>5.000mA                                  | 33.3uA<br>500.0uA                                  |                    |
| AC, DC,                 | Minimum  Range  Maximum     | 3.3mA<br>25.00mA<br>25.00mA                     | 0.333mA<br>5.000mA<br>2.500mA                       | 33.3uA<br>500.0uA<br>250.0uA                       | 25.00uA            |
| AC, DC,<br>AC+DC        | Range Maximum Minimum       | 3.3mA<br>25.00mA<br>25.00mA<br>2.00mA           | 0.333mA<br>5.000mA<br>2.500mA<br>0.200mA            | 33.3uA<br>500.0uA<br>250.0uA<br>20.00uA            | 25.00uA            |
| AC, DC,<br>AC+DC        | Range Maximum Minimum Range | 3.3mA<br>25.00mA<br>25.00mA<br>2.00mA<br>75.0mA | 0.333mA<br>5.000mA<br>2.500mA<br>0.200mA<br>7.500mA | 33.3uA<br>500.0uA<br>250.0uA<br>20.00uA<br>750.0uA | 25.00uA            |

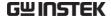

## Setting the Limits

#### Operation

1. To set the Upper and Lower limits for both Normal and Fault conditions, press the *Limit* button to enter the specific setting page.

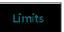

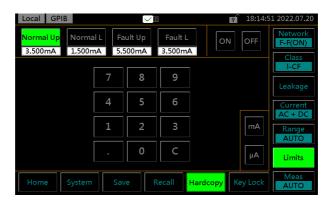

2. To choose a limit, press one of the limit keys.

Options Normal Up, Normal L, Fault Up, Fault L

3. Toggle *ON/OFF* key to turn on or off the selected limit.

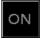

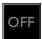

4. Enter a limit value by using the keypad below.

Take 3.145mA for example as follows:

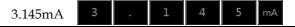

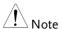

- Press the *C* key from keypad to redo value input.
- Lower limit cannot be set greater than upper limit, and upper limit cannot be set less than lower limit.

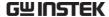

## Auto/Manual Measurement Functions

Background The *Meas* button is used to configure either manual or automatic measurements.

## Operation

1. To set measurement functions, press the *Meas* measurement key.

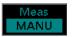

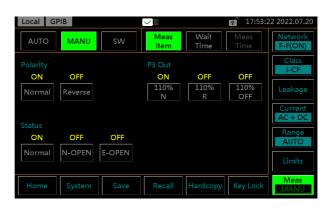

2. Choose MANU mode.

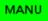

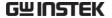

#### MANU Mode

3. Choose a Polarity.

Option

Non-Medical Normal, Reverse

Medical Normal, Reverse

4. Choose a P3-Out.

Option

Medical (MD-F) 110%N\*, 110%R\*, 110%OFF

Other N/A

5. Choose a line *Status*.

Option

| N. N. I. I.                 | Normal, N-OPEN, E-OPEN           |  |
|-----------------------------|----------------------------------|--|
| Non-Medical                 | Live, Neutral (Enclosure – Line) |  |
| Medical                     | Normal, N-OPEN, E-OPEN           |  |
| * 110% voltage application. |                                  |  |

<sup>\* 110%</sup> voltage application. N= normal, R=reverse phase

6. Choose *SW terminal(s)* to be activated or deactivated.

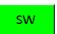

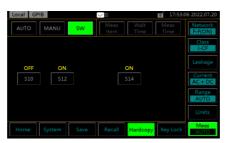

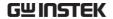

Option

Medical S10, S12, S13, S14, S15

! Note

The SW terminals are available for MD-F medical applications only. The SW terminals can be multiple turned ON simultaneously. Refer to page 37 for details.

#### **AUTO Mode**

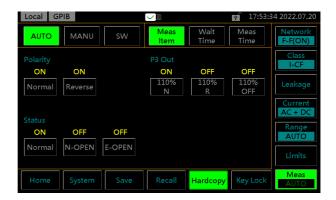

7. Choose AUTO mode.

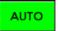

8. Set *Polarity*, *P3-Out*, line *Status* and *SW terminal*(*s*) parameters ON or OFF as the steps from MANU mode. However, all options can be multiple selection in AUTO mode.

| Option      |                         |
|-------------|-------------------------|
| Polarity    | Normal, Reverse         |
| P3-Out      | 110%N, 110%R, 110%OFF   |
| Status      | Normal, N-OPEN, E-OPEN  |
| SW terminal | S10, S12, S13, S14, S15 |

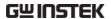

9. Choose Wait Time.

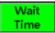

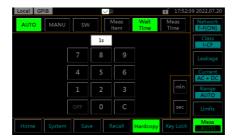

10. Use the keypad below to set the delay time before test.

Take 3 minutes for example as follows:

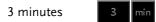

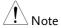

Press the *C* key from keypad to redo value input.

11. Choose *MeasTime*.

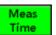

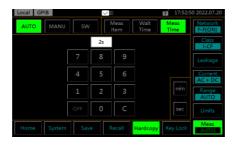

12. Use the keypad below to set the measure time.

Take 3 seconds for example as follows:

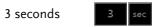

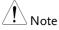

- Meas Time is only available for AUTO mode.
- Press the C key from keypad to redo value input.

## Saving Measurement Results

## Background

When a measurement has completed, all results will be displayed on the screen, as shown below.

There are a scores of options as the following.

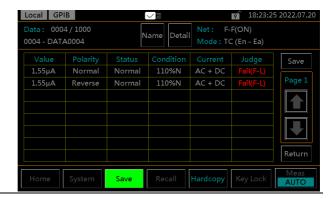

## Operation

1. Use the *Up* and *Down* arrow keys to scroll through the results.

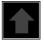

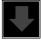

2. Press Detail to enter the page where detailed info of test panel Detail setting are listed for reference.

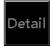

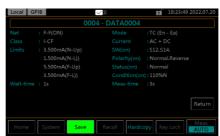

3. Press *Return* to return to the previous list of results.

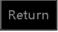

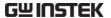

4. Press *Name* to the page where name of the test result can be defined by user.

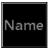

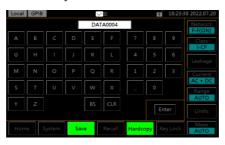

5. Use the alphanumeric keyboard to enter a file name.

Take "TEST" file name for example as follows:

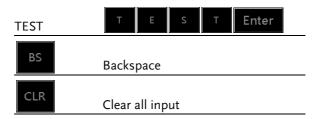

6. Press *Save* to save the test results.

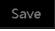

7. Press *Return* to return to the Home screen.

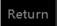

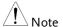

The column "Value" within the measurement result page represents the maximum measured value regardless of Pass or Fail judgement from the "Judge" column.

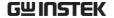

# SAVE/RECALL FEATURES

## Save Panel Settings

#### Background

The GLC-10000 can save panel settings into internal memory.

The Panel settings save the following information:

- Measuring network
- Class
- Leakage measurement mode
- Upper and Lower limits of Normal and Fault
- Measurement Settings (Polarity, power line Status, P3 Out and SW terminals)
- Wait time and Measurement time
- Stores the filename (in the save number)

In manual measurement, results are also saved. Internal memory has 30 sets of memory for user-configurable panel settings. For saving measurement results, see page 87.

## Operation

1. To enter the Save section, press the *Save* button.

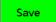

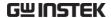

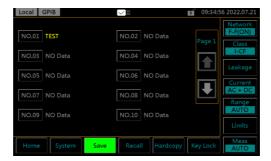

2. Use the *Up* and *Down* arrows to scroll through pages of panel setting files.

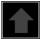

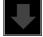

3. Choose a file to bring up the save file options.

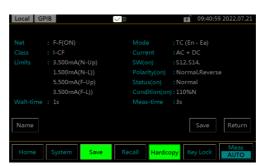

4. To create or rename the file, press *Name* key.

Name

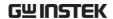

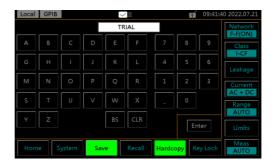

5. Use the alphanumeric keyboard to enter a file name.

Take "TRIAL" file name for example as follows:

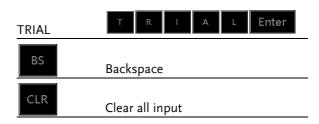

- 6. Press *Save* key to save the panel setting.
- Save

Return

7. Press *Return* key to return to the previous page.

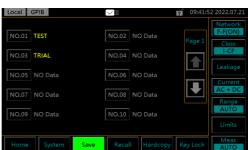

8. The newly saved panel setting (TRIAL) of NO.03 file appears in the page.

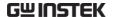

## Recall Panel Settings or Test Data

## Background

The Recall menu is divided into 2 parts: Panel Settings and Data of Test Results.

Recall Panel will recall panel settings, whilst Recall Data will recall results data of measurement.

There are up to 30 panel settings. The Panel settings recall the following information:

- Measuring network
- Class
- · Leakage measurement mode
- Upper and Lower limits of Normal and Fault
- Measurement Settings (Polarity, power line Status, P3 Out and SW terminals)
- Wait time and Measurement time
- Stores the filename (in the save number)

Up to 1000 test results data can be recalled.

## Operation

1. To enter the Recall section menu, press the *Recall* button.

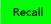

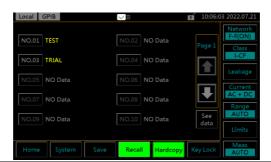

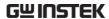

## Recall Panel Setting

2. Use the *Up* and *Down* arrow keys to scroll through each page of saved files.

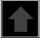

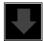

3. To recall a panel setting, choose a file to recall.

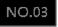

The panel setting of selected saved file will be displayed on the screen accordingly.

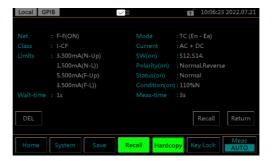

4. Press *Recall* to recall the panel setting, which will be displayed on the Home screen afterwards as follows.

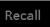

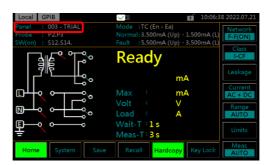

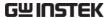

5. Press *DEL* key to delete the setting and return to the previous screen.

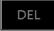

6. Press Return to return to the previous page directly.

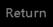

## Recall Test Data

7. To recall data, press the *See Data* key from the Recall section.

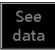

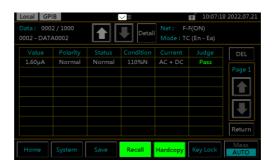

Up to 1000 results can be recalled.

8. Use the *Up* and *Down* arrow keys in the upper side to navigate through each test data.

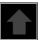

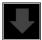

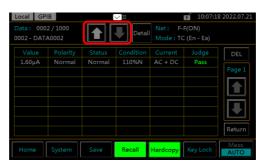

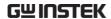

9. Use the *Up* and *Down* arrow keys in the right side to navigate through pages of each data.

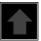

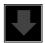

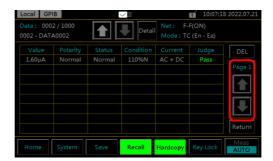

10. Press *Detail* to enter the page of selected data where detailed info of test panel setting are listed for reference.

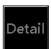

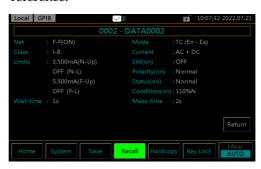

11. Press *Return* key to return to the previous page.

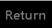

12. To delete the selected data, use the *DEL* key.

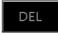

13. Press *Return* key to return to the previous page.

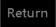

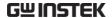

# **U**SB Storage

# Connection and Navigation

Background The USB port is used to copy files (panel settings,

measurement results, screen images) and for

performing firmware updates.

File Format The GLC-10000 recognizes\*.CSV \*.BMP and \*.BIN

file formats.

File name Only 8.3 length filenames are supported.

Connection

1. Insert a USB flash disk into the USB port located on the front panel.

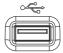

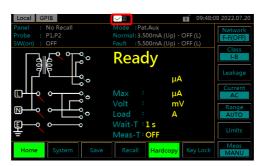

The flash drive will be automatically detected after insertion. Once detected, the USB icon will appear on the upper side of Home screen.

Operation

2. Press the *System* button to enter the System section first.

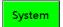

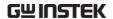

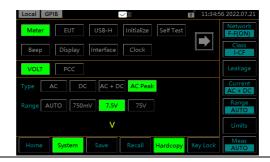

Download files

3. Press *USB-H* key to enter the USB storage section

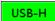

## Download and Upload Files

Background

Panel settings and test data can be copied to USB storage, whereas only panel settings can be uploaded from USB storage to GLC-10000. Panel settings have the format \*.CSV

Download files

1. Press *Download* key of either Panel or Data to copy files from GLC-10000 into the inserted USB disk.

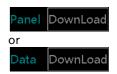

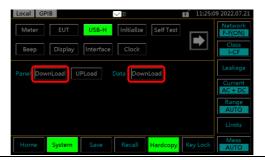

Upload files

2. Press *Upload* key of Panel to upload files from the inserted USB disk to GLC-10000.

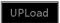

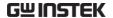

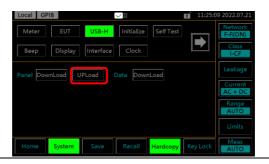

## Firmware Update

The firmware update for GLC-10000 series requires an USB 2.0 flash disk and the corresponding "image.BIN" file beforehand.

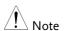

The firmware file "LC1XR.bin", which is in different filename by default, needs to be manually renamed by user for firmware update. For instance, rename the original "GLC\_10000\_V1.02\_LC1XR.bin" to the exactly "LC1XR.bin".

Update procedure 1. Power off GLC-10000 unit.

- Plug in the USB flash disk after copying the "LC1XR.bin" file to the root directory of the USB flash disk.
- 3. Press and hold the STOP key followed by pressing the POWER button to power on GLC-10000 unit.
- 4. The BootLoader Mode is accordingly shown for firmware update automatically.
- 5. After firmware update, GLC-10000 unit will reboot automatically. Check the latest firmware version via going to the System Information.

# Save a Screen Image

| Background | Screenshots of display can be captured via the <i>Hardcopy</i> button. Each screenshot is saved as a bitmap (*.BMP) file in a directory GLC10000\PICTURE. |  |  |
|------------|----------------------------------------------------------------------------------------------------|--|--|
| Operation  | 1. Insert a USB flash drive into the USB port located on the front panel.                                                                                 |  |  |
|            | 2. Press the <i>Hardcopy</i> button, and wait for the image to be copied to the USB flash drive.                                                          |  |  |
| Note       | If a USB disk has not been inserted, pressing the<br>Hardcopy button will lead to no action.                                                              |  |  |

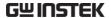

# System settings

## Background

The *System* key is used to access the System section, which can then be used to access a number of different system menus.

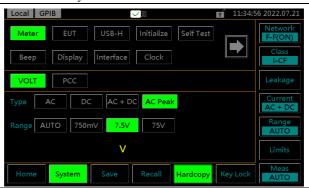

Panel Operation

1. To access the System section, press the *System* button.

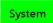

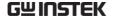

## Meter Measurement

## Background

The Meter section can measure different types of voltages: AC, DC,AC+DC and AC peak. Also, the PCC (Protective Conductor Current) current can be measured from this section.

## VOLT Meter Mode

1. From the System section, press the *Meter* key followed by *VOLT* key to display VOLT meter section.

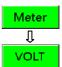

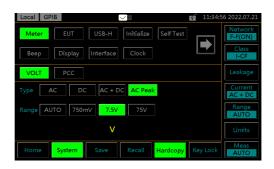

2. Choose a measurement Type and Range. Press the *START* button to begin measuring. And press the *STOP* button to stop measuring.

| Туре  | AC, DC, AC+DC, AC Peak     |
|-------|----------------------------|
| Range | AUTO, 50mV, 500mV, 5V, 50V |

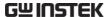

Meter EUT USB-H Initialize Self Test Network

Beep Displey Interface Clock Class Interface Clock

VOLT PCC Leakage

Type AC DC AC + DC AC Peak

Range AUTO 50mV 500mV 5V 50V

Range AUTO Cover flow

Umits

3. The instant measured volt will be shown below.

#### PCC Meter Mode

The PCC (Protective Conductor Current) measures the current, in the midst of normal conditions, flows through the protective earth conductor, that is, grounding wire. It is not applicable to the Class II equipment, which has no protective earth wire.

1. From the System section, press the *Meter* key followed by *PCC* key to display PCC meter section.

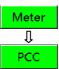

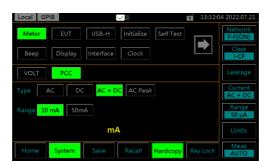

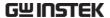

2. Choose a measurement Type and Range. Press the *START* button to begin measuring. And press the *STOP* button to stop measuring.

| Туре  | AC, DC, AC+DC, AC Peak |
|-------|------------------------|
| Range | 10mA, 75mA             |

3. The instant measured current will be shown below.

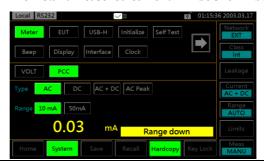

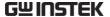

## **EUT Voltage and Current Check**

## Background

The EUT voltage and current check tests voltage, current and power consumption. Also, the Outlet setting for output terminals to EUT can be set up from this section.

## EUT V/A Check Operation

 From the System section, press the EUT key followed by V/A key to display V/A check section.

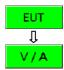

2. To perform the voltage and current check, press *Start*.

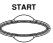

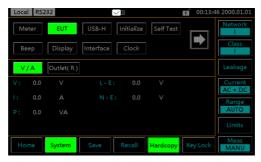

Voltage, current, power consumption and voltage between Live and Earth as well as Neutral to Earth will be checked and displayed here.

## EUT Outlet Setup

The Outlet setting is used to set live and neutral polarity setting of output terminals for EUT on the front and rear AC blocks.

 From the System section, press the EUT key followed by Outlet key to display Outlet setup section.

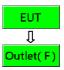

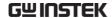

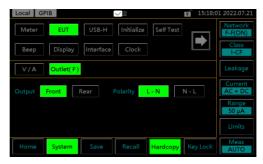

The EUT Outlet menu will allow you to select the live and neutral terminals polarity on AC blocks of front and rear panels, individually.

2. First select the Front or Rear output terminal followed by setting up which terminal polarity will be employed.

EUT AC Power Output Socket on front panel

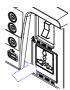

EUT AC Output Terminal on rear panel

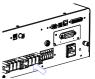

| Output                    | Front, Rear |     |  |
|---------------------------|-------------|-----|--|
| Polarity<br>(e.g., front) |             | N L |  |

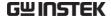

## Initialize Menu

#### Background

The Initialize section allows user to initialize a number of settings. Saved test data and panel settings can be deleted. The System and Factory default settings can be performed to restore.

#### Panel Operation

1. From the System section, press the *Initialize* key to enter the Initialize section.

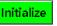

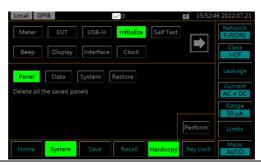

## Delete Panel Setting & Test Data

2. Press the *Panel* or *Data* key to delete either all the panel settings or all the saved data.

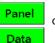

or

3. Press the *Perform* key to execute delete action.

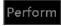

## Restore System Default & Factory Default Settings

4. Press the *System* or *Restore* key to restore to either System or Factory default settings.

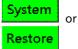

5. Press the Perform key to execute restore action.

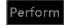

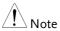

- Factory restores all settings to the default.
- System restores only settings of System to the default.

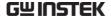

# System Self Test

Background

The Self Test function allows the system functions to be checked automatically.

Panel Operation

1. From the System section, press the *Self Test* key to enter the specific section.

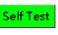

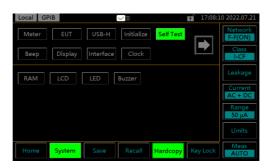

2. To perform a self test, choose any of the soft test functions (*RAM*, *LCD*, *LED*, *Buzzer*).

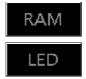

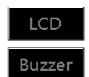

3. The results of the system test will be shown after the selected self test finishes.

Option

RAM, LCD, LED, Buzzer

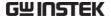

# **Beep Settings**

Background

The Beep section is used to set tones for a scrores of different events.

Panel Operation

1. From the System section, press the *Beep* key to enter the specific section.

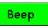

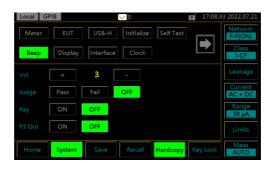

Setting an event to *ON* will allow a tone to be heard when that event occurs. Selecting *PASS* or *FAIL* will produce a tone for a pass or fail judgment. The Vol indicates the intensity of tone.

2. To turn an alarm on, set an event to *ON*, *PASS* or *FAIL*.

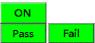

3. To turn off an alarm off, set an event to OFF.

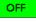

4. Press the + or – keys to increase or decrease volume.

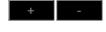

Range

1 (low), 2 (mid), 3 (high)

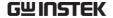

# Display Settings

Background The Display section adjusts the LCD Light and the Language for user interface.

Panel Operation

1. From the System section, press the *Display* key to enter the specific section.

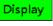

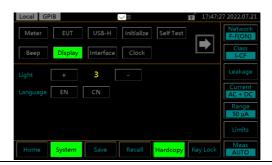

Back Light

2. Press the + or - keys to increase or decrease the light intensity.

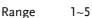

Language

3. Press the *EN* or *CN* keys to change UI display language.

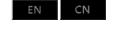

Option EN (English), CN (Simplified Chinese)

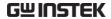

# **Interface Settings**

## Background

The Interface section is used to select the remote control interface with affiliated settings. After a connection has been established, an interface icon will be shown in the upper-left corner of display.

# Panel Operation

 From the System section, press the *Interface* key to enter the specific section.

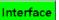

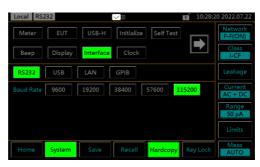

RS232, USB, LAN and GPIB can be selected from the interface menu. Each interface has a set a number of parameters and includes interface information.

RS232

- 2. To set the interface to RS232, press *RS*232 key.
- RS232
- Press a baud rate setting in accord with actual application.

Option 9600, 19200, 38400, 57600, 115200, 8 bit data, no parity check, 1 stop bit.

**USB** 

4. To set the interface to USB, press *USB* key.

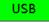

LAN

5. To set the interface to LAN, press *LAN* key.

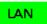

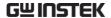

6. First select DHCP (Dynamic Host Configuration Protocol) ON or OFF. When choosing ON, IP address along with affiliated parameters will be automatically assigned.

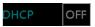

Option

ON, OFF

7. If DHCP is selected OFF, manually set the following parameters in accordance with actual applications. Take "Port" for example, press the value field and press the + or – keys to increase or decrease value followed by pressing the *Enter* key.

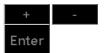

| IP Address | 0-255.0-255.0-255 |
|------------|-------------------|
| Netmask    | 0-255.0-255.0-255 |
| Gateway    | 0-255.0-255.0-255 |
| Port       | 0-65535           |

**GPIB** 

8. To set the interface to GPIB, press *GPIB* key.

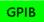

9. Press the + or – keys to designate an Address for GPIB.

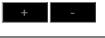

Range 1~30

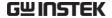

# **Clock Settings**

Background The Clock section is used to set time and date.

Panel Operation

1. From the System section, press the *Clock* key to enter the specific section.

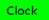

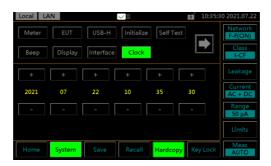

2. Use the + and – keys to set date and time, individually.

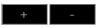

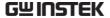

# Calibration

## Background

The Calibration section is used to access to the calibration function, which requires a password to enter the menu. Please see your distributor or dealer for details when necessary.

#### Panel Operation

1. From the System section, press the right arrow key to next page followed by pressing the *Calibration* key to enter the specific section.

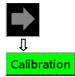

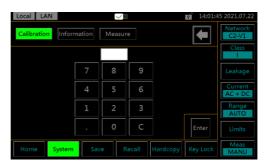

2. Use the keypad to enter the password followed by pressing *Enter* before entering the calibration page.

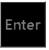

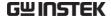

# Information

Background

Used to check GLC-10000 Firmware version number, Serial number as well as MAC info.

Panel Operation

1. From the System section, press the right arrow key to next page followed by pressing the *Information* key to enter the specific section.

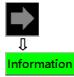

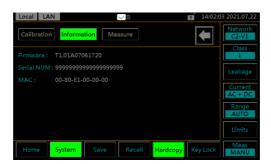

The firmware version, serial number and MAC info are clearly shown in this section.

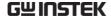

# Measure Settings

Background

The Measure section refers to configuring on both Frequency and BNC settings.

#### **Panel Operation**

1. From the System section, press the right arrow key to next page followed by pressing the *Measure* key to enter the specific section.

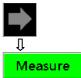

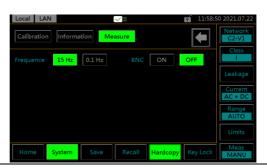

# Frequency

2. Press either 15 Hz or 0.1 Hz for frequency setting. The 0.1 Hz increases measurement time but slows down the response of internal circuits. 15 Hz is the default setting.

Option 15 Hz, 0.1 Hz

0.1 Hz

15 Hz

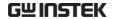

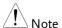

When network F(2020) is selected, the frequency range setting of the instrument is 0.1 - 1 MHz, which allows user to select either 0.1 Hz - 1 MHz or 15 Hz - 1 MHz. An 0.1 Hz - 1 MHz setting will slow down the response of internal circuits and increase measurement time. Therefore, perform the following tests to check the frequency range setting when using a F:2020 network. The expanded bandwidth (0.1 Hz to 1 MHz) is used as required by IEC 60601. To accurately measure low frequency components, set the test time to at least 120 seconds.(Default setting: 15 Hz - 1 MHz) Check the frequency range setting at regular intervals with the following notes:

- Use the 0.1 Hz setting only for measurements in the F:2020 network.
- Selecting a network other than the F:2020 network in an 0.1 Hz setting will invali- date the 0.1 Hz setting. (The display does not change.)
- The auto range is not available when a 0.1 Hz frequency range setting is made. Selecting auto range automatically sets the hold range. (during ACpeak measurements: 750uA range; during AC/DC/AC+DC measurements: 50uA range)
- Setting the frequency range to 0.1 Hz in voltmeter mode engages the hold range (50 mV range).
- Setting the frequency range to 0.1 Hz when ACPeak is selected in leakage current meter mode selects AC+DC.

**BNC** 

3. Press *ON* or *OFF* keys for BNC setting. Refer to page 36 for details of BNC MD Output Port.

Option ON, OFF

# REMOTE CONTROL

This chapter describes basic configuration of IEEE488.2 based remote control. For a command list, refer to the Command Overview chapter on page 122.

| Remote Interface Configuration | 118 |
|--------------------------------|-----|
| Configure USB Connection       |     |
| Configure RS232 Connection     |     |
| Configure GPIB Connection      |     |
| Configure LAN Connection       |     |

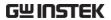

# Remote Interface Configuration

# Configure USB Connection

| USB<br>Configuration | PC side connector                           | Type A, host                                                                                        |
|----------------------|---------------------------------------------|----------------------------------------------------------------------------------------------------|
|                      | GLC-10000 side connector                    | Rear panel Type B, device                                                                           |
|                      | Speed                                       | 1.1/2.0 (full speed)                                                                                |
|                      | USB Class                                   | CDC (communications device class)                                                                   |
| Steps                | cable from PC                               | ype A-Type B USB side to the rear ort of GLC-10000.                                                 |
|                      | 2. Press the <i>Syste</i> the System sec    | em button to access ction.                                                                          |
|                      | 3. Press the <i>Interp</i> specific section | face key to enter the Interface                                                                     |
|                      | 4. Press the <i>USB</i> interface to US     | 3                                                                                                   |
|                      | 5. Enter the follow<br>* IDN?               | wing command to test the system.                                                                    |
|                      | will return the<br>serial number            | rol is working correctly, the query<br>machine manufacturer, model,<br>and firmware version number. |
|                      |                                             | GLC-10000, SN: xxxxxxxx, Vx.xx                                                                      |
|                      |                                             | icon RMT will appear on the ner of GLC-10000 display.                                               |

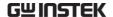

# Configure RS232 Connection

| RS232<br>Configuration | Connector  | BD-9, male                                                                  |
|------------------------|------------|-----------------------------------------------------------------------------|
|                        | Parameters | Baud rate, data bits, parity, stop bits.                                    |
| Pin Assignment         | 1 2 3 4 5  | 2: RxD (Receive data) 3: TxD (Transmit data) 5: GND 4, 6 ~ 9: No connection |

## Pin Connection

Use a Null Modem connection (RS232C cable) as shown in the diagram below.

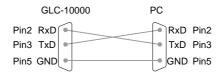

#### Steps

1. Connect a RS232C cable from the PC to the rear panel RS232 port of GLC-10000.

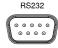

- 2. Press the *System* button to access the System section.
- System
- 3. Press the *Interface* key to enter the specific section.
- Interface
- 4. Press the *RS*232 key to set the interface to *RS*232.
- RS232
- 5. Select an appropriate *Baud Rate* of GLC-10000 corresponding to the setting of PC side.

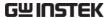

6. Enter the following command to test the system.

\* IDN?

If remote control is working correctly, the query will return the machine manufacturer, model, serial number and firmware version number.

GW INSTEK, GLC-10000, SN: xxxxxxxx, Vx.xx

And the RMT icon RMT will appear on the upper-left corner of GLC-10000 display.

# Configure GPIB Connection

#### Steps

 Connect a GPIB cable from the PC to the rear panel GPIB port of GLC-10000.

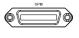

2. Press the *System* button to access the System section.

System

3. Press the *Interface* key to enter the specific section.

Interface

4. Press the *GPIB* key to set the interface to *GPIB*.

GPIB

- 5. Select an appropriate *Address* of GLC-10000 corresponding to the setting of PC side.
- 6. Enter the following command to test the system.
  \* IDN?

If remote control is working correctly, the query will return the machine manufacturer, model, serial number and firmware version number.

GW INSTEK, GLC-10000, SN: xxxxxxxx, Vx.xx

And the RMT icon will appear on the upper-left corner of GLC-10000 display.

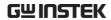

# Configure LAN Connection

| Configure Livit   |    | Jillicetion                                                                  |                                            |                         |
|-------------------|----|------------------------------------------------------------------------------|--------------------------------------------|-------------------------|
| LAN<br>Parameters |    | AC Address (display<br>nly)                                                  | DHCP                                       |                         |
|                   | ΙP | Address                                                                      | Netmask                                    |                         |
|                   | G  | ateway                                                                       | Port (defaut: 23)                          |                         |
| Steps             | 1. | Connect a LAN cal to the rear panel L. 10000.                                |                                            | LAN                     |
|                   |    | Press the <i>System</i> by the System section                                |                                            | System                  |
|                   | 3. | Press the <i>Interface</i> I specific section.                               | key to enter the                           | Interface               |
|                   | 4. | Press the <i>LAN</i> key interface to LAN.                                   | to set the                                 | LAN                     |
|                   | 5. | To automatically had address, set DHCP to manually set the Address, Netmask, | ON. Otherwise set<br>affiliated settings i | DHCP OFF<br>ncluding IP |
|                   | 6. | Enter the following * IDN?                                                   | command to test                            | the system.             |
|                   |    | If remote control is<br>will return the mad<br>serial number and             | chine manufacture                          | er, model,              |
|                   |    | GW INSTEK, GLC                                                               |                                            |                         |
|                   |    | And the RMT icon upper-left corner of                                        | 1.1                                        |                         |

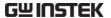

# COMMAND OVERVIEW

The Command overview chapter lists all programming commands in functional order as well as alphabetical order. The command syntax section shows you the basic syntax rules you have to apply when using commands.

# Command Syntax

| Compatible<br>Standard | IEEE488.2<br>SCPI, 1994                                                         | Partial compatibility Partial compatibility                                                                                                    |
|------------------------|---------------------------------------------------------------------------------|----------------------------------------------------------------------------------------------------|
| Command<br>Structure   | Instruments) constructure, orgathe command tree command is see For example, the | d Commands for Programmable ommands follow a tree-like inized into nodes. Each level of tree is a node. Each keyword in a direpresents each node in the initial Each keyword (node) of a SCPI exparated by a colon (:). The diagram below shows an SCPI and a command example.  CONFigure  AUTO ON AUTO |
|                        | ON                                                                              | OFF                                                                                                    |

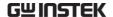

#### **Command Types**

There are a number of different instrument commands and queries. A command sends instructions or data to the unit and a query receives data or status information from the unit.

| Co  | mmand types |                                                                                                    |
|-----|-------------|----------------------------------------------------------------------------------------------------|
| Sin | nple        | A single command with/without a parameter                                                                |
| Exa | ample       | CONFigure:AUTO ON                                                                                        |
| Qu  | iery        | A query is a simple or compound command followed by a question mark (?). A parameter (data) is returned. |
| Exa | ample       |                                                                                                    |
|     |             | CONFigure:AUTO?                                                                                          |
|     |             |                                                                                                    |

#### Command Forms

Commands and queries have two different forms, long and short. The command syntax is written with the short form of the command in capitals and the remainder (long form) in lower case.

The commands can be written either in capitals or lower-case, just so long as the short or long forms are complete. An incomplete command will not be recognized.

Below are examples of correctly written commands.

| Long form  | CONFigure:AUTO ON |
|------------|-------------------|
| Short form | CONF:AUTO ON      |

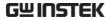

Command Format

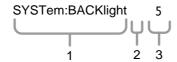

- 1. Command header 3. Parameter 1

Space 2.

| Common                      | Туре                    | Description                                                                                        | Example                                |
|-----------------------------|-------------------------|----------------------------------------------------------------------------------------------------|----------------------------------------|
| Input Parameters            | <boolean></boolean>     | boolean logic                                                                                      | 0, 1                                   |
|                             | <nr1></nr1>             | integers                                                                                           | 0, 1, 2, 3                             |
|                             | <nr2></nr2>             | decimal numbers                                                                                    | 0.1, 3.14, 8.5                         |
|                             | <nr3></nr3>             | floating point with exponent                                                                       | 4.5e-1, 8.25e+1                        |
|                             | <nrf></nrf>             | any of NR1, 2, 3                                                                                   | 1, 1.5, 4.5e-1                         |
| Message<br>Terminator (EOL) | Remote<br>Command       | Marks the end of a command line. The following messages are in accordance with IEEE488.2 standard. |                                        |
|                             |                         | CR+LF                                                                                              | The most common EOL character is CR+LF |
| Message<br>Separator        | EOL or ;<br>(semicolon) | Command Separator                                                                                  |                                        |

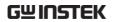

# Command List

| Measurement<br>Network<br>Commands                  | NETWork                           | 128 |
|-----------------------------------------------------|-----------------------------------|-----|
| Measuring<br>Equipment<br>Configuration<br>Commands | EQUipment:TYPE                    |     |
| Measurement<br>Mode Commands                        | MODE                              | 131 |
| Measurement                                         | CONFigure:AUTO                    | 133 |
| Commands                                            | NETWork:MEDical:YEAR              |     |
|                                                     | NETWork:MEDical:FILTer            | 134 |
|                                                     | NETWork:C2FILTer                  | 135 |
|                                                     | NETWork:C3FILTer                  | 136 |
| Measurement                                         | CONFigure:COMParator              |     |
| Items Commands                                      | CONFigure:COMParator:SWITch       |     |
|                                                     | CONFigure:COMParator:FAULt        |     |
|                                                     | CONFigure:COMParator:FAULt:SWITch | 140 |
|                                                     | CONFigure:CURRent                 | 141 |
|                                                     | CONFigure:RANGe                   | 142 |
|                                                     | CONFigure:SWITch                  | 143 |
| Manual                                              | CONFigure:CONDition               |     |
| Measurement                                         | CONFigure: APPLy                  |     |
| Commands                                            | CONFigure: POLarity               |     |
|                                                     | CONFigure:WTIMe                   | 147 |
| Automatic                                           | AMC                               |     |
| Measurement                                         | CONFigure: AMITem: CONDition      |     |
| Commands                                            | CONFigure:AMITem:APPLy            |     |
|                                                     | CONFigure: AMITem: POLarity       |     |
|                                                     | CONFigure:AMTime                  |     |
|                                                     | CONFigure:AMTime:WAI              | 153 |

# **GWINSTEK**

| Measure                      | STARt                    | 154 |
|------------------------------|--------------------------|-----|
| Commands                     | STOP                     | 154 |
| Measurement<br>Data Commands | MEASure?                 | 155 |
| Save Data                    | MEMory:NUMBer            | 157 |
| Commands                     | MEMory:IDENtity          |     |
|                              | MEMory:MEASure           |     |
|                              | MEMory:SAVE              |     |
|                              | MEMory:SAVE:AUTO         |     |
| System Setup                 | SYSTem:MODE              | 161 |
| Commands                     | SYSTem:EUT               | 162 |
|                              | SYSTem:FREQuency         | 162 |
|                              | SYSTem:BACKlight         |     |
|                              | SYSTem:BEEPer:VOL        |     |
|                              | SYSTem:BEEPer:COMParator | 164 |
|                              | SYSTem:BEEPer:KEY        | 165 |
|                              | SYSTem:BEEPer:T3OUT      | 166 |
|                              | SYSTem:FILE:NAME         | 167 |
|                              | SYSTem:DATA:NAME         | 167 |
|                              | SYSTem:CLEar:MEASure     | 168 |
|                              | SYSTem:CLEar:PANel       | 168 |
|                              | SYSTem:DATE              | 169 |
|                              | SYSTem:TIME              | 169 |
|                              | SYSTem:FILE              | 170 |
|                              | SYSTem:LOAD              | 174 |
|                              | SYSTem:SAVE              | 174 |
|                              | SYSTem:TEST:VA           | 174 |
| System Related               | SYSTem:ERRor             | 176 |
| Commands                     | *IDN?                    | 176 |
|                              | *CLS                     | 177 |
| RS232 Interface<br>Commands  | SYSTem:LOCal             | 177 |

### **COMMAND OVERVIEW**

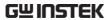

| Voltage mode      | CONFigure: VOLTage      | 178 |
|-------------------|-------------------------|-----|
| Commands          | CONFigure:VOLTage:RANGe | 179 |
|                   | MEASure: VOLTage?       |     |
| Protective        | CONFigure:PCC           | 181 |
| conductor current | CONFigure: PCC: RANGe   | 182 |
| mode Command      | MEASure:PCC?            | 183 |
| Error Information | Error information       | 183 |

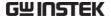

# Measurement Network Commands

NETWork ......128

**NETWork** 

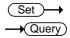

Sets or queries the measurement network.

Note The set command can only be used in leakage current mode.

Syntax NETWork {A|B|C1|C2|C3|D|E|F|G|H|I|EXT}

Query Syntax NETWork?

Query Return Returns network type: A|B|C1|C2|C3|D|E|F|G|H|I|EXT

Example NETWork B

Sets the measurement network as network B.

Query Example NETWork?

Return: B

measurement network is B.

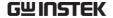

# Measuring Equipment Configuration Commands

| EQUipment                                                     | 129 |
|---------------------------------------------------------------|-----|
| EQUipment:TYPE                                                |     |
| = <b>X</b> 0 · <b>P</b> · · · · · · · · · = · · · · · · · · · |     |

# **EQUipment**

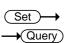

Sets or queries the EUT class.

Note The set command can only be used in leakage current mode.

Syntax EQUipment {CLAss1|CLAss2|INTernal}

Query Syntax EQUipment?

Query Return Returns the equipment class of the EUT as a string:

CLASS1|CLASS2|INTERNAL

Example EQUipment CLAss1

Sets the class of the EUT to "CLASS I".

Query Example EQUipment?

Return: CLASS1

EUT class is CLASS1.

# EQUipment:TYPE

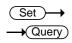

Sets or queries the applied part of the EUT.

Note

• This command can only be used with network F.

• The set command can only be used in leakage

current mode.

Syntax EQUipment:TYPE {B|BF|CF}

Query Syntax EQUipment:TYPE?

Query Return Returns the applied part of the EUT as a string:

B|BF|CF (Network F only)

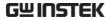

Example EQUipment:TYPE BF

The applied part of the EUT is set to type BF for

network F.

Query Example EQUipment:TYPE?

Return: BF

Type BF is the currently applied part of the EUT for

network F.

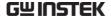

## Measurement Mode Commands

MODE ......131

#### **MODE**

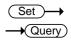

Set or queries the measurement mode of leakage current.

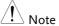

 Different measuring networks have different measurement modes. Refer to the Appendix 1 on page 185 for details.

 The set command can only be used in leakage current mode.

#### Syntax

MODE

{EARTh|ENCLosure1|ENCLosure2|ENCLosure3

|PATient1|PATient2|PATient3|PAUXiliary

|TOUCh1|TOUCh2|TOUCh3 |PATientP2E|PATientSIPSOP |PATientFTYPE|PATientMP |TPATientP2E|TPATientSIPSOP

|TPATientFTYPE|TPATientMP|FREE}

Query Syntax

MODE?

Query Return

Returns the measurement mode as a string:

EARTH|ENCLOSURE1|ENCLOSURE2|ENCLOSURE3

|PATIENT1|PATIENT2|PATIENT3|PAUXILIARY

|TOUCH1|TOUCH2|TOUCH3 |PATIENTP2E|PATIENTSIPSOP |PATIENTFTYPE|PATIENTMP |TPATIENTP2E|TPATIENTSIPSOP |TPATIENTFTYPE|TPATIENTMP|FREE

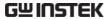

Example MODE EARTH

Sets the measurement mode to Earth leakage current.

Query Example MODE?

Return: EARTH

Earth leakage current is the current measurement

mode.

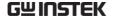

# Measurement Commands

| CONFigure:AUTO         | 133 |
|------------------------|-----|
| NETWork:MEDical:YEAR   |     |
| NETWork:MEDical:FILTer | 134 |
| NETWork:C2FILTer       | 135 |
| NETWork:C3FILTer       | 136 |

# **CONFigure:AUTO**

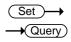

Configures or queries the measurement funciton of leakage current.

The set command can only be used in leakage current mode.

Syntax CONFigure:AUTO {ON|OFF}

Query Syntax CONFigure: AUTO?

Query Return Returns the measurement funciton as a string:

(ON|OFF)

ON: Automatic mode OFF: Manual mode

Example CONFigure: AUTO OFF

Sets the measurement funciton to manual mode.

Query Example CONFigure: AUTO?

Return: OFF

The measurement funciton is manual.

# NETWork:MEDical:YEAR

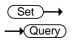

Sets or queries applicable standard year of Network F.

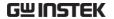

! Note

• This command can only be used with network F.

• The set command can only be used in leakage

current mode.

Syntax

NETWork:MEDical: YEAR {"2020"|"1995"}

**Query Syntax** 

NETWork: MEDical: YEAR?

Query Return

Returns a string indicating Network F applicable

standard year.

Example

NETWork: MEDical: YEAR "2020"

applicable standard year is 2020 for Measuring

Network F.

Query Example

NETWork: MEDical: YEAR?

Return: 2020

the applicable standard year is 2020.

NETWork: MEDical: FILTer

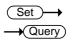

Sets or queries whether Network F has the RC network enabled/disabled. If the RC network is OFF, a 1k pure resistance filter is used.

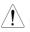

Note

- This command can only be used with network F.
- The set command can only be used in leakage current mode.

Syntax

NETWork:MEDical:FILTer {ON|OFF}

Query Syntax

NETWork:MEDical:FILTer?

Query Return

Returns a string indicating if the RC network is ON or

OFF.

ON: RC filter is ON.

OFF: RC filter is OFF, pure 1k resistance is enabled.

Example

NETWork:MEDical:FILTer OFF

Turns the RC filter OFF for Measuring Network F.

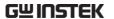

Query Example NETWork: MEDical: FILTer?

Return: OFF

Returns the RC filter status. The RC filter is turned off.

## NETWork:C2FILTer

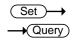

Sets or queries whether Network C2 has the RC network enabled/disabled.

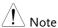

• This command can only be used with network C2.

• The set command can only be used in leakage

current mode.

Syntax NETWork:C2FILTer {ON|OFF}

Query Syntax

NETWork:C2FILTer?

Query Return Returns a string indicating if the RC network is ON or

OFF.

ON: RC filter is ON.

OFF: RC filter is OFF.

Example NETWork:C2FILTer OFF

Turns the RC filter OFF for Measuring Network C2.

Query Example NETWork: C2FILTer ?

Return: OFF

Returns the RC filter status. The RC filter is turned off.

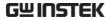

### NETWork:C3FILTer

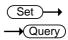

Sets or queries whether Network C3 has the RC network enabled/disabled.

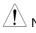

• This command can only be used with network C3.

 $\bullet$  The set command can only be used in leakage

current mode.

Syntax NETWork:C3FILTer {ON|OFF}

Query Syntax

NETWork:C3FILTer?

Query Return Returns a string indicating if the RC network is ON or

OFF.

ON: RC filter is ON.

OFF: RC filter is OFF.

Example NETWork:C3FILTer OFF

Turns the RC filter OFF for Measuring Network C3.

Query Example NETWork: C3FILTer?

Return: OFF

Returns the RC filter status. The RC filter is turned off.

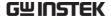

#### Measurement Items Commands

| CONFigure:COMParator              | 137 |
|-----------------------------------|-----|
| CONFigure:COMParator:SWITch       | 138 |
| CONFigure:COMParator:FAULt        | 139 |
| CONFigure:COMParator:FAULt:SWITch | 140 |
| CONFigure:CURRent                 | 141 |
| CONFigure:RANGe                   |     |
| CONFigure:SWITch                  |     |

# CONFigure:COMParator

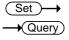

Sets or queries the current measuring mode's upper and lower limit of leakage current.

Note The set command can only be used in leakage current mode.

Syntax CONFigure:COMParator {NR3,NR3}

Query Syntax CONFigure: COMParator?

Query Return Returns the current measuring mode upper and lower

limit. The first parameter is the upper limit, the

second is the lower limit.

<NR3>: Range:  $+0.010E-6 \sim +75.00E-03$  (in Amps) In ac,dc,acdc current type,max value is +50.00E-03.

Example CONFigure:COMParator +4.000E-03,+100.0E-06

Set the upper limit to 4mA and the lower limit to

100uA.

Query Example CONFigure: COMParator?

Return: +4.000e-03,+1.000E-04

Returns an upper limit of 4mA and a lower limit of

100uA.

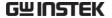

# CONFigure: COMParator: SWITch

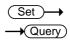

Sets or queries the current measuring mode's upper and lower limit of leakage current which has the switch enabled/disabled.

/! Note The set command can only be used in leakage current mode.

Syntax CONFigure:COMParator:SWITch { str,str}

Query Syntax CONFigure: COMParator: SWITch?

Query Return Returns strings indicating if the current measuring

mode upper and lower limit switch is ON or OFF. The first parameter is the upper limit switch, the second is

the lower limit switch.

<str>: ON|OFF

Example CONFigure:COMParator:SWITch ON,OFF

Set the upper limit switch is enable and the lower limit

switch is disable.

Query Example CONFigure: COMParator: SWITch?

Return: ON,OFF

Returns an upper limit switch is enable and a lower

limit switch is disable.

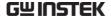

# CONFigure:COMParator:FAULt

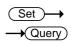

Sets or queries the current measuring mode's upper and lower limit of leakage current in single fault condition.

/! Note The set command can only be used in leakage current mode.

Syntax CONFigure:COMParator:FAULt {NR3,NR3}

Query Syntax CONFigure: COMParator: FAULt?

Query Return Returns the current measuring mode upper and lower

limit in single fault condition. The first parameter is

the upper limit, the second is the lower limit.

<NR3>: Range:  $+0.010E-6 \sim +75.00E-03$  (in Amps) In ac,dc,acdc current type,max value is +50.00E-03.

Example CONFigure:COMParator:FAULt +4.000E-03,+100.0E-

06

Set the upper limit to 4mA and the lower limit to

100uA in single fault condition.

Query Example CONFigure:COMParator:FAULt?

Return: +4.000e-03,+1.000E-04

Returns an upper limit of 4mA and a lower limit of

100uA in single fault condition.

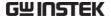

# CONFigure: COMParator: FAULt: SWITch

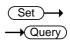

Sets or queries the current measuring mode's upper and lower limit of leakage current in single fault condition which has the switch enabled/disabled.

 $\underbrace{\ \ \ \ \ \ \ }_{\text{Note}}$  The set command can only be used in leakage current mode.

Syntax CONFigure:COMParator:FAULt:SWITch { str,str}

Query Syntax CONFigure: COMParator: FAULt: SWITch?

Query Return Returns strings indicating if the current measuring

mode upper and lower limit switch in single fault condition is ON or OFF. The first parameter is the upper limit switch, the second is the lower limit

switch.

<str>: ON|OFF

Example CONFigure:COMParator:FAULt:SWITch ON,OFF

Set the upper limit switch is enable and the lower limit

switch is disable in single fault condition..

Query Example CONFigure:COMParator:FAULt:SWITch?

Return: ON,OFF

Returns an upper limit switch is enable and a lower limit switch is disable in single fault condition..

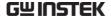

# CONFigure: CURRent

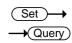

Sets or queries the current type of leakage current.

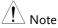

• When the following configurations, which include the network F, the applicable standard year 2020 and the measure frequency 0.1Hz, are set, AC peak can't be set.

• Some times can't be set some one. Refer to the Appendix 3 on 196 for details.

• The set command can only be used in leakage current mode.

Syntax CONFigure:CURRent {ACDC|AC|DC|ACPeak}

Query Syntax CONFigure: CURRent?

Query Return Returns the leakage current type as a string:

ACDC|AC|DC|ACPEAK

Example CONFigure:CURRent DC

Set the leakage current type to DC.

Query Example CONFigure: CURRent?

Return: DC

the leakage current type is DC.

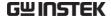

# CONFigure: RANGe

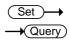

Sets or queries the current range of leakage current.

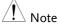

 When the following configurations, which include the network F, the applicable standard year 2020 and the measure frequency 0.1Hz, are set, AUTO Range can't be set.

 HOLD4 Range can't be set when leakage current type is ACpeak.

 The set command can only be used in leakage current mode.

Syntax

CONFigure:RANGe{AUTO|HOLD1|HOLD2|HOLD3| HOLD4}

**Query Syntax** 

CONFigure: RANGe?

Query Return

Returns the leakage current range as a string:

AUTO|HOLD1|HOLD2|HOLD3|HOLD4

When AC, DC, AC+DC leakage current is selected

(target):

AUTO Automatic current range

HOLD1 50.00uA range
HOLD2 500.0uA range
HOLD3 5.000mA range
HOLD4 50.00mA range

When ACpeak leakage current is selected:

AUTO Automatic current range

HOLD1 750.0uA range
HOLD2 7.500mA range
HOLD3 75.00mA range

Example

CONFigure: RANGe AUTO

Set the leakage current range to AUTO.

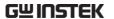

Query Example CONFigure: RANGe?

Return: AUTO

the leakage current range is AUTO.

CONFigure:SWITch

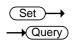

Sets or queries each Medical Ground switch state.

!\ Note

• Some times can't be set for some one. Refer to the Appendix 4 on page 198 for details.

• The set command can only be used in leakage

current mode.

Syntax CONFigure:SWITch

{string1,string2,string3,string4,string5} (SW10, SW12, SW13, SW14, SW15)

Query Syntax CONFigure:SWITch?

Query Return Returns each Medical Ground switch state as a

strings.

{string1,string2,st ON : This switch connect to

ring3,string4,strin Ground.

g5} OFF : This switch disconnect with

Ground.

Example CONFigure:SWITch OFF,OFF,OFF,OFF

Set each Medical Ground switch disconnect with

Ground.

Query Example CONFigure:SWITch?

Return: OFF,OFF,OFF,OFF

Each Medical Ground switch disconnect with Ground.

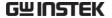

# Manual Measurement Commands

| CONFigure: CONDition | 144 |
|----------------------|-----|
| CONFigure: APPLy     | 145 |
| CONFigure:POLarity   | 146 |
| CONFigure:WTIMe      | 147 |

# CONFigure: CONDition

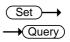

Sets or queries the EUT status when in manual testing.

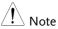

- Some times can't be set for some one. Refer to the Appendix 2 on page 188 for details.
- The set command can only be used in leakage current mode.
- The command can only be used in manual measurement function.

Syntax CONFigure:CONDition

{NORMal|EARTh|POWersource|LLINe|NLINe}

Query Syntax CONFigure: CONDition?

Query Return Returns the EUT status when in manual measurement

function as a string.

NORMAL|EARTH|POWERSOURCE|LLINE|NLINE

NORMAL Under normal conditions.

EARTH Disconnected earth line.

POWERSOURCE Disconnected live line.

LLINE Application of voltage from the live

line. Normal live line connection.

NLINE Application of voltage from the

neutral line.

Example CONFigure:CONDition NORMal

Set the leakage current test to normal conditions.

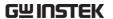

Query Example CONFigure: CONDition?

Return: NORMAL

The leakage current test is normal conditions.

## CONFigure: APPLy

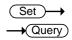

Sets or queries the 110% power status when in manual testing.

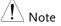

• Some times can't be set for some one. Refer to the Appendix 2 on page 188 for details.

• The set command can only be used in leakage current mode.

• The command can only be used in manual measurement function.

Syntax CONFigure:APPLy

{NAPPly|RAPPly|OFF}

Query Syntax CONFigure: APPLy?

Query Return Returns the 110% power status when in manual

measurement function as a string.

NAPPLY|RAPPLY|OFF

NAPPLY positive phase for 110% voltage

application.

RAPPLY Negative phase for 110% voltage

application.

OFF Disconnected 110% voltage

application.

Example CONFigure: APPLy NAPPly

Set the 110% voltage application to positive phase.

Query Example CONFigure: APPLy?

Return: NAPPLY

The 110% voltage application is positive phase.

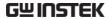

## CONFigure: POLarity

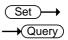

Sets or queries the power supply polarity in manual testing.

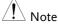

• This command can't be set when EUT class is internally powered or when measurement mode of leakage current is Enclosure – Line.

• The set command can only be used in leakage current mode

• The command can only be used in manual measurement function.

Syntax CONFigure:POLarity {NORMal|REVerse}

Query Syntax CONFigure: POLarity?

Query Return Returns the polarity of the power supply in manual

measuremen function as a string t

NORMal|REVerse

NORMal positive polarity
REVerse negative polarity

Example CONFigure:POLarity NORMal

Sets the power supply to positive polarity.

Query Example CONFigure:POLarity?

Return: NORMal

The polarity of the power supply is currently set to

positive.

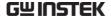

# CONFigure:WTIMe

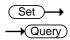

Sets or queries the wait time in manual function. Range: 1~999 seconds.

!\ Note

• The set command can only be used in leakage current mode.

• The command can only be used in manual measurement function.

Syntax CONFigure:WTIMe <NR1>

Query Syntax CONFigure:WTIMe?

Query Return Returns the wait time value under manual mode.

<NR1>s 1~999 seconds.

Example CONFigure:WTIMe 8

When in manual mode, sets the wait time to 8

seconds.

Query Example CONFigure: WTIMe?

Return: 8s

Returns the wait time for manual mode.

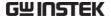

## **Automatic Measurement Commands**

| AMC                          | 148 |
|------------------------------|-----|
| CONFigure: AMITem: CONDition | 148 |
| CONFigure:AMITem:APPLy       | 150 |
| CONFigure: AMITem: POLarity  | 151 |
| CONFigure:AMTime             | 152 |
| CONFigure:AMTime:WAI         | 153 |

### **AMC**

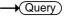

Queries the automatic measurement completion.

/! Note The set command can only be used in leakage current mode.

Query Syntax AMC?

Query Return Returns automatic measurement condition as a

numeric value (NR1).

0: In automatic measurement

1: Automatic measurement completed

Query Example AMC?

1

Automatic measurement has been completed.

## CONFigure: AMITem: CONDition

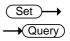

Configures or queries EUT status of auto measurement settings. The settings must be compatible with the measuring network, class and leakage mode. Refer to the Appendix 2 on page 188 for details. Any bits that are set to 1 indicate that the corresponding mode/function is set.

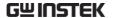

| • The set command can only be used in leakage current mode.                 |                                                    |                                                                 |           | ge                                                                            |            |                  |        |
|-----------------------------------------------------------------------------|----------------------------------------------------|-----------------------------------------------------------------|-----------|-------------------------------------------------------------------------------|------------|------------------|--------|
| <ul> <li>The command can only be used in Automatic<br/>function.</li> </ul> |                                                    |                                                                 |           |                                                                               | С          |                  |        |
| Syntax                                                                      |                                                    | CONFigu                                                         | re:AMI٦   | Tem:CONE                                                                      | Dition {N  | R1,NR1}          |        |
| Query Syntax CONFigure:AMITem:CONDition?                                    |                                                    |                                                                 |           |                                                                               |            |                  |        |
| Query Re                                                                    | turn                                               | First vaule : $<$ NR1 $>$ Returns a 3-bit integer (0 $\sim$ 7). |           |                                                                               |            |                  |        |
|                                                                             |                                                    | Second v                                                        | aule : <ſ | NR1> Retu                                                                     | rns a 2-bi | t integer        | (0~3). |
|                                                                             |                                                    |                                                                 | First     | t vaule                                                                       |            |                  |        |
| 128                                                                         | 64                                                 | 32                                                              | 16        | 8                                                                             | 4          | 2                | 1      |
| bit7                                                                        | bit6                                               | bit5                                                            | bit4      | bit3                                                                          | bit2       | bit1             | bit0   |
|                                                                             |                                                    |                                                                 |           |                                                                               | EARTh      | POWer-<br>source | NORMal |
|                                                                             |                                                    |                                                                 | Secor     | nd vaule                                                                      |            |                  |        |
| 128                                                                         | 64                                                 | 32                                                              | 16        | 8                                                                             | 4          | 2                | 1      |
| bit7                                                                        | bit6                                               | bit5                                                            | bit4      | bit3                                                                          | bit2       | bit1             | bit0   |
|                                                                             |                                                    |                                                                 |           |                                                                               |            | NLINe            | LLINe  |
|                                                                             |                                                    | NORMal                                                          |           | Under n                                                                       | ormal cor  | nditions.        |        |
|                                                                             |                                                    | POWerso                                                         | urce      | Disconn                                                                       | ected live | line.            |        |
|                                                                             |                                                    | EARTh                                                           |           | Disconn                                                                       | ected ear  | th line.         |        |
|                                                                             |                                                    | LLINe                                                           |           | Application of voltage from the live line. Normal live line connection.       |            |                  |        |
|                                                                             |                                                    | NLINe                                                           |           | Application of voltage from the neutral line. Normal neutral line connection. |            |                  |        |
| Example                                                                     |                                                    | CONFigu                                                         | ıre: AMI  | MITem:CONDition 3,0                                                           |            |                  |        |
|                                                                             | EUT status Of automatic measurement items include: |                                                                 |           |                                                                               | include:   |                  |        |

EUT status Of automatic measurement items include: normal power supply, disconnected live line.

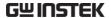

Query Example CONFigure: AMITem: CONDition?

Return: 3,0

normal power supply and Power source disconnected is The EUT status of auto measurement settings.

# CONFigure: AMITem: APPLy

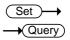

Configures or queries the 110% power status of auto measurement settings. The settings must be compatible with the measuring network, class and leakage mode. Refer to the appendix 2 on page 188 for details. Any bits that are set to 1 indicate that the corresponding mode/function is set.

| are set to                             | i muicai                                              | ie mai me c          | orrespor                                     | iding mode            | e/iunctio  | 11 15 Set. |        |
|----------------------------------------|-------------------------------------------------------|----------------------|----------------------------------------------|-----------------------|------------|------------|--------|
| Note                                   | • The command can only be used in Automatic function. |                      |                                              |                       |            | С          |        |
|                                        |                                                       | • The set of current |                                              | nd can onl            | y be used  | d in Leaka | ge     |
| Syntax                                 |                                                       | CONFigu              | re:AMIT                                      | em: APPLy             | / {NR1 }   |            |        |
| Query Syntax CONFigure: AMITem: APPLy? |                                                       |                      |                                              |                       |            |            |        |
| Query Return <nr1> Returns</nr1>       |                                                       |                      | eturns a                                     | 3-bit integ           | ger (1~7). | ·          |        |
| 128                                    | 64                                                    | 32                   | 16                                           | 8 4 2 1               |            |            |        |
| bit7                                   | bit6                                                  | bit5                 | bit4                                         | bit3                  | bit2       | bit1       | bit0   |
|                                        |                                                       |                      |                                              |                       | OFF        | RAPPly     | NAPPly |
|                                        |                                                       | NAPPLY               |                                              | positive<br>applicati | •          | 110% vo    | ltage  |
| •                                      |                                                       |                      | Negative phase for 110% voltage application. |                       |            |            |        |
|                                        | OFF Disconnected 110% voltage application.            |                      |                                              | е                     |            |            |        |
| Example CONFigure: AMITem: APPLy 3     |                                                       |                      |                                              |                       |            |            |        |
|                                        |                                                       | The 1100/            | nower                                        | status of             | autamati   | c moocur   | omont  |

The 110% power status of automatic measurement items include: positive phase, Negative phase.

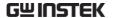

Query Example CONFigure: AMITem: APPLy?

Return: 3

positive phase and Negative phase is The 110% power

of auto measurement settings.

# CONFigure: AMITem: POLarity

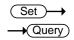

Configures or queries the power supply polarity of auto measurement settings.

| settings.                               |       |                                                                                                    |       |                            |          |         |        |  |
|-----------------------------------------|-------|----------------------------------------------------------------------------------------------------|-------|----------------------------|----------|---------|--------|--|
| Not Not                                 | e     | <ul> <li>The command can only be used in Automatic function.</li> <li>The set command can only be used in Leakage current function.</li> </ul>              |       |                            |          |         |        |  |
|                                         |       |                                                                                                    |       |                            |          |         |        |  |
|                                         |       | <ul> <li>This command can't be set when EUT class is<br/>internally powered or when measurement mode of<br/>leakage current is Enclosure – Line.</li> </ul> |       |                            |          |         |        |  |
| Syntax CONFigure:AMITem:POLarity {NR1 } |       |                                                                                                    |       |                            | }        |         |        |  |
| Query Syntax                            |       | CONFigur                                                                                                    | e:AMI | Гет: POLa                  | rity?    |         |        |  |
| Query Return                            |       | <nr1> Returns a 3-bit integer (1~3).</nr1>                                                                                                    |       |                            |          |         |        |  |
| 128                                     | 64    | 32                                                                                                    | 16    | 8                          | 4        | 2       | 1      |  |
| bit7                                    | bit6  | bit5                                                                                                    | bit4  | bit3                       | bit2     | bit1    | bit0   |  |
|                                         |       |                                                                                                    |       |                            |          | REVerse | NORMal |  |
|                                         |       | NORMal                                                                                                    |       | positive                   | polarity |         |        |  |
|                                         |       | REVerse                                                                                                    |       | negative                   | polarity |         |        |  |
| Example                                 |       | CONFigure: AMITem:POLarity 3                                                                                                    |       |                            |          |         |        |  |
|                                         |       | •                                                                                                    |       | y polarity c<br>sitive pha |          |         |        |  |
| Query Ex                                | ample | CONFigure: AMITem:POLarity?                                                                                                    |       |                            |          |         |        |  |
|                                         |       | Return: 3                                                                                                    |       |                            |          |         |        |  |

positive phase and Negative phase is The power supply polarity of auto measurement settings.

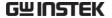

## CONFigure: AMTime

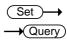

Sets or queries the auto measurement duration, ranging from  $2\sim999$  seconds.

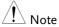

• The command can only be used in Automatic function.

• The set command can only be used in Leakage current mode.

Syntax CONFigure:AMTime <NR1>

Query Syntax CONFigure: AMTime?

Query Return Returns the auto measurement time value.

<NR1>s 2~999 secs.

Example CONFigure: AMTime 2

Set the duration of the auto measurement to 2 secs.

Query Example CONFigure: AMTime?

2s

Returns the auto measurement time (2 seconds).

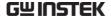

# CONFigure: AMTime: WAI

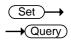

Sets or queries the wait time in automatic mode. Range: 1~999 seconds.

!\ Note

• The command can only be used in Automatic function.

• The set command can only be used in Leakage

current mode.

Syntax CONFigure:AMTime:WAI <NR1>

Query Syntax CONFigure: AMTime: WAI?

Query Return Returns the wait time value under auto mode.

<NR1>s 1~999 seconds.

Example CONFigure: AMTime: WAI 8

When in automatic mode, sets the wait time to 8

seconds.

Query Example CONFigure: AMTime: WAI?

Return: 8s

Returns the wait time for automatic mode.

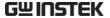

## Measure Commands

**STARt** 

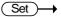

Starts the measurement.

Syntax STARt Example STARt

Starts the measurement.

**STOP** 

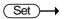

Stops the measurement.

Syntax STOP Example STOP

Stops the measurement.

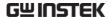

### Measurement Data Commands

MEASure? .......155

### MEASure?

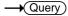

Queries the measurement value.

Phote The command can only be used in Leakage current mode.

Query Syntax MEASure?

Query Return Returns the 4 values and 5 strings.

<value1> The test number:

Always 1 in manual function.

<value2> The test counter of test numbe:

Always 1 -1 in manual function.

<value3> The maximum value in Amps

<value4> The now value in Amps

<string 1> Test /Judgment state:

READY /WAIT / TEST /
PASS /FAIL\_H / FAIL\_L

PASS: Measurement is within upper and lower judgment limits

(PASS)

FAIL\_H: Measurement is greater than the upper limit (FAIL-U)

FAIL\_L: Measurement is less than

the lower limit (FAIL-L)

< string 2> Power supply polarity:

NORMAL / REVERSE

NORMAL: Positive polarity REVERSE: Negative polarity

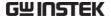

< string 3> Equipment status:

NORMAL /E\_OPEN /N\_OPEN

LIVE / NEUTRAL

NORMAL: Normal conditions

N\_OPEN: Disconnected live line.

E\_OPEN: Disconnected earth line.

LIVE: Normal live line connection conditions. Application of voltage

from the live line.

NEUTRAL: Normal neutral line connection conditions. Application of voltage from the neutral line.

< string 4> voltage application :

110%N / 110%R / 110OFF ; INT/

**EXT** 

110%N: Positive phase, 110%

voltage application.

110%R: Negative phase, 110%

voltage application.

INT: Uses internal contact.

(internal contact and terminal P2)

EXT: Uses external contact.

(terminals P1 and P2)

< string 5> Leakage current type:

AC / DC / AC+DC / AC PEAK

Query Example MEASure?

02,

02 - 01,+1.031E-03,+1.001E-03, PASS, NORMAL,

NORMAL,----,AC + DC,

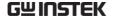

## Save Data Commands

| MEMory:NUMBer    | 157 |
|------------------|-----|
| MEMory:IDENtity  |     |
| MEMory:MEASure   |     |
| MEMory:SAVE      |     |
| MEMory:SAVE:AUTO |     |

## MEMory: NUMBer

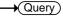

Queries the data where the file no. is recorded and saved.

/! Note The command can only be used in Leakage current mode.

Query Syntax MEMory: NUMBer?

Query Return Returns the number of data files, ranging from

1~1000.

Query Example MEMory: NUMBer?

Return: 7

A total of 7 measurement records have been saved.

# MEMory:IDENtity

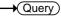

Queries the assigned file's name and time it was last updated.

The command can only be used in Leakage current mode.

Query Syntax MEMory:IDENtity? <NR1>

<NR1> Memory number, range: 1~1000.

Query Return Returns three strings <string1>, <string2>, <string3>

<string1> File name. <string2> File number

<string3> Time of the last update.

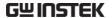

Query Example MEMory: IDENtity? 6

Return: CeL, NO-6, 2018/08/08 08:08:08.

Where CeL is the name of the file. 6 is the file number

and 2018/08/08 08:08:08 is the update time.

### MEMory: MEASure

→ Query

Queries the measurement values.

The command can only be used in Leakage current mode.

Query Syntax MEMory: MEASure? < NR1>

<NR1> Memory number, range 1~1000.

Query Return Returns 3 values, 5 strings

< value1>

<value2>, < value3>, < string 1>, < string 2>, < string

3>, < string 4>,< string 5>

< value1> total test number ; 1~24

<value2> Maximum, in Amps <value3> Nowvalue, in Amps

< string 1> Judgment state:

PASS /FAIL\_H / FAIL\_L

PASS: Measurement is within upper and lower judgment limits

(PASS)

FAIL\_H: Measurement is greater than the upper limit (FAIL-U)

FAIL\_L: Measurement is less than

the lower limit (FAIL-L)

< string 2> Power supply polarity:

NORMAL / REVERSE

NORMAL: Positive polarity

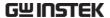

**REVERSE:** Negative polarity

< string 3> Equipment status:

NORMAL /E\_OPEN /N\_OPEN

LIVE / NEUTRAL

**NORMAL:** Normal conditions

N\_OPEN: Disconnected live line.

E\_OPEN: Disconnected earth line.

LIVE: Normal live line connection conditions. Application of voltage

from the live line.

NEUTRAL:Normal neutral line connection conditions. Application of voltage from the neutral line.

< string 4> voltage application :

110%N / 110%R / 110OFF; INT/

**EXT** 

110%N : Positive phase, 110%

voltage application.

110%R: Negative phase, 110%

voltage application.

INT: Uses internal contact.

(internal contact and terminal P2)

EXT: Uses external contact.

(terminals P1 and P2)

< string 5> Leakage current type:

AC / DC / AC+DC / AC PEAK

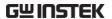

Query Example MEASure: AUTO?6

04,

+1.031E-03,+1.001E-03, PASS, NORMAL, NORMAL,--

-----,AC + DC,

+1.024E-03,+1.003E-03, PASS, NORMAL, N\_OPEN,------AC + DC,

+1.040E-03,+1.010E-03, PASS,REVERSE, NORMAL,---

----,AC + DC,

+1.019E-03,+0.999E-03, PASS,REVERSE, N\_OPEN,----,AC + DC,

MEMory:SAVE

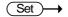

Manual saves measurement results, including file name, file no., instrumentation class, medical network application, network, measurement mode, measurement type, leakage current, leakage current range, maximum limit, minimum limit, measuring conditions, power supply polarity and measurement items.

Note The set command can only be used in Leakage current mode.

Syntax MEMory:SAVE:AUTO
Example MEMory:SAVE:AUTO

Enable auto saves automatic measurement results.

MEMory:SAVE:AUTO

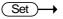

Enable auto saves automatic measurement results, including file name, file no., instrumentation class, medical network application, network, measurement mode, measurement type, leakage current, leakage current range, maximum limit, minimum limit, measuring conditions, power supply polarity and automatic measurement items.

Note The set command can only be used in Leakage current mode.

Syntax MEMory:SAVE:AUTO
Example MEMory:SAVE:AUTO

Enable auto saves automatic measurement results.

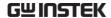

# System Setup Commands

| SYSTem:MODE              | 161 |
|--------------------------|-----|
| SYSTem:EUT               | 162 |
| SYSTem:FREQuency         | 162 |
| SYSTem:BACKlight         | 163 |
| SYSTem:BEEPer:VOL        | 163 |
| SYSTem:BEEPer:COMParator | 164 |
| SYSTem:BEEPer:KEY        | 165 |
| SYSTem:BEEPer:T3OUT      | 166 |
| SYSTem:FILE:NAME         | 167 |
| SYSTem:DATA:NAME         | 167 |
| SYSTem:CLEar:MEASure     | 168 |
| SYSTem:CLEar:PANel       | 168 |
| SYSTem:DATE              |     |
| SYSTem:TIME              | 169 |
| SYSTem:FILE              | 170 |
| SYSTem:LOAD              | 174 |
| SYSTem:SAVE              | 174 |
| SYSTem·TFST·VA           | 174 |

SYSTem:MODE

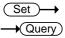

Sets or queries the meter mode.

Syntax SYSTem:MODE {LC|VOLT|PCC|EUT}

Query Syntax SYSTem: MODE ?

Query Return Returns a string indicating which now meter mode.

LC : which Leakage current meter

VOLT : which voltage meter

PCC: which protective conductor current meter

 ${\sf EUT: which\ equipment\ under\ test\ mode}$ 

Example SYSTem:MODE LC

Sets the meter mode is Leakage current meter

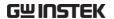

Query Example SYSTem: MODE?

Return: LC

The meter mode is Leakage current meter

SYSTem:EUT

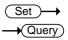

Sets or queries the output terminal and polarity of EUT power.

Note The set command can only be used in Leakage current mode.

Syntax SYSTem:EUT < output >,< polarity >

Query Syntax SYSTem:EUT?

Query Return Returns the power output state :< output >,< polarity

>.

output FRONT | REAR(string)

polarity LN| NL(string)

Example SYSTem:EUT FRONT,LN

Sets the output terminal to FRONT and polarity to LN.

Query Example SYSTem:EUT?

FRONT, LN

Returns the EUT power output terminal, polarity.

SYSTem:FREQuency

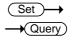

Sets or queries the frequency level of measurement.

Note The set command can only be used in Leakage curre

mode or voltage mode.

Syntax SYSTem:frequency {"15Hz" | "0.1Hz"}

Query Syntax SYSTem: frequency?

Query Return Returns a string indicating which frequency level.

15Hz: measurement frequency higher than 15Hz.

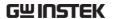

0.1Hz: measurement frequency lower than 15Hz

Example SYSTem:frequency "15Hz"

Sets the measurement frequency level is 15Hz.

Query Example SYSTem: frequency?

Return: 15Hz

The measurement frequency higher than 15Hz.

## SYSTem:BACKlight

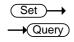

Sets or queries the brightness level of the LCD display.

Note The set command can only be used in Leakage current mode.

Syntax SYSTem:BACKlight <NR1>

<NR1> Range: 1~5

Query Syntax SYSTem:BACKlight?

Query Return Returns the brightness level of the LCD display.

1~5 1:darkest; 5:brightest

Example SYSTem:BACKlight 2

Sets the LCD brightness level is 2.

Query Example SYSTem:BACKlight?

Return: 2

The LCD brightness leve is 2.

### SYSTem:BEEPer:VOL

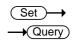

Sets or queries the buzzer volume.

Note The set command can only be used in Leakage current mode.

Syntax SYSTem:BEEPer:VOL <NR1>

<NR1> Range: 1~3

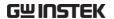

Query Syntax SYSTem:BEEPer:VOL?

Query Return Returns the buzzer volume.

1~3 1:lowest; 3:highest

Example SYSTem:BEEPer:VOL 2

Sets the buzzer volume is 2.

Query Example SYSTem:BEEPer:VOL?

Return: 2

The buzzer volume is 2.

SYSTem:BEEPer:COMParator

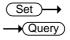

Sets or queries the alarm tone for judgment events.

/! Note The set command can only be used in Leakage current mode.

Syntax SYSTem:BEEPer:COMParator {FAIL|PASS|OFF}

Query Syntax SYSTem:BEEPer:COMParator?

Query Return Returns a string indicating which event produces an

alarm tone.

FAIL The alarm tone will sound when a

measurement is outside the upper and/or lower judgment limits (FAIL)

PASS The alarm tone will sound when a

measurement is within the upper and/or lower judgment limits

(PASS)

OFF The alarm tone is set to off.

Example SYSTem:BEEPer:COMParator PASS

Sets the alarm tone to sound when a measurement

passes.

Query Example SYSTem:BEEPer:COMParator?

Return: PASS

The alarm tone is set to on for a PASS measurement.

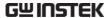

SYSTem:BEEPer:KEY

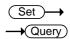

Sets or queries whether a tone is set for key entry (button presses).

Note The set command can only be used in Leakage current mode.

Syntax SYSTem:BEEPer:KEY {ON|OFF}

Query Syntax SYSTem:BEEPer:KEY?

Query Return Returns a string to indicate if a tone will sound when a

key is pressed.

ON A tone will sound when a key is

pressed

OFF No tone will sound for key presses.

Example SYSTem:BEEPer:KEY OFF

Turns off the tone sound for key entry.

Query Example SYSTem:BEEPer:KEY?

Return: OFF

The tone sound for key entry is set to off.

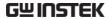

SYSTem:BEEPer:T3OUT

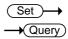

Sets or queries the tone sound of the P3 output when the voltage output is at 110%.

 $\stackrel{\textstyle \frown}{\mathbb{N}}_{\mathsf{Note}}$  The set command can only be used in Leakage current mode.

Syntax SYSTem:BEEPer:T3OUT {ON|OFF}

Query Syntax SYSTem:BEEPer:T3OUT?

Query Return Returns the beeper status (on or off when the P3

output is at 110%).

ON The beeper is set to on when the P3

voltage output is at 110%.

OFF The beeper is set to off when the P3

voltage output is at 110%.

Example SYSTem:BEEPer:T3OUT ON

Turn on the beeper when the P3 voltage output is at

110%.

Query Example SYSTem:BEEPer:T3OUT?

Return: ON

The beeper is on.

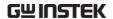

### SYSTem:FILE:NAME

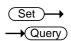

Sets or queries the panel name for save.

! Note

• Only alphanumeric characters (A-Z, a-z, 0-9) and the " " underscore character can be used.

• The set command can only be used in Leakage

current mode.

Syntax SYSTem:FILE:NAME <"string">

Query Syntax SYSTem:FILE:NAME?

Query Return Returns 8 character string

Example SYSTem:FILE:NAME "123\_pan"

The panel name for save is 123\_pan.

Query Example SYSTem:FILE:NAME?

Return: 123\_pan

SYSTem: DATA: NAME

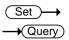

Sets or queries the measurement data name for save.

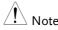

• Only alphanumeric characters (A-Z, a-z, 0-9) and the

"\_" underscore character can be used.

• The set command can only be used in Leakage

current mode.

Syntax SYSTem:DATA:NAME <"string">

Query Syntax SYSTem: DATA:NAME?

Query Return Returns 8 character string

Example SYSTem: DATA:NAME "123\_ data"

The measurement data name for save is 123\_data.

Query Example SYSTem: DATA:NAME?

Return: 123\_ data

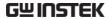

#### SYSTem:CLEar:MEASure

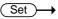

Clears all the saved measurement data.

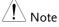

- All the saved values will be deleted after this command is executed.
- The set command can only be used in Leakage current mode.

Syntax SYSTem:CLEar:MEASure {ALL}
Example SYSTem:CLEar:MEASure ALL

Clears all the saved measurement data.

#### SYSTem:CLEar:PANel

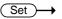

Clears one or all the panel settings that are saved.

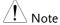

- This command will clear all saved panel settings.
- The set command can only be used in Leakage current mode.

Syntax SYSTem:CLEar:PANel{NR1 |ALL}

Example SYSTem:CLEar:PANel ALL

All the panel contents are cleared after executing the

command.

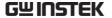

## SYSTem:DATE

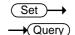

Sets or queries the system date.

Syntax SYSTem:DATE <Year>,<Month>,<Day>

Query Syntax SYSTem:DATE?

Query Return Returns the system date:<Year>,<Month>,<Day>.

Year 2000~2099(<NR1>)

Month 1~12(<NR1>)
Day 1~31(<NR1>)

Example SYSTem:DATE 2018,11,26

Sets the system date to November 26, 2018

Query Example SYSTem:DATE?

2018,11,26

Returns the year, month and day.

SYSTem:TIME

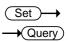

Sets or queries the current system time.

Syntax SYSTem:TIME <Hour>,<Minutes>,<Sec>

Query Syntax SYSTem:TIME?

Query Return Returns the the system time

<Hour>,<Minutes>,<Sec>.

Hour  $0 \sim 23 (\langle NR1 \rangle)$ , 24 hours

Minutes  $0 \sim 59 (< NR1>)$ Sec  $0 \sim 59 (< NR1>)$ 

Example SYSTem:TIME 15,30,27

Set the system time to 15:30:27.

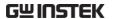

Query Example SYSTem:TIME?

Return: 15:30:27 (System time is 15:30:27).

SYSTem:FILE

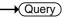

Queries all the contents of a panel settings.

Pote The set command can only be used in Leakage current mode.

Query Syntax SYSTem:FILE? <NR1>

<NR1> File number, ranging from 1~30.

Query Return 21 character/number strings are returned:

<string1> File number

<string2> File name

<string3> Instrument class level:

CLASS1 / CLASS2 / INTERNAL

INTERNAL: Internally powered

<string4> Application type of Medical

network:

B / BF /CF

<string5> Network (Circuit network):

A~I、EXT

< string6> Network filter:

ON /OFF forC2 . C3 and F network.

--for other network.

< string7> Measurement frequency:

15Hz / 0.1Hz

< string8> Measurement mode:

EARTH|ENCLOSURE1|ENCLOSURE

2|ENCLOSURE3

|PATIENT1|PATIENT2|PATIENT3|PA

UXILIARY

|TOUCH1|TOUCH2|TOUCH3

|                                 | PATIENTP2E PATIENTSIPSOP                                         |
|---------------------------------|------------------------------------------------------------------|
|                                 | PATIENTFTYPE PATIENTMP                                           |
|                                 | TPATIENTP2E TPATIENTSIPSOP                                       |
|                                 | TPATIENTFTYPE TPATIENTMP FR<br>EE                                |
| < string9>                      | Measurement method:                                              |
|                                 | AUTO / MANU                                                      |
| < string10>                     | Leakage current type:                                            |
|                                 | AC /DC /AC+DC /ACPEAK                                            |
| < string11>                     | Measurement range:                                               |
|                                 | AUTO HOLD1 HOLD2 HOLD3 HOLD4                                     |
|                                 | When the leakage current type is AC, DC or AC+DC:                |
|                                 | HOLD1: 50.00uA range                                             |
|                                 | HOLD2: 500.0uA range                                             |
|                                 | HOLD3: 5.000mA range                                             |
|                                 | HOLD4: 50.00mA range                                             |
|                                 | When the leakage current type is AC Peak:                        |
|                                 | HOLD1: 750.0uA range                                             |
|                                 | HOLD2: 7.500mA range                                             |
|                                 | HOLD3: 75.00mA range                                             |
| <num value1=""><br/>(NR3)</num> | Upper limit of current in normal condition (unit : A) /OFF       |
| <num value2=""><br/>(NR3)</num> | Lower limit of current in normal condition (unit : A) /OFF       |
| <num value3=""><br/>(NR3)</num> | Upper limit of current in Single-fault condition (unit : A) /OFF |
| <num value4=""><br/>(NR3)</num> | Lower limit of current in Single-fault condition (unit : A) /OFF |

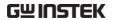

|      |      | <num va<br="">(NR1)</num>                                                                                          | alue5> | Medical Ground switch |            |                 |          |
|------|------|----------------------------------------------------------------------------------------------------|--------|-----------------------|------------|-----------------|----------|
| 128  | 64   | 32                                                                                                    | 16     | 8                     | 4          | 2               | 1        |
| bit7 | bit6 | bit5                                                                                                    | bit4   | bit3                  | bit2       | bit1            | bit0     |
|      |      |                                                                                                    | SW15   | SW14                  | SW13       | SW12            | SW10     |
|      |      | <num td="" va<=""><td>alue6&gt;</td><td>Power su</td><td>pply pola</td><td>arity item:</td><td></td></num>         | alue6> | Power su              | pply pola  | arity item:     |          |
|      |      | (NR1)                                                                                                    |        | bit0 : pos            | itive pha  | se              |          |
|      |      |                                                                                                    |        | bit1 : neg            | gative pha | ase             |          |
|      |      | <num td="" va<=""><td>alue7&gt;</td><td>EUT stati</td><td>us item:</td><td></td><td></td></num>                    | alue7> | EUT stati             | us item:   |                 |          |
|      |      | (NR1)                                                                                                    |        |                       |            |                 |          |
| 128  | 64   | 32                                                                                                    | 16     | 8                     | 4          | 2               | 1        |
| bit7 | bit6 | bit5                                                                                                    | bit4   | bit3                  | bit2       | bit1            | bit0     |
|      |      |                                                                                                    | NLINe  | LLINe                 | EARTh      | POWersoui<br>ce | NORMal   |
|      |      | <num td="" va<=""><td>alue8&gt;</td><td>110% vol</td><td>tage app</td><td>lication it</td><td>em:</td></num>       | alue8> | 110% vol              | tage app   | lication it     | em:      |
|      |      | (NR1)                                                                                                    |        |                       |            |                 |          |
| 128  | 64   | 32                                                                                                    | 16     | 8                     | 4          | 2               | 1        |
| bit7 | bit6 | bit5                                                                                                    | bit4   | bit3                  | bit2       | bit1            | bit0     |
|      |      |                                                                                                    |        |                       | OFF        | RAPPly          | NAPPly   |
|      |      | <num td="" va<=""><td>alue8&gt;</td><td>measurei</td><td>ment wai</td><td>it time in s</td><td>seconds.</td></num> | alue8> | measurei              | ment wai   | it time in s    | seconds. |
|      |      | (NR1)                                                                                                    |        | Ns                    |            |                 |          |
|      |      | <num va<br="">(NR1)</num>                                                                                          | alue9> | measurei<br>seconds.  |            | asuring ti      | me in    |
|      |      | ()                                                                                                    |        | always O<br>measure   |            |                 |          |

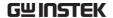

Query Example SYSTem: FILE? 1

Return:

NO.01, PANEL 01

CLASS1,--,D,--,15Hz,TOUCH1,MANU,AC + DC,AUTO,3.500E-03,OFF,5.500E-03,OFF,0,1,1,0

,1s,OFF

The 1th file has the following configuration:

File No. NO.01

File name PANEL 01
Equipment class CLASS-I

Application type of Medical network --

Network D

Network filter ---

Measurement frequency 15Hz

Measurement mode Touch Enclosure -

earth leakage

3.5mA

**OFF** 

Measurement method Manual

Leakage current type AC + DC

Leakage current range AUTO

Upper limit level in normal

condition

Lower limit level in normal

condition

Upper limit level in 5.5mA

single-faultcondition

Lower limit level in OFF

single-faultcondition

Medical Ground switch NONE

Power supply polarity item Pos phase

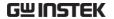

EUT status item Normal

110% voltage application item NONE

Measurement wait time 1s

Measurement measuring time OFF

SYSTem:LOAD

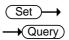

Loads panel settings from memory.

/! Note The set command can only be used in Leakage current mode.

Syntax SYSTem:LOAD <NR1>

<NR1> Range: 1~30

Example SYSTem:LOAD 6

Loads the panel settings from file no. 6.

SYSTem:SAVE

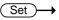

Saves panel settings to memory.

Note The set command can only be used in Leakage current mode.

Syntax SYSTem:SAVE <NR1>

<NR1> Range: 1~30.

Example SYSTem:SAVE 3

Saves the panel settings to file no. 3.

SYSTem:TEST:VA

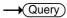

Performs a VA check of a device under test.

Note The set command can only be used in EUT mode.

Query Syntax SYSTem:TEST:VA?

Query Return Returns 5 Numbered values:

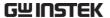

<num value1> The voltage between the live and

neutral lines (NR3).(unit: V)

<num value2> The load current (NR3). (unit : A)

<num value3> The VA value (voltage X

current) (NR3). (unit: VA)

<num value4> The voltage between the live and

earth lines (NR3). (unit: V)

<num value5> The voltage between the neutral and

earth lines (NR3). (unit: V)

Query Example SYSTem:TEST:VA?

+3.869E+01, +1.294E+01, +5.008E+02, +3.319E+01,

+3.319E+01

The result is described as below:

The voltage between a live line and neutral line:

+3.869E+01 V

Load current: +1.294E+01 A

VA value: +5.008E+02 VA

The voltage between a live line and earth contact:

+3.319E+01 V

The voltage between a neutral and earth contact:

+3.319E+01 V

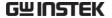

# System Related Commands

| SYSTem:ERRor | 176 |
|--------------|-----|
| *IDN?        | 176 |
| *CLS         | 177 |

### SYSTem: ERRor

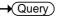

Reads error information of the previous error. See the error information table.

Query Syntax SYSTem: ERRor?

Query Return Returns an error string that includes

an error code and an error description.

Query Example SYSTem: ERRor?

Return: 20, Command Error

#### \*IDN5

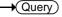

Shows the instrument identification.

Query Syntax \*IDN?

Query Return Returns a string that includes instrument

manufacturer, model, serial number and version.

Query Example \*IDN?

Return: GW

Instek,GLC10000 ,123456789 ,V1.00

GW Instek: Manufacturer

GLC10000 : Model

123456789 : Model serial number V1.00 : Firmware version number

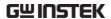

Sets the machine to local mode.

Syntax SYSTem:LOCal

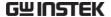

# Voltage mode Commands

| CONFigure:VOLTage       | 178 |
|-------------------------|-----|
| CONFigure:VOLTage:RANGe |     |
| MEASure: VOLTage?       |     |

## CONFigure: VOLTage

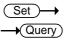

## Sets and queries the target voltage

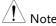

• When measure frequency is 0.1Hz, the target voltage

ACpeak can't be set.

• The set command can only be used in voltage mode.

Syntax CONFigu

 $CONFigure: VOLtage \; \{ACDC|AC|DC|ACPeak\}$ 

Query Syntax

CONFigure: VOLtage?

Query Return

Returns the target voltage as a string:

ACDC|AC|DC|ACPEAK

Example

CONFigure: VOLtage DC

Set the target voltage to DC.

Query Example

CONFigure: VOLtage?

Return: DC

DC is the target voltage.

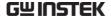

# CONFigure:VOLTage:RANGe

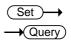

Sets or queries the voltage range.

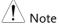

• AUTO Range can't be set when measure frequency is

• HOLD4 Range can't be set when target voltage is ACpeak.

• The set command can only be used in voltage mode.

Syntax CONFigure:VOLTage:RANGe

{AUTO|HOLD1|HOLD2|HOLD3| HOLD4}

Query Syntax CONFigure: VOLTage: RANGe?

Query Return Returns the voltage range as a string:

AUTO|HOLD1|HOLD2|HOLD3|HOLD4

When AC, DC, AC+DC voltage type is selected

(target):

AUTO Automatic voltage range

HOLD1 50.00uA range
HOLD2 500.0uA range
HOLD3 5.000mA range
HOLD4 50.00mA range

When ACpeak voltage type is selected:

AUTO Automatic voltage range

HOLD1 750.0uA range HOLD2 7.500mA range HOLD3 75.00mA range

Example CONFigure: VOLTage:RANGe AUTO

Set the voltage range to AUTO.

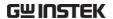

Query Example CONFigure: VOLTage:RANGe?

Return: AUTO

the voltage range is AUTO.

MEASure: VOLTage?

→ Query

Queries the measurement value.

/! Note The set command can only be used in voltage mode.

Query Syntax MEASure: VOLTage? Query Return Returns the value.

<value> (NR3) The now value in volt

Query Example MEASure: VOLTage?

+1.031E-03

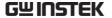

### Protective conductor current mode Commands

| CONFigure:PCC       | 181 |
|---------------------|-----|
| CONFigure:PCC:RANGe | 182 |
| MEASure: PCC?       | 183 |

### CONFigure:PCC

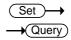

Sets or queries the protective conductor current type.

The command can only be used in protective

conductor current mode.

Syntax CONFigure: PCC {ACDC|AC|DC|ACPeak}

Query Syntax CONFigure: PCC?

Query Return Returns the protective conductor current type as a

string: ACDC|AC|DC|ACPEAK

Example CONFigure:PCC DC

Set the protective conductor current type to DC.

Query Example CONFigure: PCC?

Return: DC

DC is the protective conductor current type.

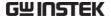

### CONFigure: PCC: RANGe

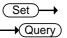

Sets or queries the protective conductor current range.

!\ Note

The command can only be used in protective

conductor current mode.

Syntax

CONFigure: PCC: RANGe {HOLD1 | HOLD2}

Query Syntax

CONFigure: PCC: RANGe?

Query Return

Returns the protective conductor current range as a

string: HOLD1|HOLD2

When AC, DC, AC+DC protective conductor current is

selected (target):

HOLD1

10.00mA range

HOLD2

50.00mA range

When ACpeak protective conductor current is

selected:

HOLD1 10.00mA range

HOLD2 75.00mA range

Example

CONFigure: PCC: RANGe HOLD1

Set the protective conductor current range to 10mA.

Query Example

CONFigure:PCC:RANGe?

Return: HOLD1

10mA is the protective conductor current range.

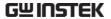

### MEASure: PCC?

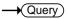

### Queries the measurement value.

The command can only be used in protective

conductor current mode.

Query Syntax MEASure: PCC?

Query Return Returns the value.

<value> (NR3) The now value in Amps

Query Example MEASure: PCC?

+1.031E-03

### **Error information Commands**

Error information.......183

### Error information

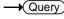

### Background

The possible error messages returned from SYST:ERR? query are well listed below.

|      | 1 /                    |
|------|------------------------|
| Code | Description            |
| 0    | No Error               |
| 20   | Command Error          |
| 21   | Value Error            |
| 22   | String Error           |
| 23   | Query Error            |
| 24   | Mode Error             |
| 25   | Not ready/finish state |
| 26   | Not test state         |
| 27   | Method Frr             |
| 30   | Not suit network       |

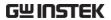

| 32 | Not Medical network          |
|----|------------------------------|
| 33 | Leakage Current Set Error    |
| 34 | Measure Type Set Error       |
| 35 | Measure Range Set Error      |
| 36 | Normal Current HI SET Error  |
| 37 | Normal Current LOW SET Error |
| 38 | Fault Current HI SET Error   |
| 39 | Fault Current LOW SET Error  |
| 40 | Ground Switch Set Error      |
| 42 | Polarity Set Error           |
| 43 | Power Item Set Error         |
| 44 | Medical Item Set Error       |
| 45 | Wait Time Set Error          |
| 46 | Measure Time Set Error       |
| 50 | Panel Number Set Error       |
| 51 | Data Memory Set Error        |
| 52 | Memory Full                  |
| 60 | Read Buffer Full             |
| 61 | Send Buffer Error            |

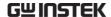

# Appendix for Commands

# Appendix 1 - Leakage Current Mode Table

### Under Network A, B, E, H, I, EXT

| Machine Status Measurement Mode        | CLASS-I | CLASS-II | Int Power |
|----------------------------------------|---------|----------|-----------|
| Earth leakage current                  | •       |          |           |
| Enclosure to earth leakage current     | •       | •        | •         |
| Enclosure to enclosure leakage current | •       | •        | •         |
| Enclosure to line leakage current      | •       | •        |           |
| Free current                           | •       | •        | •         |

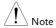

Free current can be set which only in netwok I or EXT.

### Under Network C1, C2, C3, D, G

| Machine Status<br>Measurement Mode     | CLASS-I | CLASS-II | Int Power |
|----------------------------------------|---------|----------|-----------|
| Earth Leakage current                  | •       |          |           |
| Touch current - enclosure to earth     | •       | •        | •         |
| Touch current - enclosure to enclosure | •       | •        | •         |
| Touch current - enclosure to line      | •       | •        |           |

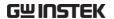

| Machine Status                            | ( | LASS- | l  | С | LASS-I | ı  | In | t Powe | er |
|-------------------------------------------|---|-------|----|---|--------|----|----|--------|----|
| Applied Part Measurement Mode             | В | BF    | CF | В | BF     | CF | В  | BF     | CF |
| Earth leakage current                     | • | •     | •  |   |        |    |    |        |    |
| Enclosure to earth<br>leakage current     | • | •     | •  | • | •      | •  | •  | •      | •  |
| Enclosure to enclosure<br>leakage current | • | •     | •  | • | •      | •  | •  | •      | •  |
| Patient auxiliary current                 | • | •     | •  | • | •      | •  | •  | •      | •  |
| Patient leakage current I                 | • | •     | •  | • | •      | •  | •  | •      | •  |
| Patient leakage current II                | • |       |    | • |        |    | •  |        |    |
| Patient leakage current III               |   | •     | •  |   | •      | •  |    | •      | •  |
| Free current                              | • | •     | •  | • | •      | •  | •  | •      | •  |

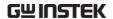

| Machine Status                                                                                              | C | LASS- | I  | C | LASS-I | I  | lr | nt Powe | er |
|----------------------------------------------------------------------------------------------------|---|-------|----|---|--------|----|----|---------|----|
| Applied Part<br>Measurement Mode                                                                            | В | BF    | CF | В | BF     | CF | В  | BF      | CF |
| Earth leakage current                                                                                       | • | •     | •  |   |        |    |    |         |    |
| Touch current –<br>enclosure to earth                                                                       | • | •     | •  | • | •      | •  | •  | •       | •  |
| Touch current –<br>enclosure to enclosure                                                                   | • | •     | •  | • | •      | •  | •  | •       | •  |
| Patient auxiliary current                                                                                   | • | •     | •  | • | •      | •  | •  | •       | •  |
| Patient leakage current (Patient connection - Earth)                                                        | • | •     | •  | • | •      | •  | •  | •       | •  |
| Patient leakage current<br>(external voltage on SIP/SOP)                                                    | • | •     | •  | • | •      | •  | •  | •       | •  |
| Patient leakage current<br>(external voltage on<br>a specific F-type applied part)                          |   | •     | •  |   | •      | •  |    | •       | •  |
| Patient leakage current<br>(external voltage on<br>metal accessible part<br>not protectively earthed)       | • | •     |    | • | •      |    | •  | •       |    |
| Total patient leakage current<br>(Patient connection - Earth)                                               | • | •     | •  | • | •      | •  | •  | •       | •  |
| Total Patient leakage current<br>(external voltage on SIP/SOP)                                              | • | •     | •  | • | •      | •  | •  | •       | •  |
| Total Patient leakage current<br>(external voltage on<br>a specific F-type applied part)                    |   | •     | •  |   | •      | •  |    | •       | •  |
| Total Patient leakage current<br>(external voltage on<br>metal accessible part<br>not protectively earthed) | • | •     |    | • | •      |    | •  | •       |    |
| Free current                                                                                                | • | •     | •  | • | •      | •  | •  | •       | •  |

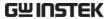

# Appendix 2 – Test Condition Table

### Under Network A, B, E, H, I, EXT

Machine Status: CLASS-I

| Condition  Measurement Mode               | Normal | Power line<br>disconnect | Earth<br>disconnect | Live<br>line output | Neutral<br>line output |
|-------------------------------------------|--------|--------------------------|---------------------|---------------------|------------------------|
| Earth leakage current                     | •      | •                        |                     |                     |                        |
| Enclosure to earth                        | •      | •                        | •                   |                     |                        |
| Enclosure to enclosure<br>leakage current | •      | •                        | •                   |                     |                        |
| Enclosure to line<br>leakage current      |        |                          |                     | •                   | •                      |
| Free current                              | •      | •                        | •                   |                     |                        |

#### Machine Status: CLASS-II

| Condition  Measurement Mode          | Normal | Power line<br>disconnect | Earth<br>disconnect | Live<br>line output | Neutral<br>line output |
|--------------------------------------|--------|--------------------------|---------------------|---------------------|------------------------|
| Earth leakage current                |        |                          |                     |                     |                        |
| Enclosure to earth                   | •      | •                        |                     |                     |                        |
| Enclosure to enclosure               | •      | •                        |                     |                     |                        |
| Enclosure to line<br>leakage current |        |                          |                     | •                   | •                      |
| Free current                         | •      | •                        |                     |                     |                        |

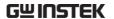

Machine Status: Int Power

| Condition  Measurement Mode               | Normal | Power line<br>disconnect | Earth<br>disconnect | Live<br>line output | Neutral<br>line output |
|-------------------------------------------|--------|--------------------------|---------------------|---------------------|------------------------|
| Earth leakage current                     | -      | -                        |                     |                     |                        |
| Enclosure to earth                        | •      |                          |                     |                     |                        |
| Enclosure to enclosure<br>leakage current | •      |                          |                     |                     |                        |
| Enclosure to line<br>leakage current      |        |                          |                     |                     |                        |
| Free current                              | •      |                          |                     |                     |                        |

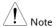

Free current can be set which only in netwok I or EXT only.

### Under Network C1, C2, C3, D, G

Machine Status: CLASS-I

| Condition  Measurement Mode            | Normal | Power line<br>disconnect | Earth<br>disconnect | Live<br>line output | Neutral<br>line output |
|----------------------------------------|--------|--------------------------|---------------------|---------------------|------------------------|
| Earth leakage current                  | •      | •                        |                     |                     |                        |
| Touch current –<br>enclosure to earth  | •      | •                        | •                   |                     |                        |
| Touch current – enclosure to enclosure | •      | •                        | •                   |                     |                        |
| Touch current –<br>enclosure to line   |        |                          |                     | •                   | •                      |

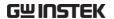

Machine Status: CLASS-II

| Condition  Measurement Mode               | Normal | Power line<br>disconnect | Earth<br>disconnect | Live<br>line output | Neutral<br>line output |
|-------------------------------------------|--------|--------------------------|---------------------|---------------------|------------------------|
| Earth leakage current                     |        |                          |                     |                     |                        |
| Touch current –<br>enclosure to earth     | •      | •                        |                     |                     |                        |
| Touch current –<br>enclosure to enclosure | •      | •                        |                     |                     |                        |
| Touch current –<br>enclosure to line      |        |                          |                     | •                   | •                      |

Machine Status: Int Power

| Condition  Measurement Mode               | Normal | Power line<br>disconnect | Earth<br>disconnect | Live<br>line output | Neutral<br>line output |
|-------------------------------------------|--------|--------------------------|---------------------|---------------------|------------------------|
| Earth leakage current                     | -      | -                        | -                   |                     |                        |
| Touch current –<br>enclosure to earth     | •      |                          |                     |                     |                        |
| Touch current –<br>enclosure to enclosure | •      |                          |                     |                     |                        |
| Touch current –<br>enclosure to line      |        |                          |                     |                     |                        |

### Under Network F and IEC60601-1 of 1995

Machine Status: CLASS-I

| Condition             |        | Power line | Earth      | ٠.       | olication o<br>% voltage |     |
|-----------------------|--------|------------|------------|----------|--------------------------|-----|
| Measurement Mode      | Normal | disconnect | disconnect | Positive | Negative                 | OFF |
| Earth leakage current | •      | •          |            |          |                          |     |

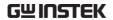

| Enclosure to earth<br>leakage current     | • | • | • | • | • | • |
|-------------------------------------------|---|---|---|---|---|---|
| Enclosure to enclosure<br>leakage current | • | • | • | • | • | • |
| Patient auxiliary current                 | • | • | • |   |   |   |
| Patient<br>leakage current I              | • | • | • |   |   |   |
| Patient<br>leakage current II             |   |   |   | • | • |   |
| Patient<br>leakage current III            |   |   |   | • | • |   |
| Free current                              | • | • | • | • | • | • |

Machine Status: CLASS-II

| Condition                                 |        | Power line Earth | Application of 110% voltage: |          |          |     |
|-------------------------------------------|--------|------------------|------------------------------|----------|----------|-----|
| Measurement Mode                          | Normal | disconnect       | disconnect                   | Positive | Negative | OFF |
| Earth leakage current                     | -      |                  |                              |          |          |     |
| Enclosure to earth<br>leakage current     | •      | •                |                              | •        | •        | •   |
| Enclosure to enclosure<br>leakage current | •      | •                |                              | •        | •        | •   |
| Patient auxiliary current                 | •      | •                |                              |          |          |     |
| Patient<br>leakage current I              | •      | •                |                              |          |          |     |
| Patient<br>leakage current II             | -      |                  |                              | •        | •        |     |
| Patient<br>leakage current III            |        |                  |                              | •        | •        |     |
| Free current                              | •      | •                |                              | •        | •        | •   |

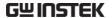

Machine Status: Int Power

| Condition                                 | Normal | Power line | Earth      | Application of 110% voltage: |          |     |
|-------------------------------------------|--------|------------|------------|------------------------------|----------|-----|
| Measurement Mode                          | Normal | disconnect | disconnect | Positive                     | Negative | OFF |
| Earth leakage current                     |        |            |            |                              |          |     |
| Enclosure to earth                        | •      |            |            | •                            | •        | •   |
| Enclosure to enclosure<br>leakage current | •      |            |            | •                            | •        | •   |
| Patient auxiliary current                 | •      |            |            |                              |          |     |
| Patient<br>leakage current I              | •      |            |            |                              |          |     |
| Patient<br>leakage current II             | 1      |            |            | •                            | •        |     |
| Patient<br>leakage current III            |        |            |            | •                            | •        |     |
| Free current                              | •      |            |            | •                            | •        | •   |

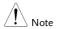

- Patient leakage current II can be set in B applied part only .
- Patient leakage current III can be set in BF /CF applied part only.

### Under Network F and IEC60601-1 of 2020

Machine Status: CLASS-I

| Condition                                 |        | Power line | Earth _    | Application of 110% voltage : |          |     |
|-------------------------------------------|--------|------------|------------|-------------------------------|----------|-----|
| Measurement Mode                          | Normal | disconnect | disconnect | Positive                      | Negative | OFF |
| Earth leakage current                     | •      | •          |            |                               |          |     |
| Touch current –<br>enclosure to earth     | •      | •          | •          | •                             | •        | •   |
| Touch current –<br>enclosure to enclosure | •      | •          | •          | •                             | •        | •   |

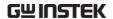

| n d                                                                                                    |   |   |   |   |   |   |
|----------------------------------------------------------------------------------------------------|---|---|---|---|---|---|
| Patient auxiliary current                                                                                      | • | • | • |   |   |   |
| Patient leakage current<br>(Patient connection -<br>Earth)                                                     | • | • | • |   |   |   |
| Patient leakage current<br>(external voltage on<br>SIP/SOP)                                                    | • | • | • | • | • |   |
| Patient leakage current<br>(external voltage on<br>a specific F-type<br>applied part)                          |   |   |   | • | • |   |
| Patient leakage current<br>(external voltage on<br>metal accessible part<br>not protectively<br>earthed)       |   |   |   | • | • |   |
| Total patient leakage<br>current(Patient<br>connection - Earth)                                                | • | • | • |   |   |   |
| Total Patient leakage<br>current (external voltage<br>on SIP/SOP)                                              | • | • | • | • | • |   |
| Total Patient leakage<br>current (external voltage<br>on a specific F-type<br>applied part)                    |   |   |   | • | • |   |
| Total Patient leakage<br>current (external<br>voltage on metal<br>accessible part not<br>protectively earthed) |   |   |   | • | • |   |
| Free current                                                                                                   | • | • | • | • | • | • |

Machine Status : CLASS-II

| Condition                             |        | Power line | Earth .    |          | olication o<br>% voltage |     |
|---------------------------------------|--------|------------|------------|----------|--------------------------|-----|
| Measurement Mode                      | Normal | disconnect | disconnect | Positive | Negative                 | OFF |
| Earth leakage current                 |        |            |            |          |                          |     |
| Touch current –<br>enclosure to earth | •      | •          |            | •        | •                        | •   |

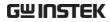

| Touch current – enclosure to enclosure                                                                            | • | • | <br>• | • | • |
|----------------------------------------------------------------------------------------------------|---|---|-------|---|---|
| Patient auxiliary current                                                                                         | • | • | <br>  |   |   |
| Patient leakage current<br>(Patient connection -<br>Earth)                                                        | • | • | <br>  |   |   |
| Patient leakage current<br>(external voltage on<br>SIP/SOP)                                                       | • | • | <br>• | • |   |
| Patient leakage current<br>(external voltage on<br>a specific F-type<br>applied part)                             |   |   | <br>• | • |   |
| Patient leakage current<br>(external voltage on<br>metal accessible part<br>not protectively<br>earthed)          |   |   | <br>• | • |   |
| Total patient leakage<br>current(Patient<br>connection - Earth)                                                   | • | • | <br>  |   |   |
| Total Patient leakage<br>current (external voltage<br>on SIP/SOP)                                                 | • | • | <br>• | • |   |
| Total Patient leakage<br>current (external voltage<br>on a specific F-type<br>applied part)                       |   |   | <br>• | • |   |
| Total Patient leakage<br>current (external<br>voltage on metal<br>accessible part<br>not protectively<br>earthed) |   |   | <br>• | • |   |
| Free current                                                                                                    | • | • | <br>• | • | • |

Machine Status: Int Power

| Condition             |        | Power line | Earth      |          | olication o<br>% voltage |     |
|-----------------------|--------|------------|------------|----------|--------------------------|-----|
| Measurement Mode      | Normal |            | disconnect | Positive | Negative                 | OFF |
| Earth leakage current |        |            |            |          |                          |     |

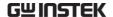

| Touch current –                                                                                          | • |   | <br>• | • | • |
|----------------------------------------------------------------------------------------------------|---|---|-------|---|---|
| enclosure to earth                                                                                       |   |   |       |   |   |
| Touch current –                                                                                          | • |   | <br>• | • | • |
| enclosure to enclosure                                                                                   |   |   |       |   |   |
| Patient auxiliary current                                                                                | • |   | <br>  |   |   |
| Patient leakage current<br>(Patient connection -<br>Earth)                                               | • |   | <br>  |   | 1 |
| Patient leakage current<br>(external voltage on<br>SIP/SOP)                                              | • |   | <br>• | • | 1 |
| Patient leakage current<br>(external voltage on<br>a specific F-type<br>applied part)                    |   | 1 | <br>• | • | 1 |
| Patient leakage current<br>(external voltage on<br>metal accessible part<br>not protectively<br>earthed) |   | - | <br>• | • | ŀ |
| Total patient leakage<br>current(Patient<br>connection - Earth)                                          | • |   | <br>  |   |   |
| Total Patient leakage<br>current (external voltage<br>on SIP/SOP)                                        | • |   | <br>• | • | 1 |
| Total Patient leakage<br>current (external voltage<br>on a specific F-type<br>applied part)              |   |   | <br>• | • |   |
| Total Patient leakage current (external voltage on metal accessible part not protectively earthed)       |   |   | <br>• | • |   |
| Free current                                                                                             | • |   | <br>• | • | • |

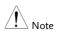

- (Total) Patient leakage current\_external voltage on a specific Ftype applied part can be set in BF /CF applied part only.
- (Total) Patient leakage current\_external voltage on metal accessible part not protectively earthed can be set in B /BF applied part only.

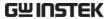

# Appendix 3 - Target Current Type Table

### Under Network A, B, E, H, I, EXT

| Network<br>Measurement Mode            | A /B /E /H | I /EXT                        |
|----------------------------------------|------------|-------------------------------|
| Earth leakage current                  | AC         | AC                            |
| Enclosure to earth leakage current     | DC         | DC                            |
| Enclosure to enclosure leakage current | AC + DC    | AC + DC                       |
| Enclosure to line leakage current      | ACpeak     |                               |
| Free current                           | <br><br>   | AC<br>DC<br>AC + DC<br>ACpeak |

### Under Network C1, C2, C3, D, G

| Network<br>Measurement Mode            | C1 /C2 /C3 /D /G |
|----------------------------------------|------------------|
| Earth leakage current                  | AC               |
| Touch current - enclosure to earth     | DC               |
| Touch current - enclosure to enclosure | AC + DC          |
| Touch current - enclosure to line      | ACpeak           |

| Network<br>Measurement Mode            | F and IEC60601-1 of 1995 |
|----------------------------------------|--------------------------|
| Earth leakage current                  |                          |
| Enclosure to earth leakage current     |                          |
| Enclosure to enclosure leakage current | AC + DC                  |
| -                                      |                          |
| Patient auxiliary current              | AC                       |
| Patient leakage current I              | DC                       |
|                                        |                          |
|                                        |                          |

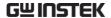

| Patient leakage current II  |         |
|-----------------------------|---------|
| Patient leakage current III |         |
| atient leakage current in   | AC + DC |
|                             |         |
| Free current                | AC      |
| rree current                | DC      |
|                             | AC + DC |
|                             | ACpeak  |

| Network                                                                                                    | F and IEC60601-1 of 2020      |
|----------------------------------------------------------------------------------------------------|-------------------------------|
| Measurement Mode                                                                                                    | F and IEC60601-1 of 2020      |
| Earth leakage current                                                                                                    |                               |
| Touch current – enclosure to earth                                                                                                    | <br>AC + DC                   |
| Touch current – enclosure to enclosure                                                                                                    |                               |
| Patient auxiliary current                                                                                                    |                               |
| Patient leakage current                                                                                                    | AC<br>DC                      |
| (Patient connection - Earth)                                                                                                    |                               |
| Patient leakage current                                                                                                    |                               |
| (external voltage on SIP/SOP)                                                                                                    |                               |
| Patient leakage current (external voltage on     a specific F-type applied part)  Patient leakage current (external voltage on metal accessible     part not protectively earthed)    | <br><br>AC + DC<br>           |
| Total patient leakage current                                                                                                    | AC                            |
| (Patient connection - Earth)  Total Patient leakage current (external voltage on SIP/SOP)                                                                                             | DC<br><br>                    |
| Total Patient leakage current (external voltage on a specific F-type applied part) Total Patient leakage current (external voltage on metal accessible part not protectively earthed) | <br><br>AC + DC<br>           |
| Free current                                                                                                    | AC<br>DC<br>AC + DC<br>ACpeak |

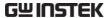

### Appendix 4 - Medical Ground Switch Table

### Under Network F and IEC60601-1 of 1995

| Machine Status                            |     | CI  | _ASS | 5-I |     |     | CL  | .ASS | -11 |     |     | Int | Pov | ver |     |
|-------------------------------------------|-----|-----|------|-----|-----|-----|-----|------|-----|-----|-----|-----|-----|-----|-----|
| Switch<br>Measurement<br>Mode             | S10 | S12 | S13  | S14 | S15 | S10 | S12 | S13  | S14 | S15 | S10 | S12 | S13 | S14 | S15 |
| Earth leakage current                     | •   | •   |      |     |     |     |     |      |     |     |     |     |     |     |     |
| Enclosure to earth                        | •   | •   |      |     |     | •   | •   |      |     |     |     |     |     |     |     |
| Enclosure to enclosure<br>leakage current | •   | •   |      |     | -   | •   | •   |      |     |     |     |     |     |     | -   |
| Patient auxiliary current                 | •   |     |      |     |     | •   |     |      |     |     |     |     |     |     | -   |
| Patient leakage current I                 | •   |     | •    |     |     | •   |     | •    |     |     |     |     |     |     |     |
| Patient leakage current II                | •   |     | •    |     |     | •   |     | •    |     |     |     |     |     |     |     |
| Patient leakage current III               | •   |     | •    |     |     | •   |     | •    |     |     |     |     |     |     |     |
| Free current                              | •   | •   |      |     |     | •   | •   |      |     |     |     |     |     |     |     |

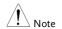

- Patient leakage current II can be set in B applied part only.
- Patient leakage current III can be set in BF/CF applied part only .

| Machine Status                            |     | CLASS-I |     |     | CLASS-II |     |     |     | Int Power |     |     |     |     |     |     |
|-------------------------------------------|-----|---------|-----|-----|----------|-----|-----|-----|-----------|-----|-----|-----|-----|-----|-----|
| Switch<br>Measurement<br>Mode             | S10 | S12     | S13 | S14 | S15      | S10 | S12 | S13 | S14       | S15 | S10 | S12 | S13 | S14 | S15 |
| Earth leakage current                     | •   | •       |     | •   |          |     |     |     |           |     |     |     |     |     |     |
| Touch current – enclosure to earth        | •   | •       |     | •   |          | •   | •   |     | •         |     |     |     |     |     |     |
| Touch current –<br>enclosure to enclosure | •   | •       |     | •   |          | •   | •   |     | •         |     |     |     |     |     |     |

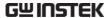

| Patient auxiliary current                                                                                   | • |   |   |   |   | • |   |   |   |   |    | <br> | <br>  |
|----------------------------------------------------------------------------------------------------|---|---|---|---|---|---|---|---|---|---|----|------|-------|
| Patient leakage current (Patient connection - Earth)                                                        | • |   | • |   | • | • |   | • |   | • |    | <br> | <br>- |
| Patient leakage current<br>(external voltage on<br>SIP/SOP)                                                 | • |   | • |   |   | • |   | • |   |   |    | <br> | <br>  |
| Patient leakage current<br>(external voltage on<br>a specific F-type applied<br>part)                       | • |   | • |   | • | • |   | • |   | • |    | <br> | <br>  |
| Patient leakage current<br>(external voltage on<br>metal accessible part<br>not protectively earthed)       | • |   |   |   |   | • |   |   |   |   |    | <br> | <br>  |
| Total patient leakage current<br>(Patient connection - Earth)                                               | • |   | • |   | • | • |   | • |   | • | -  | <br> | <br>  |
| Total Patient leakage current<br>(external voltage on<br>SIP/SOP)                                           | • |   | • |   |   | • |   | • |   |   |    | <br> | <br>  |
| Total Patient leakage current<br>(external voltage on<br>a specific F-type applied<br>part)                 | • |   | • |   | • | • |   | • |   | • |    | <br> | <br>  |
| Total Patient leakage<br>current (external voltage on<br>metal accessible part<br>not protectively earthed) | • |   |   |   |   | • |   |   |   |   | -1 | <br> | <br>  |
| Free current                                                                                                | • | • |   | • | • | • | • |   | • | • |    | <br> | <br>  |

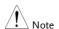

- (Total) Patient leakage current\_external voltage on a specific F-type applied part can be set in BF/CF applied part only.
- (Total) Patient leakage current\_external voltage on metal accessible part not protectively earthed can be set in B/BF applied part only.

# EXTERNAL I/O

### **Features**

- 1. Remote Start/Stop control
- 2. Recall the last 30 panel settings
- 3. Output measurement results.
- 4. Output measurement timing signals
- 5. Enable internal or external power

### **Cautions**

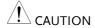

- 1. To prevent damage, ensure the power is off before connecting the instrument.
- 2. Ensure the input voltage or current doesn't exceed the EXT I/O rating.
- 3. When using a relay, ensure that a protective diode is used to limit surge current.
- 4. Do not short the input or output terminals.
- 5. Don't short live and earth lines.
- 6. Only attempt to operate the instrument after the external I/O port is properly connected.

# I/O Definition

| Apaı       | t from pow       | er, all extern | al control signals are active low.                                                                                                    |
|------------|------------------|----------------|----------------------------------------------------------------------------------------------------|
| Pin<br>No. | Input/<br>Output | Signal<br>Name | Description                                                                                                    |
| 1          | Input            | KEYLOCK        | The key lock is active on a low level signal.                                                                                                    |
| 2          | Input            | STOP           | Stop the current measurement                                                                                                    |
| 3          | Input            | LOAD1          | Selects a panel setting to load.<br>LOAD1 is bit 2 of 5                                                                                                    |
| 4          | Input            | LOAD3          | Selects a panel setting to load.<br>LOAD3 is bit 4 of 5                                                                                                    |
| 5          | Input            | TEST           | Active when testing                                                                                                    |
| 6          |                  | Reserved       |                                                                                                    |
| 7          | Output           | PASS           | Active on a PASS judgement                                                                                                    |
| 8          | Output           | L-FAIL         | Active on a FAIL judgement (under lower limit)                                                                                                    |
| 9          |                  | Reserved       |                                                                                                    |
| 10         | Output           | 5VDC           | -1                                                                                                    |
| 11         | Output           | 5VDC           | - Internal power supply                                                                                                    |
| 12         | Output           | GND-INT        |                                                                                                    |
| 13         | Output           | GND-INT        | Internal ground                                                                                                    |
| 14         | Input            | START          | Start the Automatic measurement. Measurement will start when Load0 to LOAD4 are set and START is set to low (active low). The corresponding panel is also read. |
| 15         | Input            | LOAD0          | Selects a panel setting to load.<br>LOAD0 is bit 1 of 5                                                                                                    |

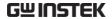

| 16 | Input  | LOAD2    | Selects a panel setting to load.<br>LOAD2 is bit 3 of 5                          |
|----|--------|----------|----------------------------------------------------------------------------------|
| 17 | Input  | LOAD4    | Selects a panel setting to load.<br>LOAD5 is bit 5 of 5                          |
| 18 |        | Reserved |                                                                                  |
| 19 | Output | MEAS     | The MEAS signal goes low for each measurement item during automatic measurement. |
| 20 | Output | H-FAIL   | Active on a FAIL judgement (exceeding upper limit)                               |
| 21 |        | Reserved |                                                                                  |
| 22 | Input  | VDC-EXT  | _ Power supply input from external                                               |
| 23 | Input  | VDC-EXT  | equipment: 5~24V DC                                                              |
| 24 | Input  | GND-EXT  | Ground input from external                                                       |
| 25 | Input  | GND-EXT  | equipment .                                                                      |

## LOAD0~LOAD4 control table and corresponding panel settings

| Panel no. | LOAD4 | LOAD3 | LOAD2 | LOAD1 | LOAD0 |
|-----------|-------|-------|-------|-------|-------|
| 1         | 1     | 1     | 1     | 1     | 0     |
| 2         | 1     | 1     | 1     | 0     | 1     |
| 3         | 1     | 1     | 1     | 0     | 0     |
| 4         | 1     | 1     | 0     | 1     | 1     |
| 5         | 1     | 1     | 0     | 1     | 0     |
| 6         | 1     | 1     | 0     | 0     | 1     |
| 7         | 1     | 1     | 0     | 0     | 0     |
| 8         | 1     | 0     | 1     | 1     | 1     |
| 9         | 1     | 0     | 1     | 1     | 0     |
| 10        | 1     | 0     | 1     | 0     | 1     |
| 11        | 1     | 0     | 1     | 0     | 0     |
| 12        | 1     | 0     | 0     | 1     | 1     |
| 13        | 1     | 0     | 0     | 1     | 0     |

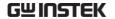

| 14 | 1 | 0 | 0 | 0 | 1 |
|----|---|---|---|---|---|
| 15 | 1 | 0 | 0 | 0 | 0 |
| 16 | 0 | 1 | 1 | 1 | 1 |
| 17 | 0 | 1 | 1 | 1 | 0 |
| 18 | 0 | 1 | 1 | 0 | 1 |
| 19 | 0 | 1 | 1 | 0 | 0 |
| 20 | 0 | 1 | 0 | 1 | 1 |
| 21 | 0 | 1 | 0 | 1 | 0 |
| 22 | 0 | 1 | 0 | 0 | 1 |
| 23 | 0 | 1 | 0 | 0 | 0 |
| 24 | 0 | 0 | 1 | 1 | 1 |
| 25 | 0 | 0 | 1 | 1 | 0 |
| 26 | 0 | 0 | 1 | 0 | 1 |
| 27 | 0 | 0 | 1 | 0 | 0 |
| 28 | 0 | 0 | 0 | 1 | 1 |
| 29 | 0 | 0 | 0 | 1 | 0 |
| 30 | 0 | 0 | 0 | 0 | 1 |

# Connection

- 1. Connect the EXT I/O cable to the EXT I/O terminal on the rear panel.
- 2. Power on the machine.
- 3. A remote icon is displayed on the LCD screen when remote connection is established. The KEYLOCK line will be active.
- 4. Complete all measurements before turning off the instrument.
- 5. Remove external EXT I/O connections.

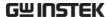

### **Flectrical Characteristics**

### Input Signals

KEYLOCK, START, STOP, LOAD0 ~ LOAD4

Input Signal Active Low

Maximum input 24V DC (EXT-DCV), 5VDC(INT-DCV)

voltage

High Level Up to EXT-DCV Low Level 0.3VDC or less

### Output signal

TEST , MEAS , PASS , L-FAIL , H-FAIL

Output Signal Open collector

Maximum Output 24V DC (EXT-DCV), 5VDC (INT-DCV)

voltage

Minimum Output 50mA DC

Current

### **Internal Power Supply**

INT-DCV, INT-GND

Output Voltage 5V DC

Maximum output 100mA (A large current output may damage the power

current supply)

Note To enable internal power; connect INT-DCV and EXT-

DCV, INT-GND and EXT-GND.

# Internal Circuit Configuration

Prior to using the EXT I/O connection please carefully read the electrical characteristics above and refer to the internal electrical circuit structure below. Ensure EXT-GND and EXT-DCV is connected to drive the circuit I/O. The optocoupler outputs are open-collector outputs with a maximum current of 50mA.

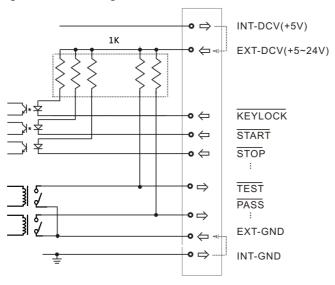

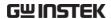

# FAQ

- Q1. Machine will not turn on.
- A1. Ensure the instrument is correctly connected to the mains terminal and that the fuse has not blown.
- Q2. The alarm isn't working.
- A2. Perform a machine Sound self-test, or check *Beep* inside the *System* menu.
- Q3. No voltage is output to the EUT.
- A3. Check to see the circuit breaker.

For more information, please contact your nearest distributor or contact GW Instek at:

www.gwinstek.com or marketing@goodwill.com.tw

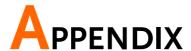

### Measurement Functions

Leakage Current Measurement Modes Earth leakage current

Enclosure to earth leakage current

Enclosure to enclosure leakage current

Enclosure and line leakage current

Patient leakage current (Patient connection-

Earth)

Patient leakage current (External voltage on a

SIP/SOP)

Patient leakage current (External voltage on a

specific F-type applied part)

Patient leakage current (External voltage on metal accessible part not protectively earthed)

Total Patient leakage current (Patient

connection-Earth)

Total Patient leakage current (External voltage

on a SIP/SOP)

Total Patient leakage current (External voltage

on a specific F-type applied part)

Total Patient leakage current (External voltage on metal accessible part not protectively earthed)

Leakage Current

DC, AC, AC+DC, ACpeak

Туре

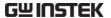

| 50mA (rms), 75mA (AC peak)                                                                                                    |
|----------------------------------------------------------------------------------------------------|
| 50mA (Max 50.00mA, Resolution 0.01mA)<br>5mA (Max 5.000mA, Resolution:0.001mA)<br>500uA (Max 500.0uA, Resolution:0.1uA)<br>50uA (Max 50.00uA, Resolution:0.01uA) |
| AUTO, HOLD                                                                                                    |
| P3 output, internal 10k resistance protection                                                                                                    |
| Terminals P1, P2 (50mA fuse protected), P3                                                                                                    |
| MD: A, B, C1, C2, C3, D, E, F, G, H, I                                                                                                    |
| Terminal block (up to 20 A)                                                                                                    |
| $1\mathrm{M}\Omega$ ± 1% (single-ended input) excluding voltmeter section, simulated resistance of the human body (current detection circuit)                    |
| 150 pF or lower (f = 100 kHz, with network circuit isolated, Cable included)                                                                                     |
| 200 pF or lower                                                                                                    |
| (a) 15 Hz to 1 MHz (b)0.1 Hz to 1 MHz                                                                                                    |
|                                                                                                    |

# Specifications

Operating temperature and humidity for guaranteed accuracy: +18°C~+28°C, 80% RH or lower (no dew condensation allowed)

Temperature coefficient: 0.1 x basic accuracy x (T-23) weighted --- operating temperature T [°C] Warm-up time : 30 min.

- Input crest value is allowed up to 1.5 times the range.
- When networks B and H are used, the guaranteed accuracy ranges (full-scale value of each range) are 1/1.5 and 1/2 times, respectively.
- Value calculated based on voltage detected at terminals of having a theoretical non-inductive resistance of 1 k $\Omega$ .
- Measurements in voltage measurement mode conform to the accuracy listed below. (1 mA=1 V).

| DC       |                 |            |                      |                     |                      |
|----------|-----------------|------------|----------------------|---------------------|----------------------|
| Ranges   | Range           | Resolution | Accuracy             |                     |                      |
| 50.00mA  | 4.00mA~50.00mA  | 10μΑ       | ±(2%rdg+6dg          | (t)                 |                      |
| 5.000mA  | 0.400mA~5.000mA | 1μΑ        | ±(2%rdg+6dg          | st)                 |                      |
| 500.0μΑ  | 40.0μΑ~500.0μΑ  | 0.1μΑ      | ±(2%rdg+6dg          | t)                  |                      |
| 50.00μΑ  | 4.00μΑ~50.00μΑ  | 0.01μΑ     | ±2.0%fs              |                     |                      |
| AC / AC+ | -DC             |            |                      |                     |                      |
| Ranges   | Range           | Resolution | Accuracy             |                     |                      |
|          |                 |            | 0.1Hz≦               | 15Hz≦               | 100kHz<              |
|          |                 |            | f<15Hz               | f≦100kHz            | f≦1MHz               |
| 50.00mA  | 4.00mA~50.00mA  | 10μΑ       | ±(4.0%rdg<br>+10dgt) | ±(2.0%rdg<br>+6dgt) | ±(2.0%rdg<br>+10dgt) |
| 5.000mA  | 0.400mA~5.000mA | 1μΑ        | ±(4.0%rdg<br>+10dgt) | ±(2.0%rdg<br>+6dgt) | ±(2.0%rdg<br>+10dgt) |
| 500.0μΑ  | 40.0μΑ~500.0μΑ  | 0.1μΑ      | ±(4.0%rdg<br>+10dgt) | ±(2.0%rdg<br>+6dgt) | ±(2.0%rdg<br>+10dgt) |
| 50.00μΑ  | 4.00μΑ~50.00μΑ  | 0.01μΑ     | ±4.0%fs              | ±2.0%fs             | ±2.0%fs              |
| AC Peak  |                 |            |                      |                     |                      |
| Ranges   | Range           | Resolution | Accuracy             |                     |                      |
|          |                 |            | 15Hz≦                | 10kHz<              | 100kHz<              |
|          |                 |            | f≦10kHz              | f≦100kHz            | f≦1MHz               |
| 75.0mA   | 5.0mA~75.0mA    | 100μΑ      | ±(2.0%rdg<br>+6dgt)  | ±5.0%fs             | ±15%fs               |
| 7.500mA  | 0.500mA~7.500mA | 1μΑ        | ±2.5%fs              | ±5.0%fs             | ±15%fs               |
| 750.0μΑ  | 40.0μΑ~750.0μΑ  | 0.1μΑ      | ±4%fs                | ±5.0%fs             | ±20%fs               |
|          |                 |            |                      |                     |                      |

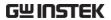

| Protective                                                                                                    | e Conductor Currer    | nt Accuracy     | /                                 |                     |                                 |
|----------------------------------------------------------------------------------------------------|-----------------------|-----------------|-----------------------------------|---------------------|---------------------------------|
| DC / AC                                                                                                    |                       |                 |                                   |                     |                                 |
| Ranges                                                                                                    | Range                 | Resolution      | Accuracy<br>DC, 15Hz≦f<br>≦100KHz | 10                  | 00KHz <f≦1mhz< td=""></f≦1mhz<> |
| 50.00mA                                                                                                    | 12.00mA~50.00mA       | 10μΑ            | ±(2.0%rdg. + 6                    | 6dgt.) ±(           | (5.0%rdg. + 20dgt.)             |
| 10.00mA                                                                                                    | 1.30mA~13.00mA        | 10μΑ            | ±(2.0%rdg. + 0                    |                     | (5.0%rdg. + 20dgt.)             |
| AC Peak                                                                                                    |                       |                 |                                   |                     |                                 |
| Ranges                                                                                                    | Range                 | Resolution      | Accuracy<br>15Hz≦f≦10<br>KHz      | 10KHz< f<br>≦100KH: |                                 |
| 75.0mA                                                                                                    | 12.0mA~75.0mA         | 100μΑ           | ±(2.0%rdg. + 6dgt.)               | ±5.0%f.s.           | ±25.0%f.s.                      |
| 10.00mA                                                                                                    | 1.30mA~13.00mA        | 10μΑ            | ±2.5%f.s.                         | ±5.0%f.s.           | ±25.0%f.s.                      |
| EUT Voltag                                                                                                    | e / Current           |                 |                                   |                     |                                 |
| Ranges                                                                                                    | Range                 | Resolution      | Accuracy                          |                     |                                 |
| 300V                                                                                                    | 85V~300V              | 0.1V            | ±(5%rdg+10dg                      | gt)                 |                                 |
| 20A                                                                                                    | 0.5A~20A              | 0.1A            | ±(2%rdg+5dg                       | - ,                 |                                 |
| Operating Environment  Indoor use Altitude: ≤2000 meters Ambient Temperature: 0~40°C Relative humidity: ≤80% Installation category II Pollution degree 2  Storage Environment  Temperature: -10~50°C Relative humidity: ≤80%  Time of Continuous Operation  It requires stop time for at least 15 minutes after the maximum full- load operation for 15 minutes.  Power Supply |                       |                 |                                   |                     |                                 |
|                                                                                                    | GLC-10000             | AC 100V∼2       | 240V ±10%, 50/                    | 60Hz                |                                 |
|                                                                                                    | EUT IN                | AC $100V\sim 2$ | 240V ±10%, 50/                    | 60Hz, 20A           |                                 |
|                                                                                                    | EUT OUT Front         |                 | 240V, 50/60Hz,                    |                     |                                 |
|                                                                                                    | EUT OUT Rear          | AC 100V∼2       | 240V, 50/60Hz,                    | 20A                 |                                 |
| Power Cons                                                                                                    |                       |                 |                                   |                     |                                 |
| <u> </u>                                                                                                    | 50VA MAX.             |                 |                                   |                     |                                 |
| Dimension                                                                                                    | -                     | 2.40 E1 (D)     |                                   |                     |                                 |
| \v/-:_l ·                                                                                                    | 342(W) X 133.87(H) X  | 348.51(D) m     | ım                                |                     |                                 |
| Weight                                                                                                    | Annewing staly 7 Flor |                 |                                   |                     |                                 |
|                                                                                                    | Approximately 7.5kg   |                 |                                   |                     |                                 |

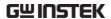

## Accessories

| Standard Accessori | es       |          |                              |
|--------------------|----------|----------|------------------------------|
| Name               | Туре     | Quantity | Comments                     |
| CD (User manual)   |          | 1        |                              |
| Test Lead          | GTL-207A | 2 sets   |                              |
| Power Cord         |          | 1 set    | Region Dependent             |
| Alligator Clips    | GLC-01   | 1 set    | 2 Red & 2 black per set      |
| Foil Probe         | GLC-02   | 1 piece  |                              |
| Power Cord         | GLC-03   | 1 set    | EUT Power Cord               |
| Terminal Cover     | GLC-04   | 1 set    | For Input & Output Terminals |
|                    |          |          |                              |

| Option    |           |          |          |  |
|-----------|-----------|----------|----------|--|
| Name      | Туре      | Quantity | Comments |  |
| GPIB Card | GLC-10KG1 | 1 piece  |          |  |

| Optional Acc | essories |          |                   |  |
|--------------|----------|----------|-------------------|--|
| Name         | Туре     | Quantity | Comments          |  |
| USB Cable    | GTL-246  | 1 piece  | USB 2.0, A-B type |  |

# Measurement Network (MD)

| MD | Circuit             | R.C. parameters*         | Standards<br>Compliance          |
|----|---------------------|--------------------------|----------------------------------|
| A  | S 500Ω — 0.45μF (V) | $500~\Omega//0.45~\mu F$ | UL1563                           |
| В  | 0.15μF(V)           | 1.5 kΩ//0.15 μF          | UL<br>UL554NP<br>UL1310<br>UL471 |

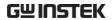

|    | •                                             | (1.71.71.71.71.71.71.71.71.71.71.71.71.71               |                  |
|----|-----------------------------------------------|---------------------------------------------------------|------------------|
| C1 | \$ 1.5KΩ → 0.22µF                             | $(1.5 \text{ k}\Omega//0.22 \mu\text{F}) + 500 \Omega$  | IEC 60990:2016   |
|    |                                               |                                                         | IEC61010-1:2016  |
|    | ¥ 500Ω (∀1)                                   |                                                         | GB/T12113:2003   |
|    | <u> </u>                                      |                                                         | GB4793.1:2007    |
| C2 | S 1.5KΩ 0.22µF                                | Basic: $(1.5 \text{ k}\Omega / / 0.22 \text{ μF})$ +    | IEC 60990:2016   |
|    | 10κΩ                                          | $500 \Omega$                                            | IEC61010-1:2016  |
|    | \$ 5000 VI 0.022µF VI                         | Filter1: $10 \text{ k}\Omega$ + 22 nF                   | IEC62368-1:2018  |
|    | <b>-</b>                                      |                                                         | IEC 60598-1:2017 |
| C3 | 0                                             | Basic: $(1.5 \text{ k}\Omega / / 0.22 \text{ μF})$ +    | IEC 60990:2016   |
|    | 10КО                                          | $500 \Omega$                                            | IEC60598-1:2017  |
|    | 500Ω \$ (V) 200Ω \$ (V3)                      | Filter2: $10 \text{ k}\Omega$ +                         | GB/T12113:2003   |
|    | 0 1 1 1 1 1 1 1 1 1 1 1 1 1 1 1 1 1 1 1       | $(20 \text{ k}\Omega + 6.2 \text{ nF})//9.1 \text{ nF}$ | GB7000.1:2015    |
|    |                                               |                                                         |                  |
| D  | 0                                             | 150 Ω//1.5 μF                                           | IEC 60598-1:2017 |
|    | \$ 150Ω \(\frac{1}{4}\) 1.5μF \(\frac{1}{4}\) |                                                         | GB 7000.1:2015   |
|    | 0                                             |                                                         |                  |
| Е  | •                                             | 1k Ω                                                    | General          |
|    | <b>≹</b> ¹κΩ (γ)                              |                                                         |                  |
|    |                                               |                                                         |                  |
| F  | 10κΩ                                          | Basic: 1 kΩ                                             | IEC 60601-1:2020 |
|    | * 1KΩ                                         | Filter2: $10 \text{ k}\Omega$ + $15 \text{ nF}$         | 3.2rd            |
|    | 0                                             |                                                         | GB 9706.1:2020   |
|    |                                               |                                                         | JIS T0601-1:2017 |
| F  | Without RC filter                             | 1 kΩ                                                    | IEC 60601-1:2020 |
|    | ~Ţ                                            |                                                         | 3.2rd            |
|    | <b>≱</b> 1κΩ (γ)                              |                                                         | GB 9706.1:2020   |
|    |                                               |                                                         | JIS T0601-1:2017 |
| G  | 0                                             | $(375 \Omega//0.22 \mu\text{F}) + 500 \Omega$           | IEC 61010-1:2016 |
|    |                                               |                                                         | GB4793.1:2007    |
|    | 500Ω ₩ V                                      |                                                         |                  |
|    | 0                                             |                                                         | _                |
|    |                                               |                                                         |                  |

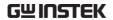

| Н       | ο V                | 2 kΩ                                                | General                                                         |
|---------|--------------------|-----------------------------------------------------|-----------------------------------------------------------------|
| I       | 10KΩ 579Ω 11.225nF | Basic: 1 kΩ<br>Filter2: 10 kΩ + 11.22 nF<br>+ 579 Ω | JIS<br>(for Electrical<br>Appliance and<br>Material Safety Law) |
| PC<br>C | ο 35Ω (V)          | 35 Ω                                                | Protective<br>Conductor Current                                 |

### \*R 1% accuracy C 1% accuracy

# Network Accuracy

| Network               |                     | Characteristic*1, *2               |                                       |
|-----------------------|---------------------|------------------------------------|---------------------------------------|
| name/filter<br>status | DC input resistance | Frequency range with ±1% deviation | Cut-off frequency<br>(-3 dB points*4) |
| Α                     | 500Ω ±1%            | -                                  | 705 ±15 Hz                            |
| В                     | 1.5kΩ ±1%           | -                                  | 705 ±15 Hz                            |
| C1                    | 2 kΩ ±1%            | -                                  | 1811 ±27 Hz                           |
| C2                    | 2 kΩ ±1%            | -                                  | 3470 ±104 Hz*4                        |
| C3                    | 2 kΩ ±1%            | -                                  | 9100 ±273 Hz*4                        |
| D                     | 150Ω ±1%            | -                                  | 705 ±15 Hz                            |
| E*3                   | 1 kΩ ±1%            | 100 kHz or lower                   |                                       |
| F*5                   | 1 kΩ ±1%            | -                                  | 1047 ±16 Hz                           |
| G                     | 875Ω ±1%            | -                                  | 1997 Hz±27 Hz                         |
| Н                     | 2 kΩ ±1%            | 100 kHz or lower                   |                                       |
| ı                     | 1 kΩ ±1%            | _                                  | 1326 ±20 Hz                           |

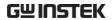

|                      | Accuracy                                                          | (Deviation from th                                                      | eoretical value. Inclu                                                                            | ides accuracy of inte      | rnal voltmeter)            |
|----------------------|-------------------------------------------------------------------|-------------------------------------------------------------------------|---------------------------------------------------------------------------------------------------|----------------------------|----------------------------|
| Network<br>name/filt | Measured current                                                  | AC,                                                                     | AC+DC                                                                                             | ACp                        | oeak                       |
| er status            | range                                                             | 50 mA, 5 mA,<br>500 μA                                                  | 50 mA                                                                                             | 75 mA, 10 mA               | 1 mA, 500 μA               |
| A & B &<br>D         | 15Hz < f<br>< 10 kHz                                              | Theoretical impedance value ± 2% Including voltmeter ± 4%rdg.±6dgt.     | Theoretical impedance value ± 2% Including voltmeter ± 4%rdg.±6dgt.                               | _                          | _                          |
|                      | 10 kHz ≤<br>f≤1MHz                                                | Theoretical impedance value ± 3%± 6Ω Including voltmeter ± 5%rdg.±6dgt. | Theoretical impedance value $\pm 3\% \pm 6\Omega$ Including voltmeter $\pm 5\%$ rdg. $\pm 6$ dgt. |                            |                            |
| Cl                   | 15Hz < f<br>< 10 kHz<br>10kHz ≤ f<br><100 kHz<br>100 kHz<br>≤ f ≤ | ± 4%rdg.±10dgt.  ± 1.5dBrdg.±10d gt.  ± 1.5dBrdg.±10d                   | ± 4%f.s.<br>±<br>1.5dBrdg.±2%f.s<br>±<br>1.5dBrdg.±2%f.s                                          | -                          | -                          |
|                      | 1MHz<br>15Hz < f<br>< 10 kHz                                      | gt.<br>±<br>4%rdg.±10dgt.                                               | ± 4%f.s.                                                                                          | ±<br>4%rdg.±10dgt.         | ± 4%f.s.                   |
| C2                   | 10kHz ≤ f<br><100 kHz                                             | ±<br>1.5dBrdg.±10d<br>gt.                                               | ±<br>1.5dBrdg.±2%f.s                                                                              | ±<br>1.5dBrdg.±5%f.<br>s.  | ±<br>1.5dBrdg.±5%f.<br>s.  |
|                      | 100 kHz<br>≤ f≤<br>1MHz                                           | ±<br>3.5dBrdg.±10d<br>gt.                                               | ±<br>3.5dBrdg.±2%f.s                                                                              | ±<br>3.5dBrdg.±15%<br>f.s. | ±<br>3.5dBrdg.±15%<br>f.s. |
|                      | 15Hz < f<br>< 10 kHz                                              | ±<br>4%rdg.±10dgt.<br>+                                                 | ± 4%f.s.                                                                                          | ±<br>4%rdg.±10dgt.<br>+    | ± 4%f.s.                   |
| C3                   | 10kHz ≤ f<br><100 kHz                                             | 1.5dBrdg.±10d<br>gt.                                                    | 1.5dBrdg.±2%f.s                                                                                   | 1.5dBrdg.±5%f.<br>s.       | 1.5dBrdg.±5%f.<br>s.       |
|                      | 100 kHz<br>≤ f ≤<br>1MHz                                          | ±<br>3.5dBrdg.±10d<br>gt.                                               | ±<br>3.5dBrdg.±2%f.s                                                                              | ±<br>3.5dBrdg.±15%<br>f.s. | ±<br>3.5dBrdg.±15%<br>f.s. |

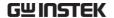

| Network<br>name/filt | Measured current                                                                                        | AC, A                     | C+DC                      | ACp                        | peak                       |
|----------------------|----------------------------------------------------------------------------------------------------|---------------------------|---------------------------|----------------------------|----------------------------|
| er status            | range                                                                                                   | 50 mA, 5 mA,<br>500 μA    | 50 μΑ                     | 75 mA, 10 mA               | 1 mA, 500 μA               |
|                      | 0.1 Hz < f<br>< 10 kHz                                                                                  |                           |                           | ±<br>4%rdg.±10dgt.         | ± 4%f.s.                   |
| E*3                  | $10kHz \leq f \\ < 100 \text{ kHz}$                                                                     | ±<br>4%rdg.±10dgt.        | ± 4%f.s.                  | ±5%f.s.                    | ±5%f.s.                    |
|                      | 100 kHz ≤<br>f ≤ 1MHz                                                                                   |                           |                           | ±15%f.s.                   | ±15%f.s.                   |
|                      | 0.1Hz < f<br>< 10 kHz                                                                                   | ±<br>4%rdg.±10dgt.        | ± 4%f.s.                  |                            |                            |
| F* <sup>5</sup>      | $10kHz \le f \\ < 100 \text{ kHz}$                                                                      | ±<br>1.5dBrdg.±10d<br>gt. | ±<br>1.5dBrdg.±2%f<br>.s. | -                          | -                          |
|                      | $\begin{array}{l} 100 \; kHz \leq \\ f \leq 1MHz \end{array}$                                           | ±<br>1.5dBrdg.±10d<br>gt. | ±<br>1.5dBrdg.±2%f<br>.s. |                            |                            |
|                      | 0.1 Hz < f<br>< 10 kHz                                                                                  | ±<br>4%rdg.±10dgt.        | ± 4%f.s.                  | ±<br>4%rdg.±10dgt.         | ± 4%f.s.                   |
| G                    | $10kHz \leq f \\ < 100 \text{ kHz}$                                                                     | ±<br>1.5dBrdg.±10d<br>gt. | ±<br>1.5dBrdg.±2%f<br>.s  | ±<br>1.5dBrdg.±5%f.<br>s.  | ±<br>1.5dBrdg.±5%<br>s.    |
|                      | $100 \text{ kHz} \leq \\ \text{f} \leq 1 \text{MHz}$                                                    | ±<br>1.5dBrdg.±10d<br>gt. | ±<br>1.5dBrdg.±2%f<br>.s  | ±<br>1.5dBrdg.±15%<br>f.s. | ±<br>1.5dBrdg.±159<br>f.s. |
|                      | 0.1Hz < f<br>< 10 kHz                                                                                   |                           |                           | ±<br>4%rdg.±10dgt.         | ± 4%f.s.                   |
| Н                    | $10kHz \leq f \\ < 100 \; kHz$                                                                          | ±<br>4%rdg.±10dgt.        | ± 4%f.s.                  | ±5%f.s.                    | ±5%f.s.                    |
|                      | $100 \text{ kHz} \leq \\ \text{f} \leq 1 \text{MHz}$                                                    |                           |                           | ±15%f.s.                   | ±15%f.s.                   |
| ı                    | $\begin{array}{c} 0.1\text{Hz} < \text{f} \\ < 10\;\text{kHz} \\ 10\text{kHz} \le \text{f} \end{array}$ | ±                         | ± 4%f.s.                  | _                          | _                          |
| ı                    | <100 kHz<br>100 kHz ≤<br>f ≤ 1MHz                                                                       | 4%rdg.±10dgt.             | ± 4%1.S.                  | -                          | _                          |

<sup>[1].</sup> Measurement (including cable capacity) between P1 and P2 in leakage current between enclosure and enclosure mode.

<sup>[2].</sup> Including voltmeter (1 MW load) at network output section Input protective fuse is short-cir- cuited.

<sup>[3].</sup> Network F (filter OFF), Network I (filter OFF), Same circuit for network E.

<sup>[4]. -15</sup> dB points for network C2 & C3.

<sup>[5]. 0.1</sup> Hz only at Network F. Other Network from 15 Hz.

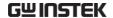

[6]. Impedance theoretical values do not include the network output unit voltmeter (1 M $\Omega$  load).

| Note    | The value $\pm x$ dBrdg is applied to the stipulated value (dB) under various stan- dards.        |
|---------|---------------------------------------------------------------------------------------------------|
| Example | INPUT Network F 10KHZ 2mA specification is ± 1.5dBrdg.±10dgt. Theoretical standard value: 192.0µA |
|         | Tolerance scope:160.548μA ~ 229.29μA (+1.5dB=1.189,-1.5dB=0.8414, 10dgt=10*0.1=1)                 |

# Fuse Replacement

Power Supply Fuse 1. Take out the power cord and remove the fuse socket using a screw driver.

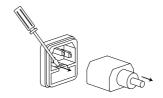

2. Replace the fuse in the holder.

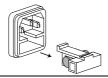

Rating

AC 100V~240V ±10%, 50/60Hz, T0.63A

T2 Fuse

1. Turn off the power supply and circuit breakers. Remove the probe leads.

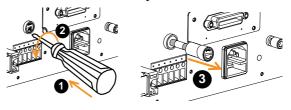

- Gently push the fuse holder and turn 90 degrees counter clockwise by flathead screwdriver to pull the fuse holder out of unit.
- 3. Replace with an appropriate fuse.
- 4. Insert the fuse holder back into the terminal and turn clockwise 90 degrees.

Rating

T50mA/250V

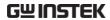

# Dimensions

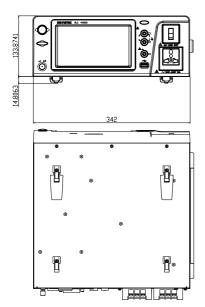

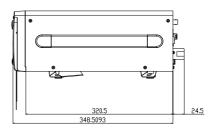

# **Declaration of Conformity**

We

### GOOD WILL INSTRUMENT CO., LTD.

declare that the CE marking mentioned product

satisfies all the technical relations application to the product within the scope of council:

Directive: EMC; LVD; WEEE; RoHS

The product is in conformity with the following standards or other normative documents:

| © EMC                         |                                                                                                    |  |
|-------------------------------|----------------------------------------------------------------------------------------------------|--|
| EN 61326-1 :                  | Electrical equipment for measurement, control and laboratory use — EMC requirements                                      |  |
| Conducted & Radiated Emission | Electrical Fast Transients                                                                                               |  |
| EN 55011 / EN 55032           | EN 61000-4-4                                                                                                    |  |
| Current Harmonics             | Surge Immunity                                                                                                    |  |
| EN 61000-3-2 / EN 61000-3-12  | EN 61000-4-5                                                                                                    |  |
| Voltage Fluctuations          | Conducted Susceptibility                                                                                                 |  |
| EN 61000-3-3 / EN 61000-3-11  | EN 61000-4-6                                                                                                    |  |
| Electrostatic Discharge       | Power Frequency Magnetic Field                                                                                           |  |
| EN 61000-4-2                  | EN 61000-4-8                                                                                                    |  |
| Radiated Immunity             | Voltage Dip/ Interruption                                                                                                |  |
| EN 61000-4-3                  | EN 61000-4-11 / EN 61000-4-34                                                                                            |  |
| ◎ Safety                      |                                                                                                    |  |
|                               | Safety requirements for electrical equipment for measurement, control, and laboratory use - Part 1: General requirements |  |

#### GOODWILL INSTRUMENT CO., LTD.

No. 7-1, Jhongsing Road, Tucheng District, New Taipei City 236, Taiwan

Tel: +886-2-2268-0389 Fax: +886-2-2268-0639

#### GOODWILL INSTRUMENT (SUZHOU) CO., LTD.

No. 521, Zhujiang Road, Snd, Suzhou Jiangsu 215011, China Tel: <u>+86-512-6661-7177</u> Fax: <u>+86-512-6661-7277</u>

Web: http://www.instek.com.cn Email: marketing@instek.com.cn

#### GOODWILL INSTRUMENT EURO B.V.

De Run 5427A, 5504DG Veldhoven, The Netherlands

Tel: +31-(0)40-2557790 Fax: +31-(0)40-2541194

Email: sales@gw-instek.eu

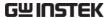

# NDEX

|                               | definition24                    |
|-------------------------------|---------------------------------|
| $\boldsymbol{A}$              | Enclosure and enclosure leakage |
|                               | current                         |
| Accessories                   | definition25                    |
| Appendix205                   | Enclosure and enclosure leakage |
| Auto mode                     | current                         |
| selection81                   | operation51                     |
| _                             | Enclosure and enclosure leakage |
| B                             | current                         |
| D Tl                          | operation64                     |
| Basic Theory                  | Enclosure and line leakage      |
| Block Diagram 21              | current                         |
| C.                            | operation53                     |
| $\boldsymbol{C}$              | Enclosure leakage current       |
| Caution symbol 6              | operation49                     |
| Caution symbol                | Environment                     |
|                               | operation                       |
| Cleaning the instrument8      | storage                         |
| Copy files to USB 95          | Ethernet                        |
| Current                       | interface119                    |
| selection77                   | EUT power terminal33            |
| D                             | EXT I/O connector34             |
| D                             | EXT I/O connector               |
| Declaration of conformity 213 | $oldsymbol{F}$                  |
| Disposal Instructions9        |                                 |
| Disposar mor actions          | FAQ204                          |
| $\boldsymbol{E}$              | Front panel32                   |
|                               | Fuse                            |
| Earth leakage current         | rating (power) 211              |
| definition23                  | rating (T2)211                  |
| Earth leakage current         | replacement (power) 211         |
| operation48                   | replacement (T2) 211            |
| EN61010                       | safety instruction              |
| measurement category7         | socket overview35               |
| pollution degree8             | C                               |
| Enclosure and earth leakage   | $\boldsymbol{G}$                |
| current                       | GBIP connector34                |
|                               | GB11 CO1111CCtO1                |

# **GWINSTEK**

| Getting Started38                              | Measuring Devices209                      |
|------------------------------------------------|-------------------------------------------|
| Ground                                         | Measuring mode                            |
| symbol6                                        | selection75                               |
| Grounding class                                | Measuring network                         |
| selection74                                    | selection71, 73                           |
|                                                | Measuring terminals33                     |
| I                                              | O                                         |
|                                                | 0                                         |
| I/O                                            |                                           |
| cautions                                       | Operation                                 |
| characteristics202<br>circuit configuration203 | date and time 110, 111, 113               |
| 9                                              | EUT current check                         |
| features                                       | EUT voltage check                         |
| pmout199                                       | recall settings90                         |
| K                                              | save settings                             |
| Λ                                              | screen capture                            |
| Key features17                                 | self test                                 |
| icy reatures17                                 | serial number                             |
| L                                              | system initialization104                  |
| L                                              | system settings                           |
| LCD display32                                  | tone settings                             |
| Leakage current modes                          | touch screen settings107 USB connection94 |
| table29                                        | voltage measurement99                     |
|                                                |                                           |
| Leakage current modes                          | Operation keys70                          |
| definition23<br>overview11                     | Overview10                                |
| overview11                                     | P                                         |
| M                                              | 1                                         |
|                                                | P146                                      |
| Main display66                                 | P246                                      |
| Manual mode                                    | P347                                      |
| selection81                                    | Patient leakage current 1                 |
| MD209                                          | connection56                              |
| MD standards14                                 |                                           |
| Measurement                                    | Patient leakage current 2                 |
| save85                                         | operation                                 |
| Measurement flow chart31                       | Patient leakage current 3                 |
| Measurement functions 205                      | operation                                 |
|                                                | Patient leakage current I                 |
| Measurement methods                            | definition26                              |
| overview14                                     | Patient leakage current II                |
| Measurement networks 209                       | definition27                              |
| Measurement parameters                         | Patient Leakage Current III               |
| selection80                                    | definition27, 28                          |
| Measurement principals                         | Power and probe connection39              |
| overview13                                     | Power supply                              |
| Measuring devices                              | socket overview35                         |
| overivew14                                     | Power switch32                            |

### GLC-10000 User Manual

# **GWINSTEK**

| Power up 43          | Single fault conditions      |
|----------------------|------------------------------|
| Prepartation 38      | overview14                   |
| •                    | Specifications207            |
| R                    | Start button32               |
| Range                | T                            |
| selection78          |                              |
| Recall settings 90   | Terminal determination table |
| Remote control115    | operation46                  |
| Command list123, 183 | Touch screen basics37        |
| Command syntax120    |                              |
| RS232117             | $oldsymbol{U}$               |
| USB116               |                              |
| Reset button 32      | USB connection94             |
| RS232 terminal       | USB host port33              |
| $\boldsymbol{S}$     | W                            |
| Save settings87      | Warning indicator33          |
| Service operation    | Warning symbol6              |
| about disassembly7   |                              |
| Shut down            |                              |

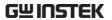